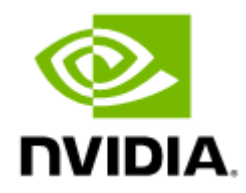

# NVIDIA Messaging Accelerator (VMA) Documentation Rev 9.8.60

# **Table of Contents**

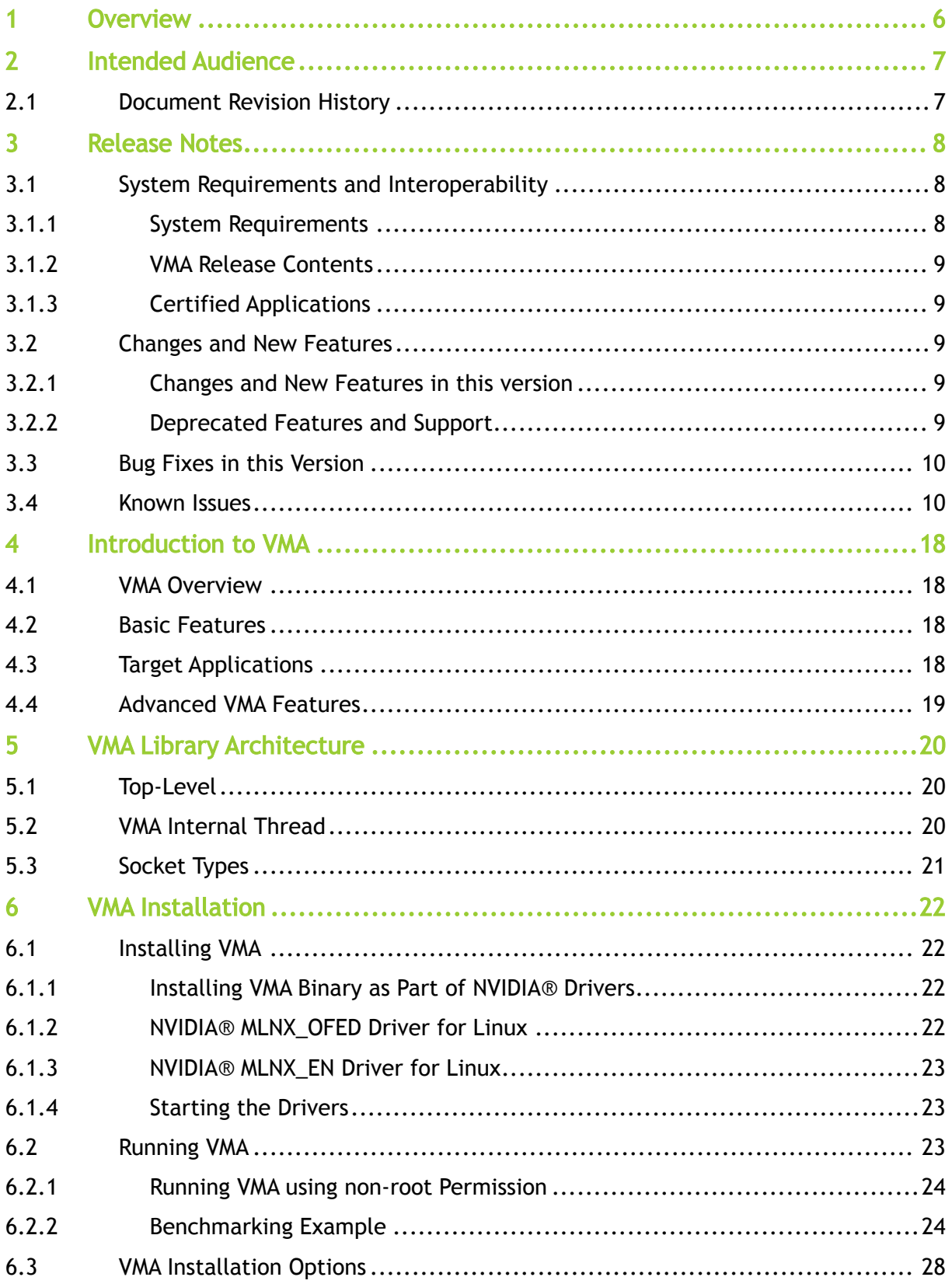

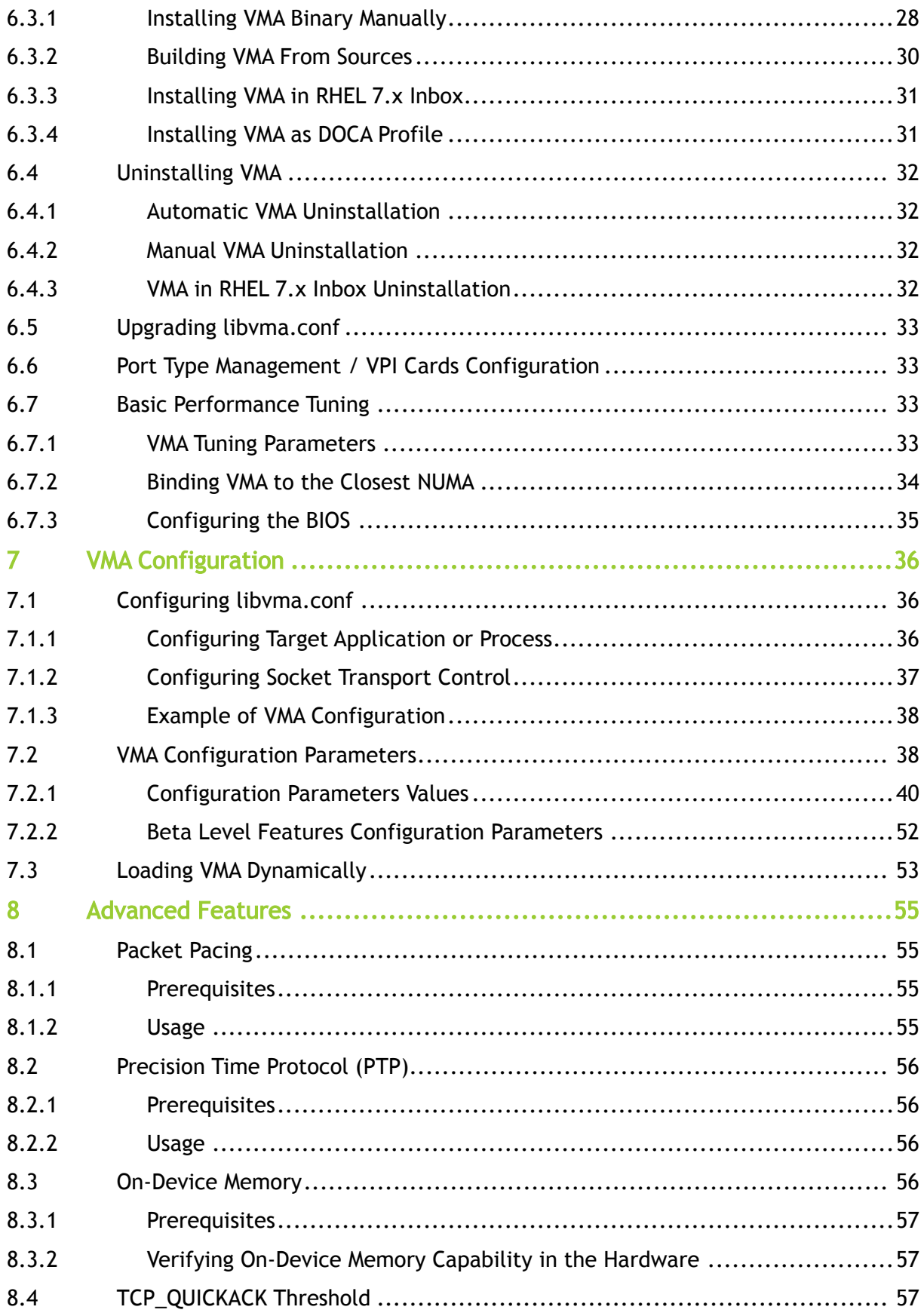

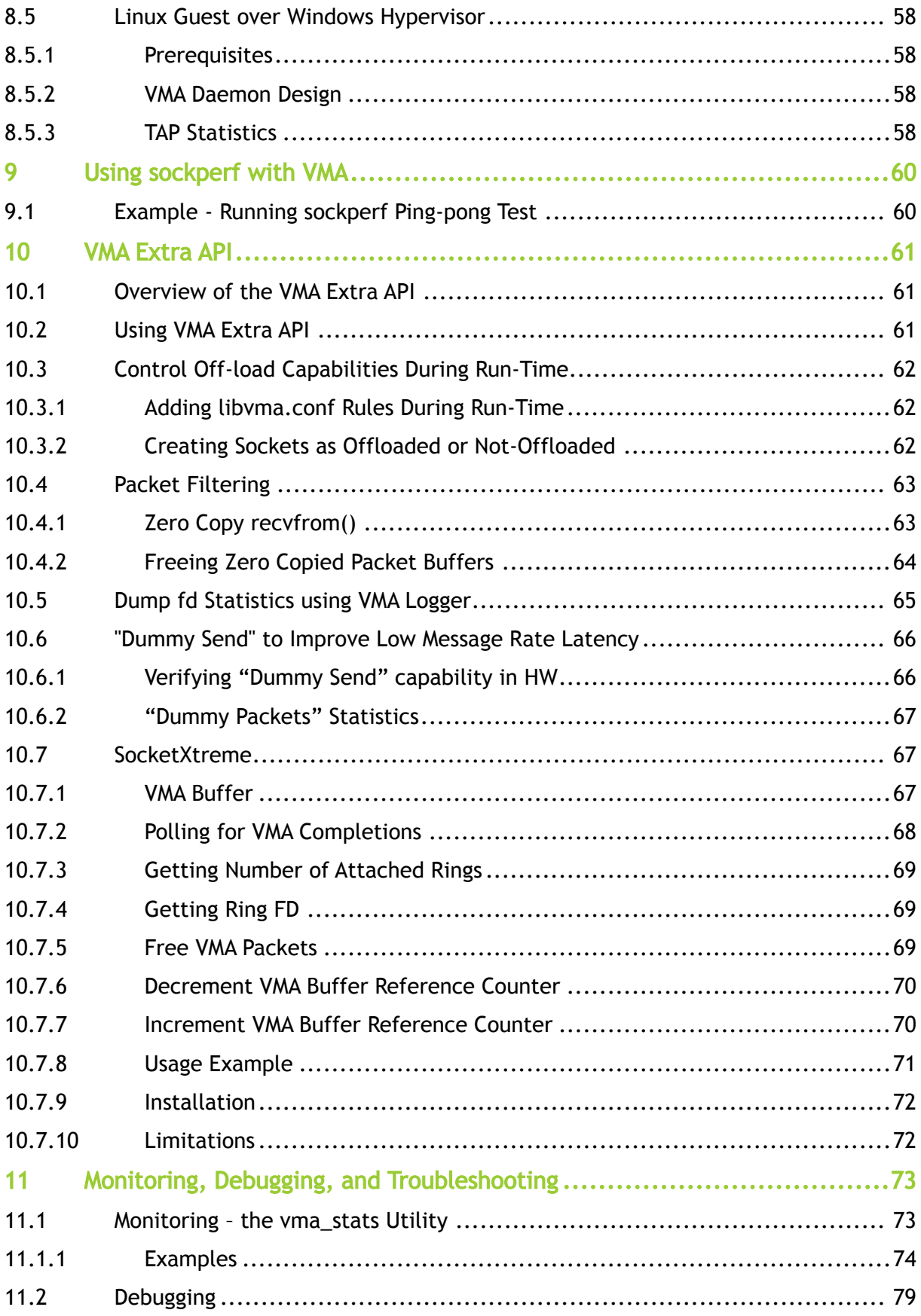

![](_page_4_Picture_166.jpeg)

# <span id="page-5-0"></span>1 Overview

The NVIDIA® Messaging Accelerator (VMA) library accelerates latency-sensitive and throughputdemanding TCP and UDP socket-based applications by offloading traffic from the user-space directly to the network interface card (NIC) or Host Channel Adapter (HCA), without going through the kernel and the standard IP stack (kernel-bypass).

VMA leverages the following benefits:

- Implements the legacy POSIX socket interface
- Increases:
	- Throughput
	- Packets per Second (PPS)
	- Requests per Second (RPS)
- Reduces:
	- Network latency
	- The magnitude of network latency spikes
	- Context switches and interrupts
	- Network congestion
	- Data copying and moving in unicast and multicast applications
- Improves CPU utilization
- Compatible with Ethernet

VMA can work on top of MLNX\_OFED driver stack and on a lighter driver stack, MLNX\_EN.

# <span id="page-6-0"></span>2 Intended Audience

- Market data professionals
- Messaging specialists
- Software engineers and architects
- Systems administrators tasked with installing/uninstalling/maintaining VMA
- ISV partners who want to test/integrate their traffic-consuming/producing applications with VMA

# <span id="page-6-1"></span>2.1 Document Revision History

For the list of changes made to this document, refer to [User Manual Revision History](#page-94-0).

### <span id="page-7-0"></span>3 Release Notes Revision Date Description 9.8.60 May 06, 2024 Initial release of this document version.

The release note pages provide information on the NVIDIA Messaging Accelerator (VMA), such as changes and new features, system requirements, interoperability parameters, and reports on known software issues as well as bug fixes.

- [System Requirements and Interoperability](#page-7-1)
- [Changes and New Features](#page-8-2)
- [Bug Fixes in this Version](#page-9-0)
- [Known Issues](#page-9-1)

# <span id="page-7-2"></span><span id="page-7-1"></span>3.1 System Requirements and Interoperability

### 3.1.1 System Requirements

The following table presents the currently certified combinations of stacks and platforms, and supported CPU architectures for the current VMA version.

![](_page_7_Picture_142.jpeg)

### <span id="page-8-0"></span>3.1.2 VMA Release Contents

![](_page_8_Picture_198.jpeg)

### <span id="page-8-1"></span>3.1.3 Certified Applications

The VMA library has been successfully tested and is certified to work with the applications listed in the following table.

![](_page_8_Picture_199.jpeg)

# <span id="page-8-3"></span><span id="page-8-2"></span>3.2 Changes and New Features

### 3.2.1 Changes and New Features in this version

![](_page_8_Picture_200.jpeg)

### <span id="page-8-4"></span>3.2.2 Deprecated Features and Support

- As of VMA v9.0.2, VMA will no longer be backward compatible with MLNX\_OFED versions earlier than v5.0-1.0.0.0
- Multi Packet Receive Queue beta functionality is removed as of VMA v9.3.1
- RDMA experimental verbs library (mlnx\_lib)
- VMA v9.3.1 and up do not enforce the disable\_raw\_qp\_enforcement option; use the CAP\_NET\_RAW option instead
- IPoIB is no longer supported with MLNX\_OFED v5.1 and above

### 3.2.2.1 Important Notes

 $\triangle$ 

We recommend using libnl3 as it is the latest version and includes fixes related to libnl1

Bonding Active-Backup (mode 1) is supported with limitations shown in [Known Issues](#page-9-1) section.  $\bullet$ 

# <span id="page-9-0"></span>3.3 Bug Fixes in this Version

For the list of older bug fixes, see [Bug Fixes History](#page-96-0).

![](_page_9_Picture_160.jpeg)

### <span id="page-9-1"></span>3.4 Known Issues

The following is a list of general existing limitations and known issues of the various components of VMA.

![](_page_9_Picture_161.jpeg)

![](_page_10_Picture_131.jpeg)

![](_page_11_Picture_162.jpeg)

![](_page_12_Picture_163.jpeg)

![](_page_13_Picture_121.jpeg)

![](_page_14_Picture_226.jpeg)

![](_page_15_Picture_144.jpeg)

![](_page_16_Picture_146.jpeg)

# <span id="page-17-1"></span><span id="page-17-0"></span>4 Introduction to VMA

# 4.1 VMA Overview

NVIDIA® Messaging Accelerator (VMA) library is a network-traffic offload, dynamically-linked userspace Linux library which serves to transparently enhance the performance of socket-based networking-heavy applications over an Ethernet network. VMA has been designed for latencysensitive and throughput-demanding, unicast, and multicast applications. VMA can be used to accelerate producer applications and consumer applications and enhance application performance by orders of magnitude without requiring any modification to the application code.

The VMA library accelerates TCP and UDP socket applications, by offloading traffic from the userspace directly to the network interface card (NIC) or Host Channel Adapter (HCA), without going through the kernel and the standard IP stack (kernel-bypass). VMA increases overall traffic packet rate, reduces latency, and improves CPU utilization.

# <span id="page-17-2"></span>4.2 Basic Features

The VMA library utilizes the direct hardware access and advanced polling techniques of RDMAcapable network cards. Utilizing Ethernet's direct hardware access enables the VMA kernel bypass, which causes the VMA library to bypass the kernel's network stack for all IP network traffic transmit and receive socket API calls. Thus, applications using the VMA library gain many benefits, including:

- Reduced context switches and interrupts, which result in:
	- Lower latencies
	- Improved CPU utilization
- Minimal buffer copies between user data and hardware VMA needs only a single copy to transfer a unicast or multicast offloaded packet between hardware and the application's data buffers.

# <span id="page-17-3"></span>4.3 Target Applications

Good application candidates for VMA include, but are not limited to:

- Fast transaction-based network applications requiring a high rate of request-response type operations over TCP or UDP unicast, such as a Market Data Order Gateway application working with an exchange.
- Market-data feed-handler software that produces and consumes multicast data feeds, such as Wombat WDF and Reuters RMDS, or any home-grown feed handlers.
- Any other applications that make heavy use of multicast or unicast that require any combination of the following:
	- Higher Packets per Second (PPS) rates than with kernel
	- Lower data distribution latency
	- Lower CPU utilization by the multicast consuming/producing application in order to support further application scalability

# <span id="page-18-0"></span>4.4 Advanced VMA Features

The VMA library provides several significant advantages:

• The underlying wire protocol used for the unicast and multicast solution is standard TCP and UDP IPv4, which is interoperable with any TCP/UDP/IP networking stack. Thus, the opposite side of the communication can be any machine with any OS, and can be located on an Ethernet network

4 VMA uses a standard protocol that enables an application to use the VMA for asymmetric acceleration purposes. A "TCP server side" only application, a "multicast consuming" only or "multicast publishing" only application can leverage this, while remaining compatible with Ethernet peers.

- Kernel bypass for unicast and multicast transmit and receive operations. This delivers much lower CPU overhead since TCP/IP stack overhead is not incurred
- Reduced number of context switches. All VMA software is implemented in user space in the user application's context. This allows the server to process a significantly higher packet rate than would otherwise be possible
- Minimal buffer copies. Data is transferred from the hardware (NIC/HCA) straight to the application buffer in user space, with only a single intermediate user space buffer and zero kernel IO buffers
- Fewer hardware interrupts for received/transmitted packets
- Fewer queue congestion problems witnessed in standard TCP/IP applications
- Supports legacy socket applications no need for application code rewrite
- Maximizes Messages per second (MPS) rates
- Minimizes message latency
- Reduces latency spikes (outliers)
- Lowers the CPU usage required to handle traffic

# <span id="page-19-1"></span><span id="page-19-0"></span>5 VMA Library Architecture

# 5.1 Top-Level

The VMA library is a dynamically linked user-space library. Use of the VMA library does not require any code changes or recompiling of user applications. Instead, it is dynamically loaded via the Linux OS environment variable, *LD\_PRELOAD*. However, it is possible to load VMA library dynamically without using the LD\_PRELOAD parameter, which requires minor application modifications. Using VMA without code modification is described in Running VMA.

When a user application transmits TCP and UDP, unicast and multicast IPv4 data, or listens for such network traffic data, the VMA library:

- Intercepts the socket receive and send calls made to the stream socket or datagram socket address families.
- Implements the underlying work in user space (instead of allowing the buffers to pass on to the standard OS network kernel libraries).

VMA implements native RDMA verbs API. The native RDMA verbs have been extended into the Ethernet RDMA-capable NICs, enabling the packets to pass directly between the user application and the Ethernet NIC, bypassing the kernel and its TCP/UDP handling network stack.

You can implement the code in native RDMA verbs API, without making any changes to your applications. The VMA library does all the heavy lifting under the hood, while transparently presenting the same standard socket API to the application, thus redirecting the data flow.

The VMA library operates in a standard networking stack fashion to serve multiple network interfaces.

The VMA library behaves according to the way the application calls the *bind*, *connect*, and *setsockopt* directives and the administrator sets the route lookup to determine the interface to be used for the socket traffic. The library knows whether data is passing to or from an Ethernet NIC. If the data is passing to/from a supported HCA or Ethernet NIC, the VMA library intercepts the call and does the bypass work. If the data is passing to/from an unsupported HCA or Ethernet NIC, the VMA library passes the call to the usual kernel libraries responsible for handling network traffic. Thus, the same application can listen in on multiple HCAs or Ethernet NICs, without requiring any configuration changes for the hybrid environment.

# <span id="page-19-2"></span>5.2 VMA Internal Thread

The VMA library has an internal thread which is responsible for performing general operations in order to maintain a high level of performance. These operations are performed in the context of a separate thread to that of the main application.

The main activities performed by the internal thread are:

- Poll the CQ if the application does not do so to avoid packet drops
- Synchronize the card clock with the system clock
- Handle any application housekeeping TCP connections (which should not impact its data path performance). For example: sending acknowledgements, retransmissions etc...
- Handle the final closing of TCP sockets
- Update VMA statistics tool data
- Update epoll file descriptor contexts for available non-offloaded data
- Handle bond management

<span id="page-20-0"></span>There are several parameters by which the user can set the characteristics of the internal thread. See section [VMA Configuration Parameters](#page-35-0) for a detailed description.

# 5.3 Socket Types

The following Internet socket types are supported:

- Datagram sockets, also known as connectionless sockets, which use User Datagram Protocol (UDP)
- Stream sockets, also known as connection-oriented sockets, which use Transmission Control Protocol (TCP)

# <span id="page-21-0"></span>6 VMA Installation

- [Installing VMA](#page-21-1)
- [Running VMA](#page-22-2)
- **[VMA Installation Options](#page-27-0)**
- [Uninstalling VMA](#page-31-0)
- [Upgrading libvma.conf](#page-32-0)
- [Port Type Management / VPI Cards Configuration](#page-32-1)
- [Basic Performance Tuning](#page-32-2)

# <span id="page-21-1"></span>6.1 Installing VMA

Before you begin, verify you are using a supported operating system and a supported CPU [architecture for your operating system. See supported combinations listed in](#page-7-1) System Requirements and Interoperability.

The current VMA version can work on top of both MLNX\_OFED driver stack that supports Ethernet and on a lighter driver stack, MLNX\_EN that supports only Ethernet.

The VMA library is delivered as a user-space library, and is called libvma.so.X.Y.Z.

VMA can be installed using one of the following methods:

- As part of NVIDIA® drivers (described on this page)
- Manually (see [Installing the VMA Packages\)](#page-27-0)
- Building the sources (see [Building VMA From Sources](#page-27-0))
- In RHEL 7.x Inbox (see [Installing VMA in RHEL 7.x Inbox](#page-27-0))
- Beta As part of DOCA (see [Installing VMA as DOCA profile](#page-30-2))

### <span id="page-21-2"></span>6.1.1 Installing VMA Binary as Part of NVIDIA® Drivers

VMA is a part of the NVIDIA® drivers (MLNX\_OFED/MLNX\_EN) and it depends on the latest drivers, firmware, libraries, and kernel modules in the package. This installation assures VMA's correct functionality. The installation package has multiple supported distributions for RHEL, Ubuntu, and others. Pay attention to selecting the suitable distribution for your operating system.

<span id="page-21-3"></span>This option suits user who want to install a new VMA version or upgrade to the latest VMA version by overriding the previous one.

### 6.1.2 NVIDIA® MLNX\_OFED Driver for Linux

- 1. Download the latest MLNX\_OFED driver from [here.](http://www.mellanox.com/page/products_dyn?product_family=26&mtag=linux_sw_drivers)
- 2. Install the VMA packages.

./mlnxofedinstall --vma

3. Verify the installation completed successfully.

/etc/infiniband/info

### <span id="page-22-0"></span>6.1.3 NVIDIA® MLNX\_EN Driver for Linux

- 1. Download the latest MLNX\_EN driver from [here.](https://www.mellanox.com/products/ethernet-drivers/linux/mlnx_en)
- 2. Install the VMA packages.

```
./install --vma
```
3. Verify the installation completed successfully.

```
$ cat /etc/infiniband/info
#!/bin/bash
 echo prefix=/usr
echo Kernel=3.10.0-514.el7.x86_64
echo
 echo "Configure options: --with-core-mod<br>--with-user_mad-mod --with-user_access-mod --with-mddr_trans-mod<br>--with-mlx4-mod --with-nlx4_en-mod --with-isert-mod"<br>--with-srp-mod --with-iser-mod --with-isert-mod"
echo
```
### <span id="page-22-1"></span>6.1.4 Starting the Drivers

1. Start the relevant driver (MLNX\_OFED/MLNX\_EN):

2. Verify that the supported version of firmware is installed. /etc/init.d/openibd restart or systemctl restart openibd.service

```
To configure NVIDIA® ConnectX® adapter card ports to work with the desired transport, 
    please refer to the section Port Type Management/VPI Cards Configuration.
\triangle
```
# <span id="page-22-2"></span>6.2 Running VMA

ibv\_devinfo

This section shows how to run a simple network benchmarking test and compare the kernel network stack results to VMA.

Before running a user application, you must set the library [libvma.so](http://libvma.so) into the environment variable LD\_PRELOAD. For further information, please refer to the VMA User Manual.

Example:

```
$ LD_PRELOAD=libvma.so sockperf server -i 11.4.3.3
```
**A** If LD\_PRELOAD is assigned with libvma.so without a path (as in the Example) then libvma.so is read from a known library path under your distributions' OS otherwise it is read from the specified path.

As a result, a VMA header message should precede your running application.

```
VMA INFO: VMA_VERSION: X.Y.Z-R Release built on MM DD YYYY HH:mm:ss
VMA INFO: Cmd Line: sockperf server -i 11.4.3.3
VMA INFO: OFED Version: MLNX_OFED_LINUX-X.X-X.X.X.X:
VMA INFO: ---------------------------------------------------------------------------
```
The output will always show:

- The VMA version
- The application's name (in the above example: Cmd Line: sockperf sr)

<span id="page-23-0"></span>The appearance of the VMA header indicates that the VMA library is loaded with your application.

### 6.2.1 Running VMA using non-root Permission

1. Check if the LD can find the libvma library.

ld -lvma –verbose

2. Set the UID bit to enforce user ownership.

sudo chmod u+s /usr/lib64/libvma\* sudo chmod u+s /sbin/sysctl

3. Grant CAP\_NET\_RAW privileges to the application.

sudo setcap cap\_net\_raw,cap\_net\_admin+ep /usr/bin/sockperf

4. Launch the application under no root.

LD\_PRELOAD=libvma.so sockperf sr --tcp -i 10.0.0.4 -p 12345 LD\_PRELOAD=libvma.so sockperf pp --tcp -i 10.0.0.4 -p 12345 -t10

# <span id="page-23-1"></span>6.2.2 Benchmarking Example

#### 6.2.2.1 Prerequisites

- Install sockperf a tool for network performance measurement
	- This can be done by either
		- Downloading and building from source from: <https://github.com/Mellanox/sockperf>
		- Using

![](_page_23_Picture_22.jpeg)

- Two machines, one serves as the server and the second as a client
	- Management interfaces configured with an IP that machines can ping each other
- Physical installation of an NVIDIA® NIC in your machines
- Your system must recognize the NVIDIA® NIC. To verify it recognizes it, run:

```
lspci | grep Mellanox
```
#### Output example:

```
$ lspci | grep Mellanox
82:00.0 Ethernet controller: Mellanox Technologies MT28800 Family [ConnectX-5 Ex]
82:00.1 Ethernet controller: Mellanox Technologies MT28800 Family [ConnectX-5 Ex]
```
#### 6.2.2.2 Kernel Performance

#### 6.2.2.2.1 Kernel Performance Server Side

On the first machine run:

```
$ sockperf server -i 11.4.3.3
```
#### Server side example output:

```
sockperf: [SERVER] listen on:<br>sockperf: [SERVER] listen on:<br>[ 0] IP = 11.4.3.3 PORT = 11111 # UDP<br>sockperf: Warmup stage (sending a few dummy messages)...<br>sockperf: [tid 124545] using recvfrom() to block on socket(s)
```
#### 6.2.2.2.2 Kernel Performance Client Side

#### On the second machine run:

```
$ sockperf ping-pong -t 4 -i 11.4.3.3
```
#### Client-side example output:

```
sockperf: == version #3.7-no.git ==sockperf[CLIENT] send on:sockperf: using recvfrom() to block on socket(s)
[ 0] IP = 11.4.3.3 PORT = 11111 # UDP
sockperf: Warmup stage (sending a few dummy messages)...
sockperf: Starting test...
sockperf: Test end (interrupted by timer)
sockperf: Test ended
sockperf: [Total Run] RunTime=4.000 sec; Warm up time=400 msec; SentMessages=307425; ReceivedMessages=307424<br>sockperf: [Valid Duration] RunTime=3.550 sec; SentMessages=272899; ReceivedMessages=272899<br>sockperf: [Valid Durat
```
#### 6.2.2.3 VMA Latency

Check the VMA performance by running sockperf and using the "VMA\_SPEC=latency" environment variable.

#### 6.2.2.3.1 VMA Performance Server Side

On the first machine run:

\$ LD\_PRELOAD=libvma.so VMA\_SPEC=latency sockperf server -i 11.4.3.3

Server-side example output:

![](_page_25_Picture_190.jpeg)

#### 6.2.2.3.2 VMA Performance Client Side

On the second machine run:

\$ LD\_PRELOAD=libvma.so VMA\_SPEC=latency sockperf ping-pong -t 4 -i 11.4.3.3

#### Client-side example output:

VMA INFO: VMA\_VERSION: X.Y.Z-R Release built on MM DD YYYY HH:mm:ss<br>VMA INFO: Cmd Line: sockperf server -i 11.4.3.3<br>VMA INFO: OFED Version: MLNX\_OFED\_LINUX-X.X-X.X.X.X: VMA INFO: WA Select Poll (See Poll (See Poll 256 (WA\_SELECT\_POLL)<br>
VMA INFO: Ex QP WEE Batching<br>
VMA INFO: Ring On Device Memory TX 16384 (VMA\_TRACELEVEL]<br>
VMA INFO: Tx QP WEE Batching<br>
VMA INFO: Tx QP WEE Batching<br>
VMA IN

![](_page_26_Picture_259.jpeg)

### 6.2.2.4 Comparing Results

VMA is showing over 614.3% performance improvement comparing to kernel

Average latency:

- Using Kernel 6.488 usec
- Using VMA 1.056 usec

Percentile latencies:

![](_page_26_Picture_260.jpeg)

In order to tune your system and get best performance see section [Basic Performance Tuning](#page-32-2).

#### 6.2.2.5 Libvma-debug.so

libvma.so is limited to DEBUG log level. In case it is required to run VMA with detailed logging higher than DEBUG level – use a library called libvma-debug.so that comes with OFED installation.

Before running your application, set the library libvma-debug.so into the environment variable LD\_PRELOAD (instead of libvma.so).

Example:

![](_page_27_Figure_2.jpeg)

# <span id="page-27-1"></span><span id="page-27-0"></span>6.3 VMA Installation Options

### 6.3.1 Installing VMA Binary Manually

VMA can be installed from a dedicated VMA RPM or a Debian package. In this case, please make sure that the MLXN Driver is already installed and that MLNX Driver and VMA versions match so that VMA functions correctly.

This option is suitable for users who receive an OEM VMA version, or a Fast Update Release VMA version which is newer than the installed VMA version.

### 6.3.1.1 Installing the VMA Packages

This section addresses both RPM and DEB (Ubuntu OS) installations.

VMA includes the following packages which should be saved on your local drive:

- The libvma package contains the binary library shared object file (.so), configuration and documentation files
- The libvma-utils package contains utilities such as vma\_stats to monitor vma traffic and statistics
- The libvma-devel package contains VMA's extended API header files, for extra functionality not provided by the socket API

Before you begin, please verify the following prerequisites:

• Check whether VMA is installed:

#rpm -qil libvma

For DEB packages, run:

#dpkg –s libvma

If the VMA packages are not installed, an appropriate message is displayed. If the VMA packages are installed, the RPM or the DEB logs the VMA package information and the installed file list.

• Uninstall the current VMA: For RPM packages, run:

#rpm -e libvma

For DEB packages:

<span id="page-28-0"></span>#apt-get remove libvma

#### 6.3.1.1.1 Installing the VMA Binary Package

- 1. Go to the location where the libvma package was saved.
- 2. Run the command below to start installation:
	- For RPM packages:

#rpm -i libvma-X.Y.Z-R.<arch>.rpm

• For DEB packages:

#dpkg -i libvma\_X.Y.Z-R\_<arch>.deb

During the installation process the:

• VMA library is copied to standard library location (e.g. */usr/lib64/libvma.so*). In addition VMA debug library is copied under the same location (e.g. */usr/lib64/libvma-debug.so*) • README.txt and version information (VMA\_VERSION) are installed at */usr/share/doc/ libvma-X.Y.Z/*

- VMA installs its configuration file, *libvma.conf*, to the following location: */etc/libvma.conf*
- The *vmad* service utility is copied into */sbin*

• The script *vma* is installed under */etc/init.d/*. This script can be used to load and unload the VMA service utility.

#### 6.3.1.1.2 Install the VMA utils Package

- 1. Go to the location where the utils package was saved.
- 2. Run the command below to start installation:
	- For RPM packages:

#rpm -i libvma-utils-X.Y.Z-R.<arch>.rpm

• For DEB packages:

```
#dpkg -i libvma-utils_X.Y.Z-R_<arch>.deb
```
During the installation process the VMA monitoring utility is installed at /usr/bin/vma\_stats.

#### 6.3.1.1.3 Installing the VMA devel Package

- 1. Go to the location where the devel package was saved.
- 2. Run the command below to start installation:
	- For RPM packages:

#rpm -i libvma-devel-X.Y.Z-R.<arch>.rpm

• For DEB packages:

#dpkg -i libvma-dev\_X.Y.Z-R\_<arch>.deb

During the installation process the VMA extra header file is installed at /usr/include/ mellanox/vma\_extra.h.

### 6.3.1.2 Verifying VMA Installation

<span id="page-29-0"></span>For further information, please refer to [Running VMA.](#page-22-2)

### <span id="page-29-1"></span>6.3.2 Building VMA From Sources

VMA as an open source enables users to try the code, inspect and modify. This option assumes that VMA (binary package) is already installed on top of NVIDIA® driver, and functions correctly (as [explained in I](https://github.com/Mellanox/libvma/)[nstalling the VMA Binary Package](#page-28-0)[\). Users can download the VMA sources from libvma](https://github.com/Mellanox/libvma/) GitHub and build a new VMA version. This option is suitable for users who wish to implement custom VMA modifications.

Please visit the [libvma wiki page](https://github.com/Mellanox/libvma/wiki) for various "how-to" issues.

[For building VMA from sources, please visit the following page: https://github.com/Mellanox/](https://github.com/Mellanox/libvma/wiki/Build-Instruction) libvma/wiki/Build-Instruction

For adding high debug log level to VMA compile it with:

./configure --enable-opt-log=none <other configure parameters>

[For libvma configuration file please visit: https://github.com/Mellanox/libvma/wiki/](https://github.com/Mellanox/libvma/wiki/VMA_Configuration_File) VMA\_Configuration\_File.

### <span id="page-29-2"></span>6.3.2.1 Verifying VMA Compilation

The compiled VMA library is located under:

<path-to-vma-sources-root-tree>/src/vma/.libs/libvma.so

When running a user application, you must set the compiled library into the env variable LD\_PRELOAD.

Example:

#LD\_PRELOAD=<path-to-vma-sources-root-tree>/src/vma/.libs/libvma.so sockperf ping-pong -t 5 -i 224.22.22.22

As indicated in section [Running VMA](#page-22-2), the appearance of the VMA header verifies that the compiled VMA library is loaded with your application.

<span id="page-30-0"></span>Remark: it is recommended to keep the original libvma.so under the distribution's original location (e.g. /usr/lib64/libvma.so) and not to override it with the newly complied libvma.so.

# 6.3.3 Installing VMA in RHEL 7.x Inbox

**A** Please note, VMA can be installed in RHEL 7.2 and above Inbox Drivers.

RHEL 7.x distribution contains RoCE drivers version which can be retrieved by running "yum install". The NVIDIA® drivers contain a code that was tested and integrated into the Linux upstream. However, this code may be either more or less advanced than MLNX\_OFED version 4.0-x.x.x or MLNX-EN v3.4-x.x.x. In this case, you can:

This option is suitable for users who do not wish to change their exiting NVIDIA® driver that comes with RHEL 7.x installation.

[RHEL 7.2 with Inbox drivers, please visit: https://github.com/Mellanox/libvma/wiki/VMA-over-](https://github.com/Mellanox/libvma/wiki/VMA-over-RHEL-7.x-with-inbox-driver)RHEL-7.x-with-inbox-driver.

For running VMA over RHEL 7.3 or later with Inbox drivers, execute:

yum install libvma

[For libvma configuration file please visit: https://github.com/Mellanox/libvma/wiki/](https://github.com/Mellanox/libvma/wiki/VMA_Configuration_File) VMA\_Configuration\_File.

[For information on how to uninstall VMA in RHEL 7.x Inbox, please refer to VMA in RHEL 7.x Inbox](#page-31-4) Uninstallation.

By default "yum install libvma" will install one of past VMA versions. In order to run with latest VMA version, you can compile libvma directly from GitHub.. For further information, refer to [Verifying VMA Compilation](#page-29-2).  $\blacktriangle$ 

### <span id="page-30-2"></span><span id="page-30-1"></span>6.3.4 Installing VMA as DOCA Profile

**A** This feature is at beta level.

VMA can be installed from a dedicated VMA DOCA profile. In this case, please make sure to follow the [NVIDIA DOCA Installation Guide for Linux - NVIDIA Docs.](https://docs.nvidia.com/doca/sdk/nvidia+doca+installation+guide+for+linux/index.html)

For VMA we have a dedicated DOCA profile "doca-vma", the profile will install vma and all its dependencies.

To be able to use VMA there is no need to install any other doca profile exept "doca-vma".

Please follow the instructions for installing "doca-all" but replace it with "doca-vma", for example:

<span id="page-31-0"></span>sudo yum install -y doca-vma

# <span id="page-31-1"></span>6.4 Uninstalling VMA

### 6.4.1 Automatic VMA Uninstallation

If you are about to install a new NVIDIA® driver version, the old VMA version will be automatically uninstalled as part of this process (followed by a new VMA version installation). Please refer to Installing VMA Binary as Part of NVIDIA Drivers for installing NVIDIA® drivers command details.

<span id="page-31-2"></span>If you are about to uninstall the NVIDIA® Driver, VMA will be automatically uninstalled as part of this process.

### 6.4.2 Manual VMA Uninstallation

If you are about to manually uninstall VMA packages, please run the following:

• For RPM packages:

```
#rpm -e libvma-utils
#rpm -e libvma-devel
#rpm -e libvma
```
• For DEB packages:

```
#dpkg -r libvma-utils
#dpkg -r libvma-dev
#dpkg -r libvma
```
<span id="page-31-3"></span>When you uninstall VMA, the *libvma.conf* configuration file is saved with the existing configuration. The path of the saved path is displayed immediately after the uninstallation is complete.

### <span id="page-31-4"></span>6.4.3 VMA in RHEL 7.x Inbox Uninstallation

VMA under RHEL 7.x is built from sources and is not installed as package. Therefore if VMA is not needed, delete the compiled libvma.so (or the entire libvma sources) and the configuration file (e.g. /etc/libvma.conf).

Note: Uninstalling RoCE drivers' package using "yum remove" will neither delete the compiled VMA library nor the configuration file.

To uninstall VMA, run:

rpm –e libvma

# <span id="page-32-0"></span>6.5 Upgrading libvma.conf

When you upgrade VMA (through automatic or manual installation), the *libvma.conf* configuration file is handled as follows:

- If the existing configuration file has been modified since it was installed and is different from the upgraded RPM or DEB, the modified version will be left in place, and the version from the new RPM or DEB will be installed with a new suffix
- If the existing configuration file has not been modified since it was installed, it will automatically be replaced by the version from the upgraded RPM or DEB
- If the existing configuration file has been edited on disk, but is not actually different from the upgraded RPM or DEB, the edited version will be left in place; the version from the new RPM or DEB will not be installed

# <span id="page-32-1"></span>6.6 Port Type Management / VPI Cards Configuration

NVIDIA® ConnectX®-5 ports can be individually configured to work as Ethernet ports. If you wish to change the port type, use the mlxconfig script after the driver is loaded.

<span id="page-32-2"></span>[For further information on how to set the port type, please refer to the MFT User Manual at https://](https://docs.nvidia.com/networking/category/mft) docs.nvidia.com/networking/category/mft.

# 6.7 Basic Performance Tuning

<span id="page-32-3"></span>Please see the [Tuning Guide](https://enterprise-support.nvidia.com/s/article/performance-tuning-for-mellanox-adapters) and [VMA Performance Tuning Guide](https://enterprise-support.nvidia.com/s/article/vma-performance-tuning-guide) for detailed instructions on how to optimally tune your machines for VMA performance.

### 6.7.1 VMA Tuning Parameters

![](_page_32_Picture_135.jpeg)

![](_page_33_Picture_220.jpeg)

### <span id="page-33-0"></span>6.7.2 Binding VMA to the Closest NUMA

1. Check which NUMA is related to your interface.

```
cat /sys/class/net/<interface_name>/device/numa_node
```
Example:

[root@r-host142 ~]# cat /sys/class/net/ens5/device/numa\_node 1

The output above shows that your device is installed next to NUMA 1.

2. Check which CPU is related to the specific NUMA.

[root@r-host144 ~]# lscpu NUMA node0 CPU(s): 0-13,28-41 NUMA node1 CPU(s): 14-27,42-55

The output above shows that:

• CPUs 0-13 & 28-41 are related to NUMA 0• CPUs 14-27 & 42-55 are related to NUMA 1 Since we want to use NUMA 1, one of the following CPUs should be used: 14-27 & 42-55

- 3. Use the "taskset" command to run the VMA process on a specific CPU.
	- Server side:

LD\_PRELOAD=libvma.so taskset -c 15 sockperf sr -i < MLX IP interface >

• Client side:

LD\_PRELOAD=libvma.so taskset -c 15 sockperf pp -i < IP of FIRST machine MLX interface >

In this example, we use CPU 15 that belongs to NUMA 1. You can also use "numactl - -hardware".

# <span id="page-34-0"></span>6.7.3 Configuring the BIOS

Each machine has its own BIOS parameters. It is important to implement any server manufacturer and Linux distribution tuning recommendations for lowest latency.  $\blacktriangle$ 

When configuring the BIOS, please pay attention to the following:

- 1. Enable Max performance mode.
- 2. Enable Turbo mode.
- 3. Power modes disable C-states and P-states, do not let the CPU sleep on idle.
- 4. Hyperthreading there is no right answer if you should have it ON or OFF.
	- ON means more CPU to handle kernel tasks, so the amortized cost will be smaller for each CPU

• OFF means do not share cache with other CPUs, so cache utilization is better If all of your system jitter is under control, it is recommended to turn is OFF, if not keep it ON.

5. Disable SMI interrupts.

Look for "Processor Power and Utilization Monitoring" and "Memory Pre-Failure Notification" SMIs.

The OS is not aware of these interrupts, so the only way you might be able to notice them is by reading the CPU msr register.

Please make sure to carefully read your vendor BIOS tuning guide as the configuration options differ per vendor.

# <span id="page-35-0"></span>7 VMA Configuration

You can control the behavior of VMA by configuring:

- The *libvma.conf* file
- VMA configuration parameters, which are Linux OS environment variables
- VMA extra API

# <span id="page-35-1"></span>7.1 Configuring libvma.conf

The installation process creates a default configuration file, */etc/libvma.conf*, in which you can define and change the following settings:

- The target applications or processes to which the configured control settings apply. By default, VMA control settings apply to all applications.
- The transport protocol to be used for the created sockets.
- The IP addresses and ports in which you want to offload.

By default, the configuration file allows VMA to offload everything except for the DNS server-side protocol (UDP, port 53) which will be handled by the OS.

In the *libvma.conf* file:

- You can define different VMA control statements for different processes in a single configuration file. Control statements are always applied to the preceding target process statement in the configuration file.
- Comments start with # and cause the entire line after it to be ignored.
- Any beginning whitespace is skipped.
- Any line that is empty is skipped.
- It is recommended to add comments when making configuration changes.

<span id="page-35-2"></span>The following sections describe configuration options in *libvma.conf*. For a sample *libvma.conf* file, see [Example of VMA Configuration.](#page-37-2)

### 7.1.1 Configuring Target Application or Process

The target process statement specifies the process to which all control statements that appear between this statement and the next target process statement apply.

Each statement specifies a matching rule that all its sub-expressions must evaluate as true (logical and) to apply.

If not provided (default), the statement matches all programs.

The format of the target process statement is:

application-id <program-name|\*> <user-defined-id|\*>
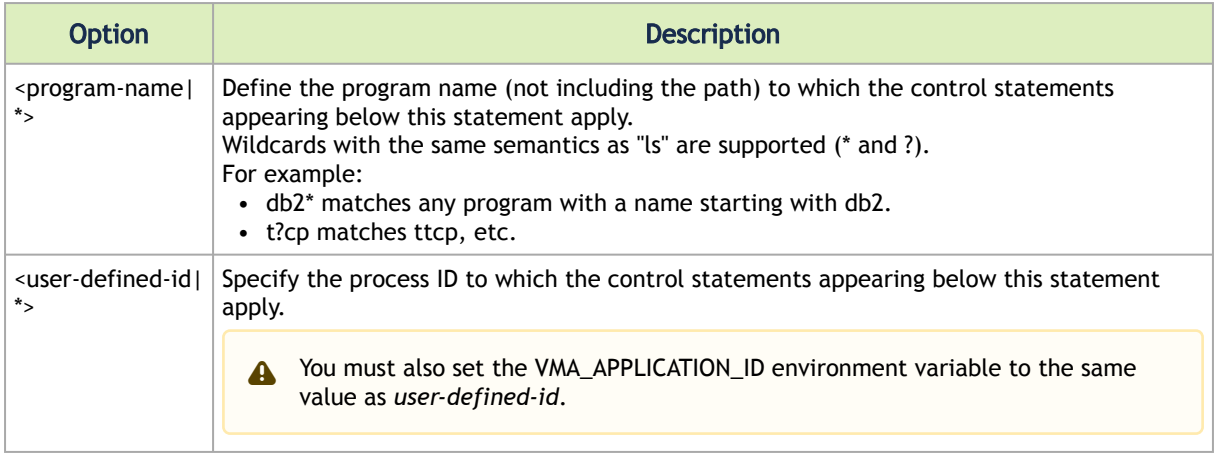

## 7.1.2 Configuring Socket Transport Control

Use socket control statements to specify when libvma will offload AF\_INET/SOCK\_STREAM or AF\_INET/SOCK\_DATAGRAM sockets (currently SOCK\_RAW is not supported).

Each control statement specifies a matching rule that all its sub-expressions must evaluate as true (logical and) to apply. Statements are evaluated in order of definition according to "first-match".

Socket control statements use the following format:

use <transport> <role> <address|\*>:<port range|\*>

#### Where:

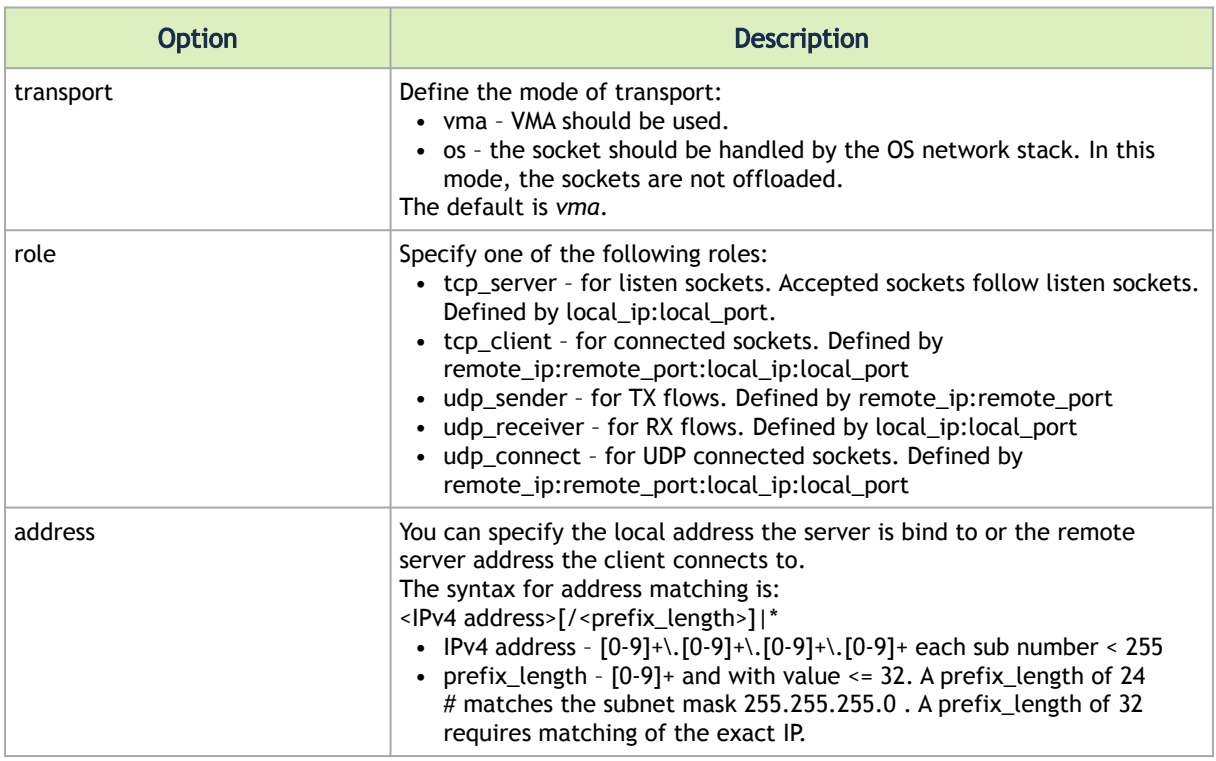

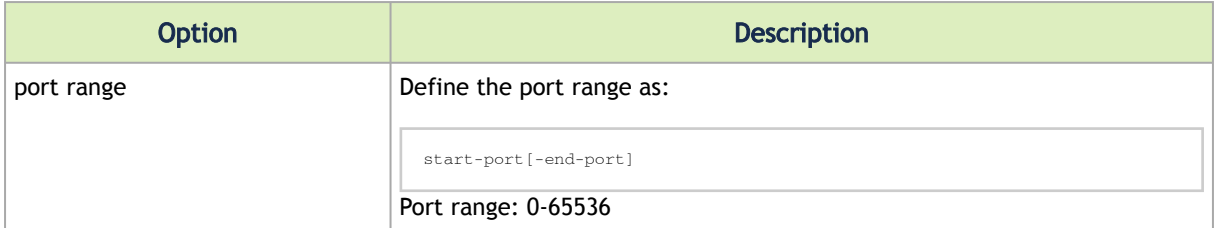

# 7.1.3 Example of VMA Configuration

To set the following:

- Apply the rules to program *tcp\_lat* with ID *B1*
- Use VMA by TCP clients connecting to machines that belong to subnet *192.168.1.\**
- Use OS when TCP server listens to port *5001* of any machine

#### In *libvma.conf*, configure:

```
application-id tcp-lat B1
use vma tcp_client 192.168.1.0/24:*:*:*
use os tcp_server *:5001
use os udp_connect *:53
```
#### You must also set the VMA parameter:  $\mathbf{A}$

VMA\_APPLICATION\_ID=B1

# 7.2 VMA Configuration Parameters

VMA configuration parameters are Linux OS environment variables that are controlled with system environment variables.

It is recommended that you set these parameters prior to loading the application with VMA. You can set the parameters in a system file, which can be run manually or automatically.

All the parameters have defaults that can be modified.

On default startup, the VMA library prints the VMA version information, as well as the configuration parameters being used and their values to stderr.

VMA always logs the values of the following parameters, even when they are equal to the default value:

- VMA\_TRACELEVEL
- VMA\_LOG\_FILE

For all other parameters, VMA logs the parameter values only when they are not equal to the default value.

**A** The VMA version information, parameters, and values are subject to change.

#### For example:

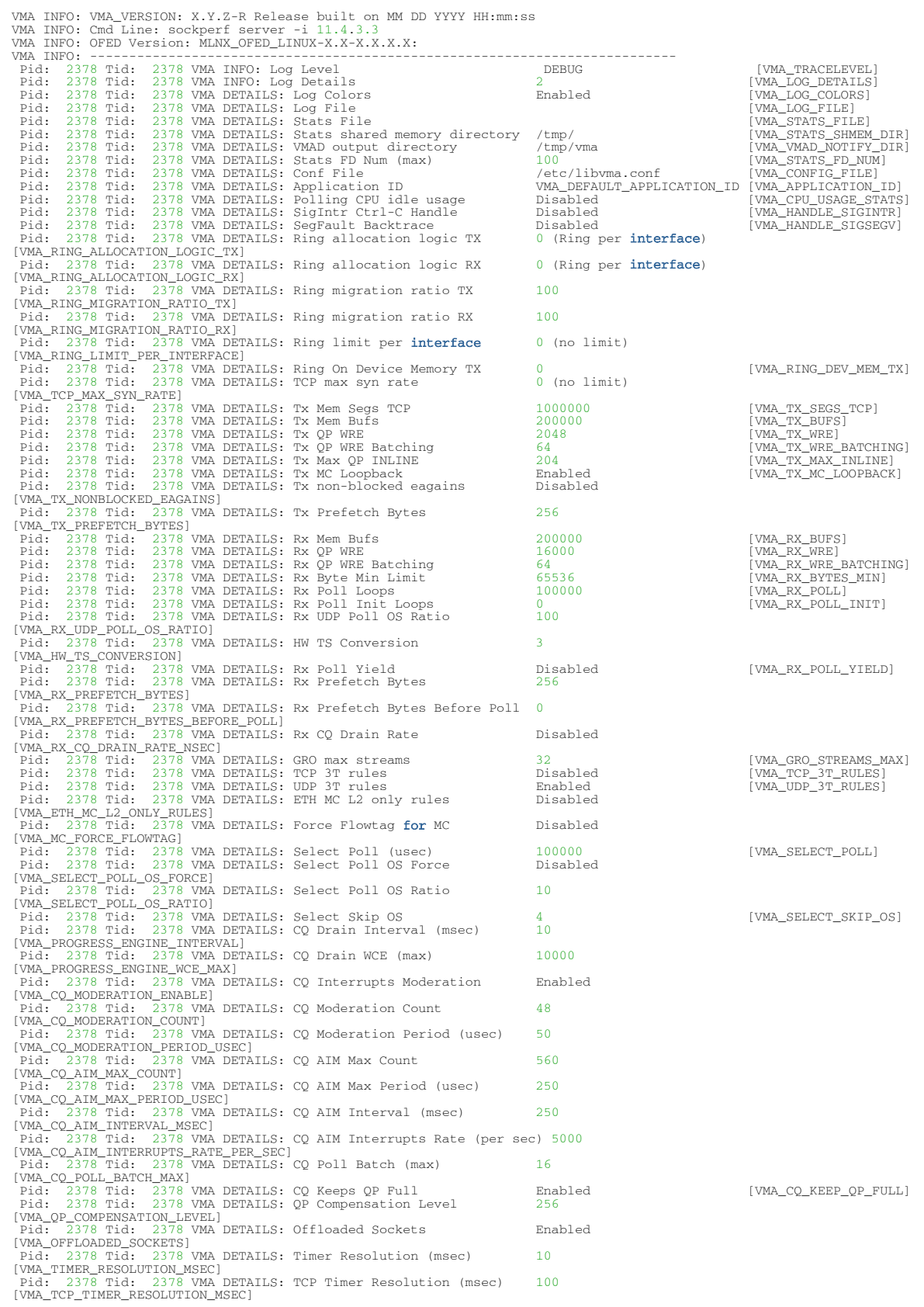

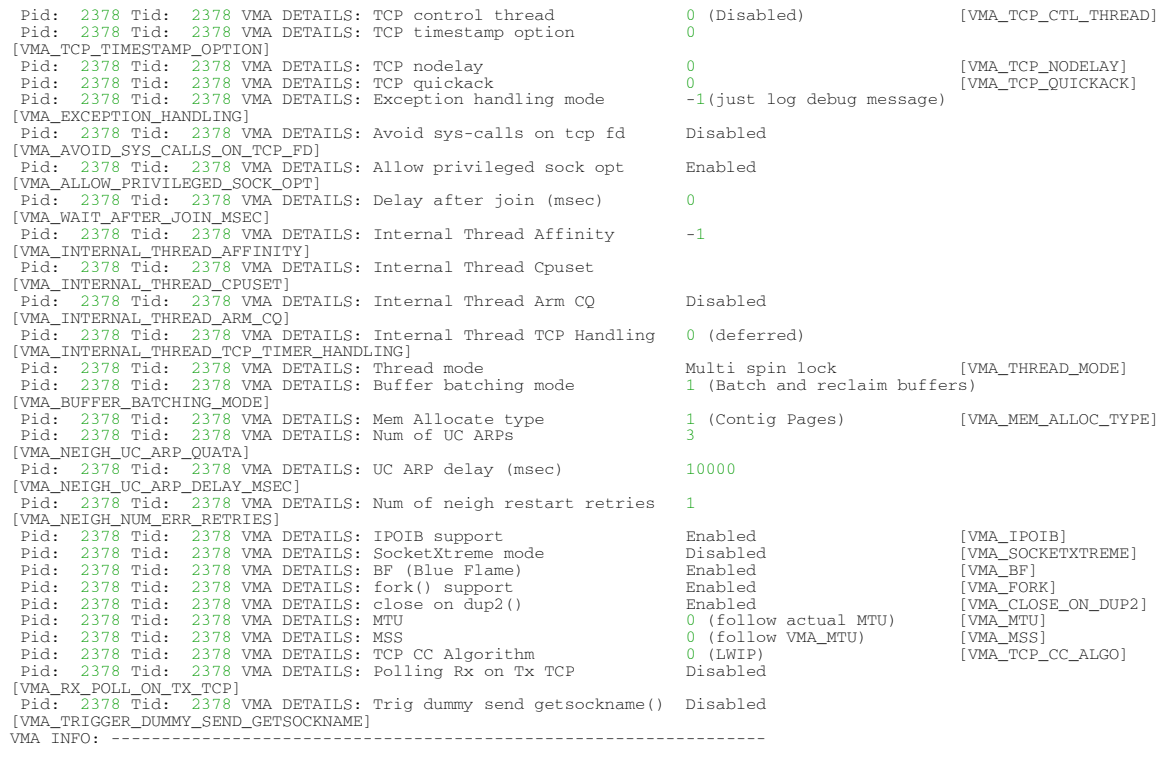

# 7.2.1 Configuration Parameters Values

The following table lists the VMA configuration parameters and their possible values.

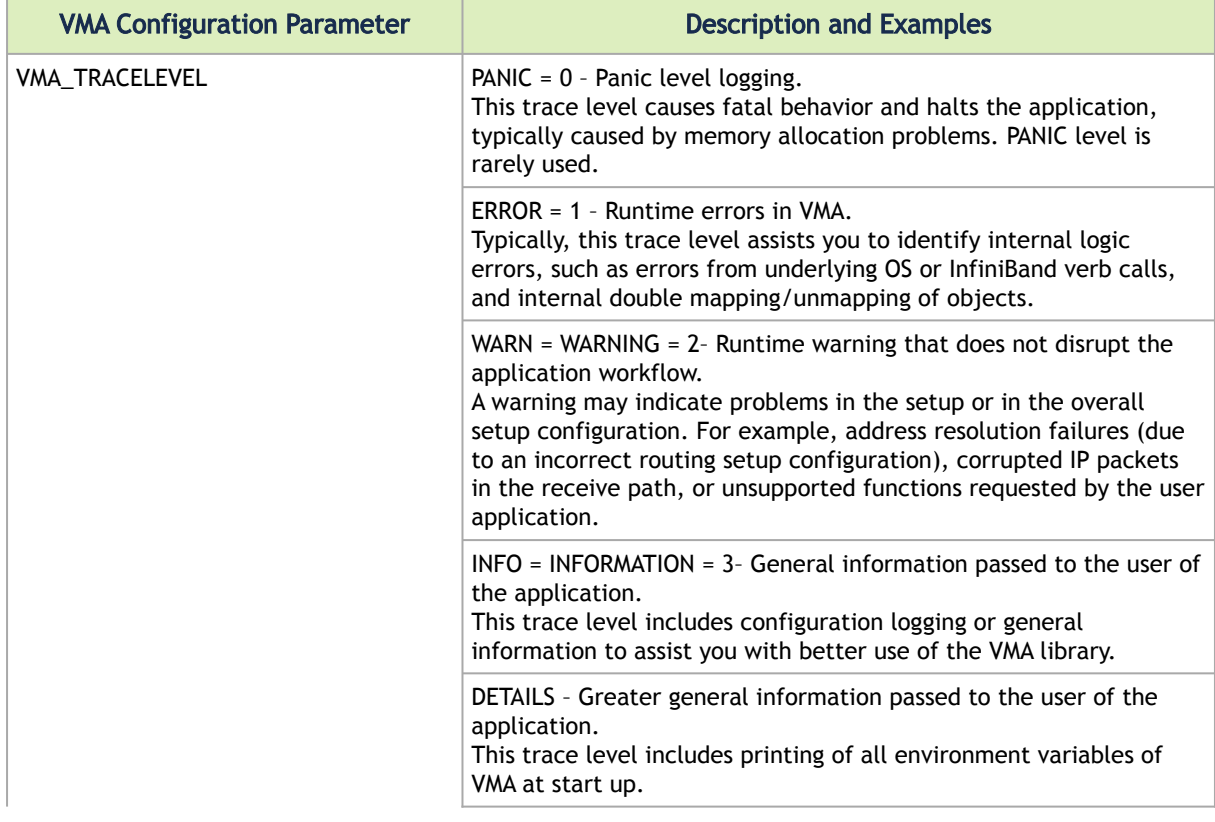

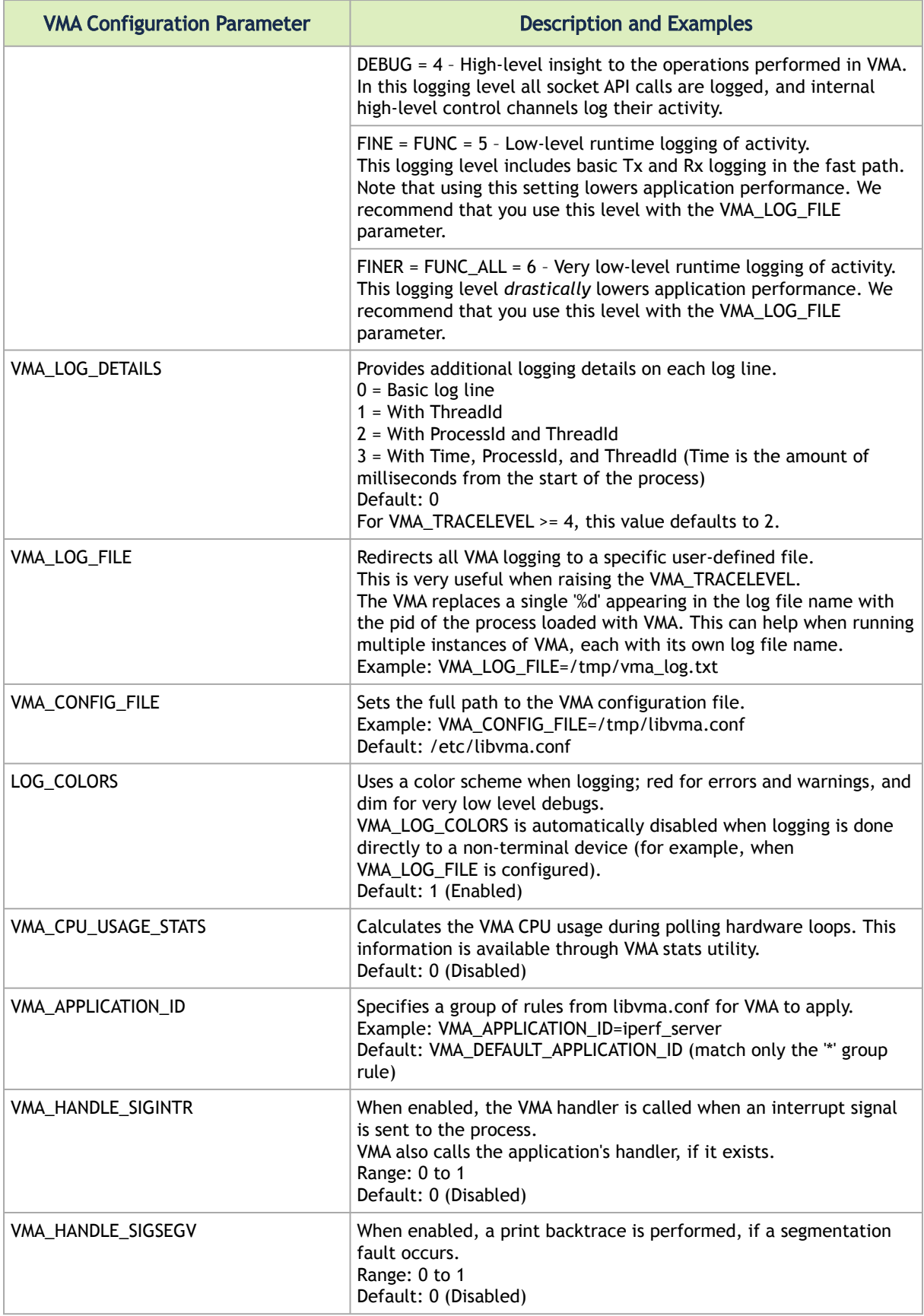

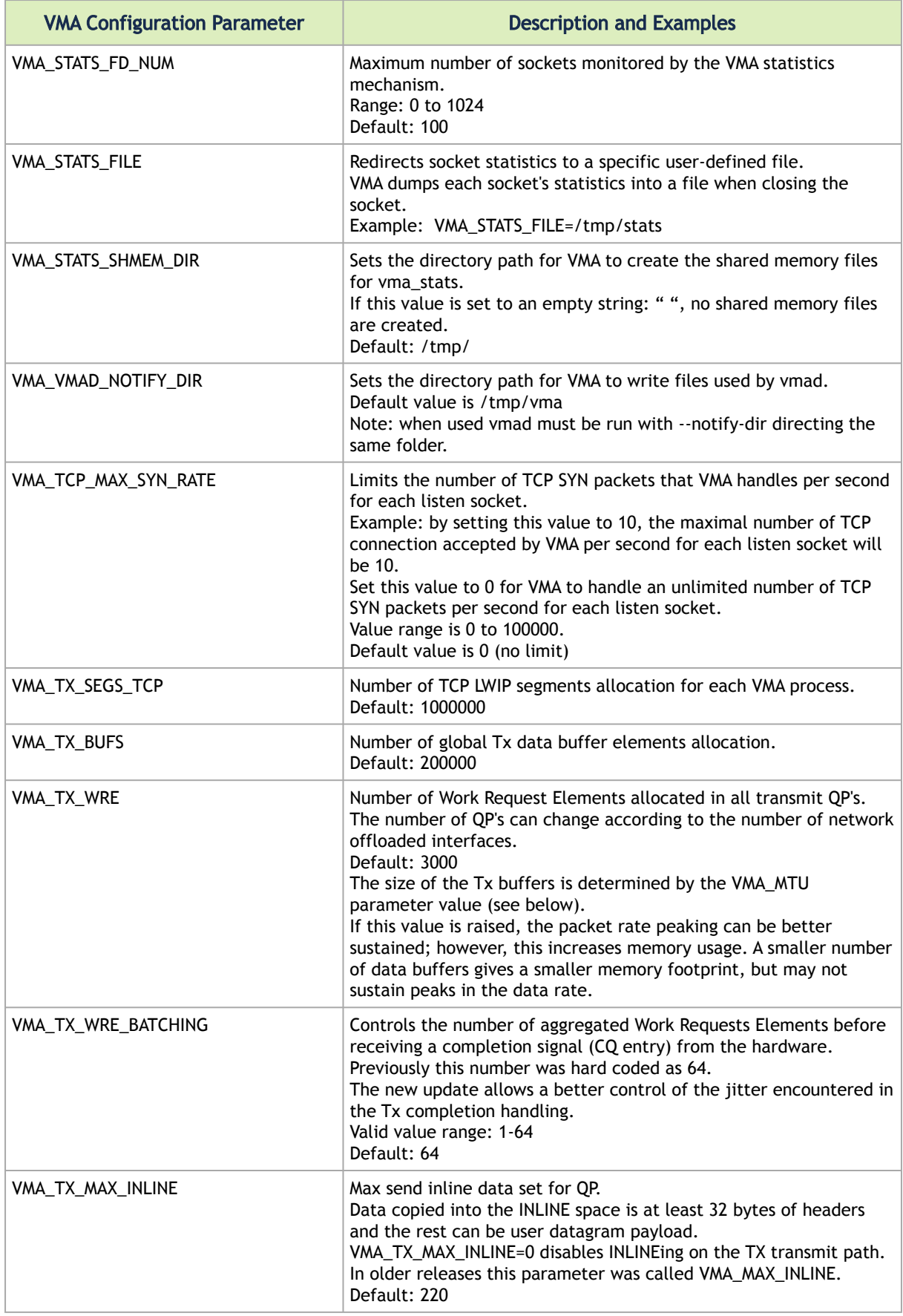

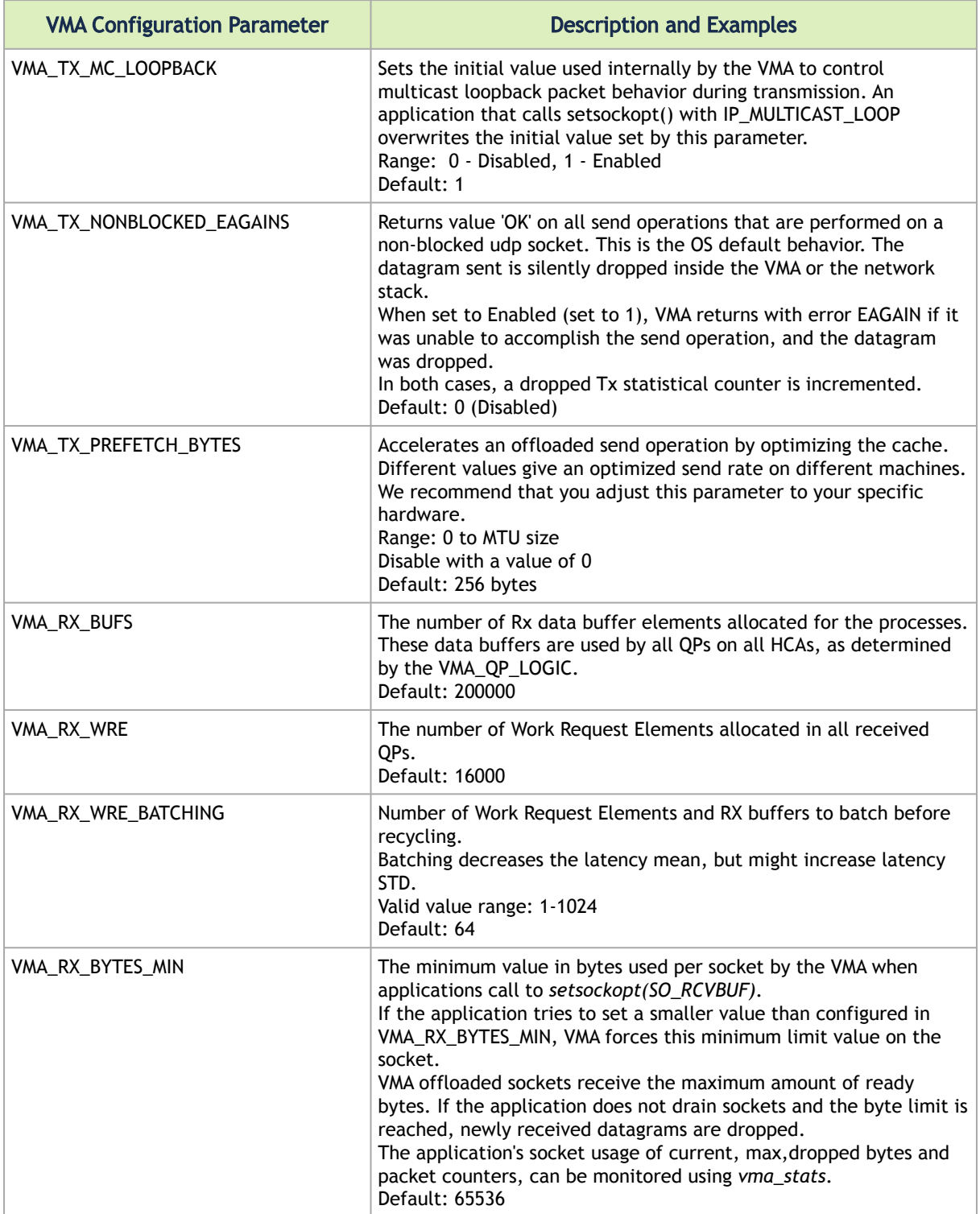

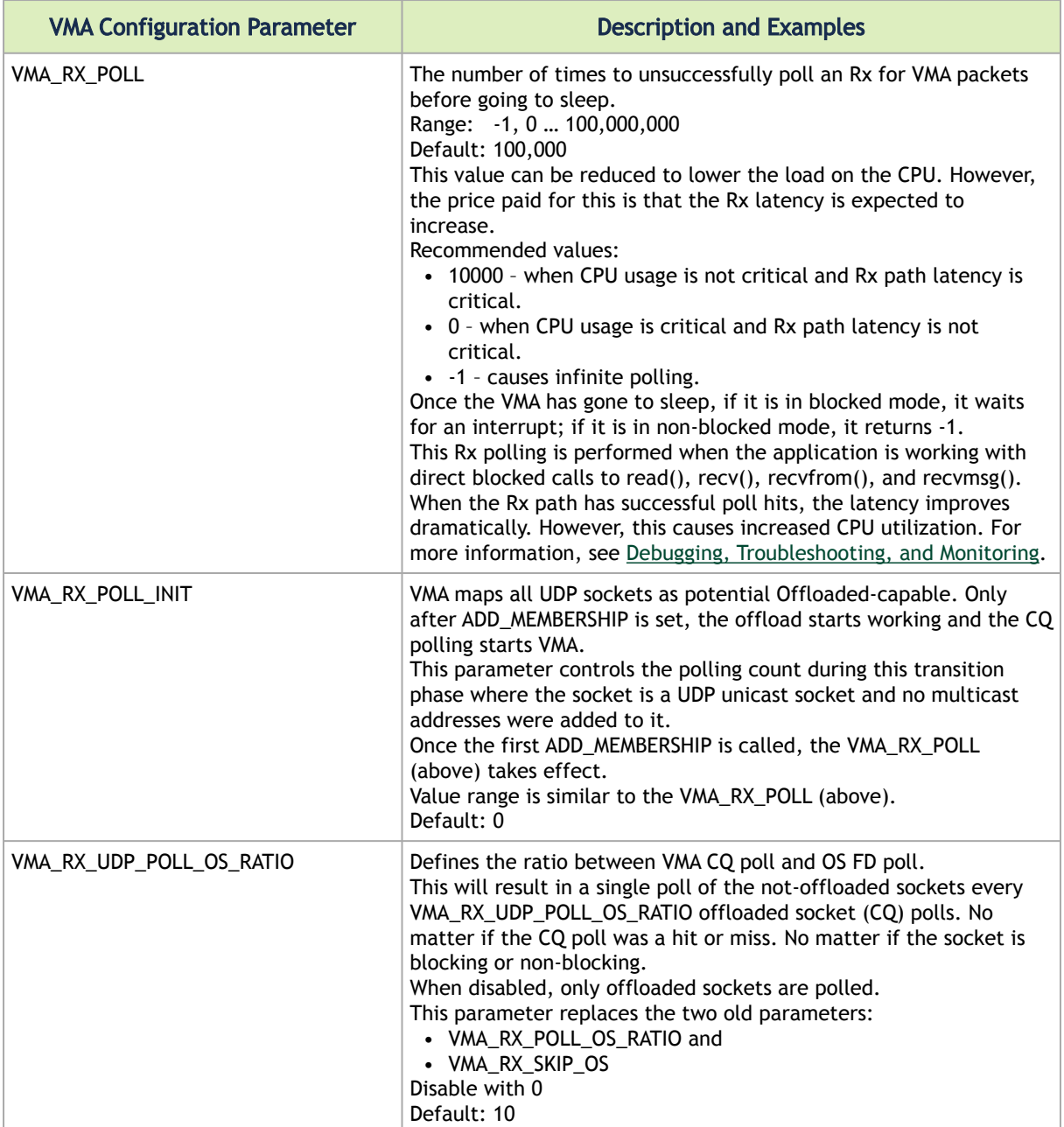

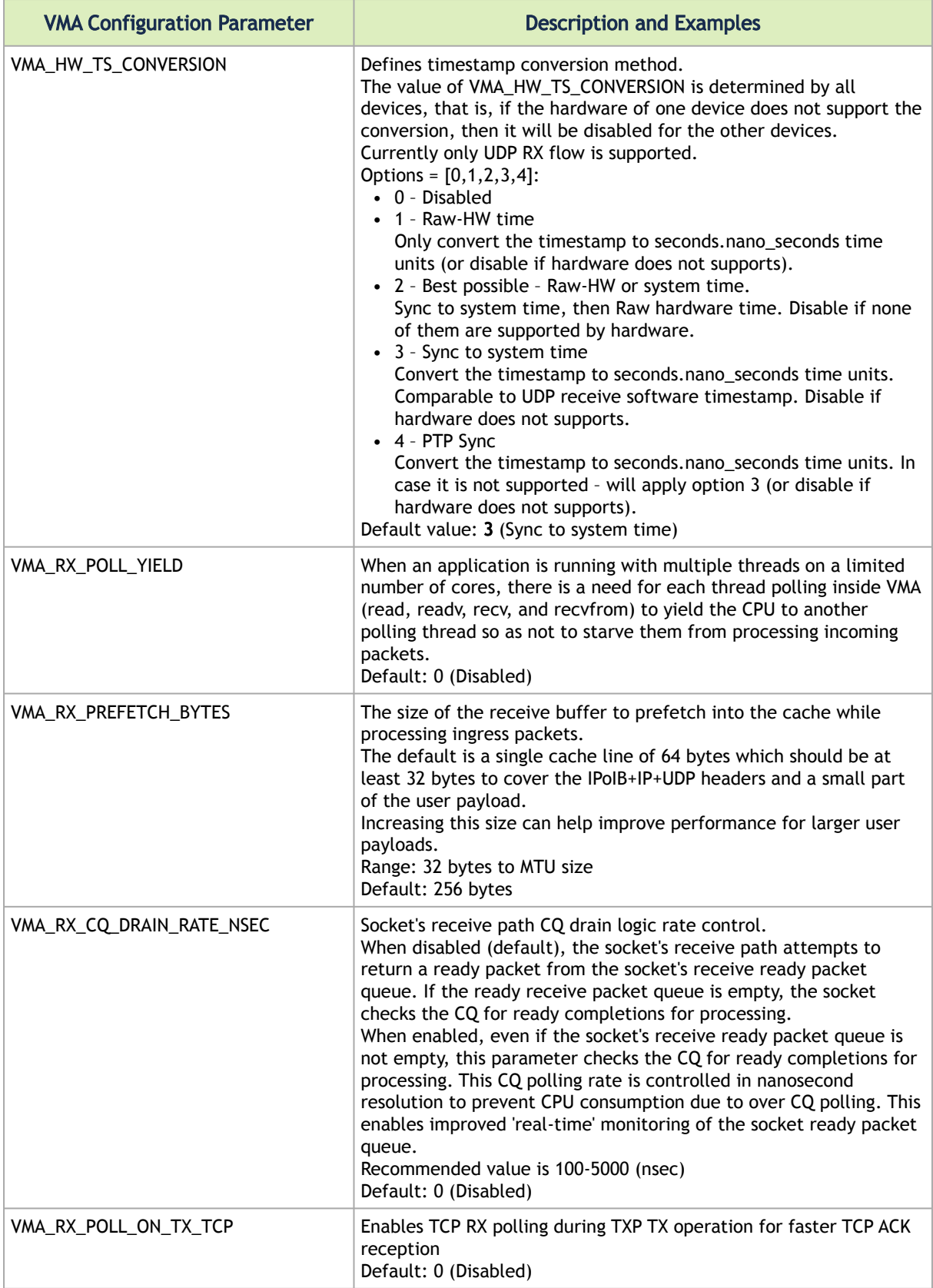

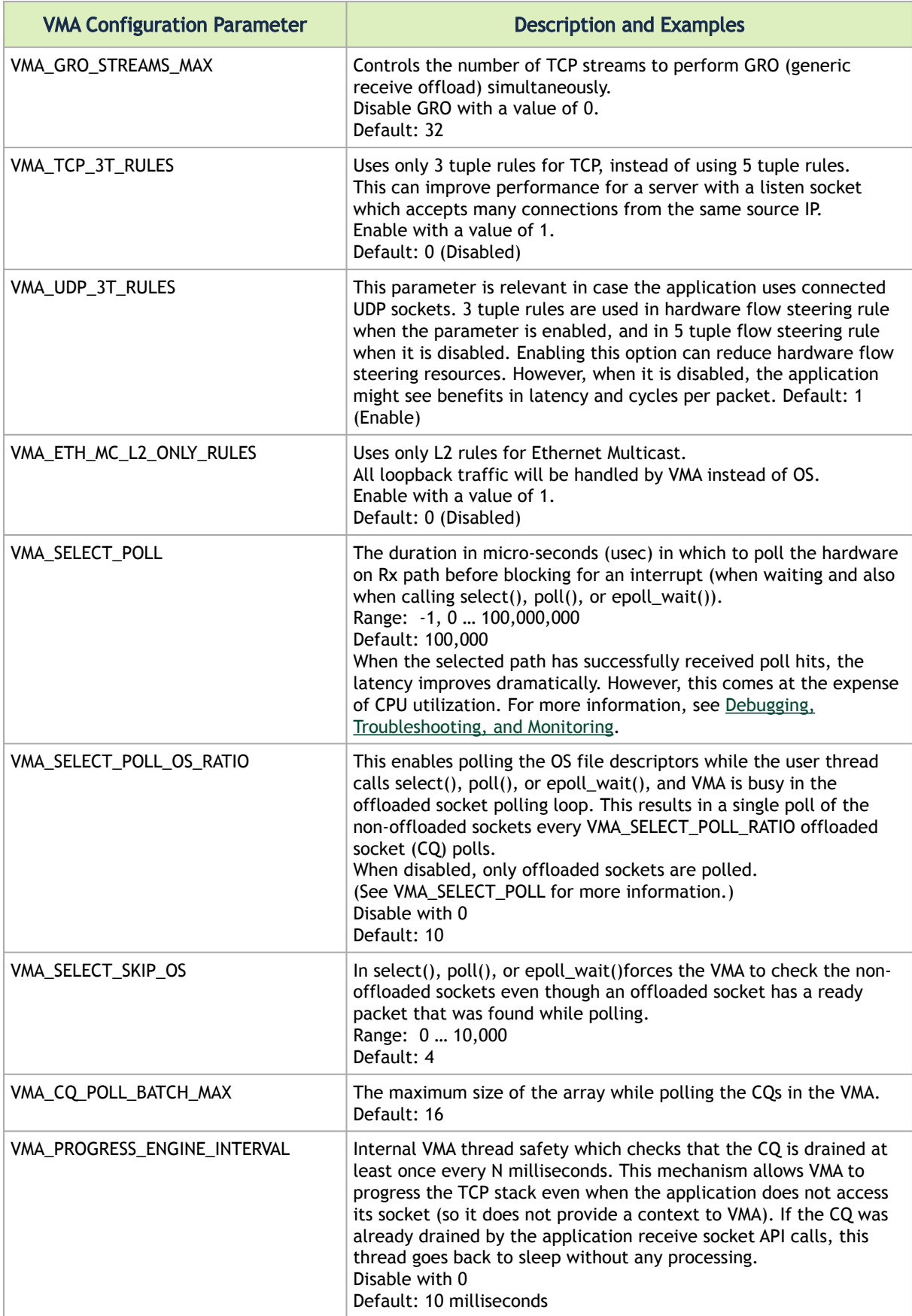

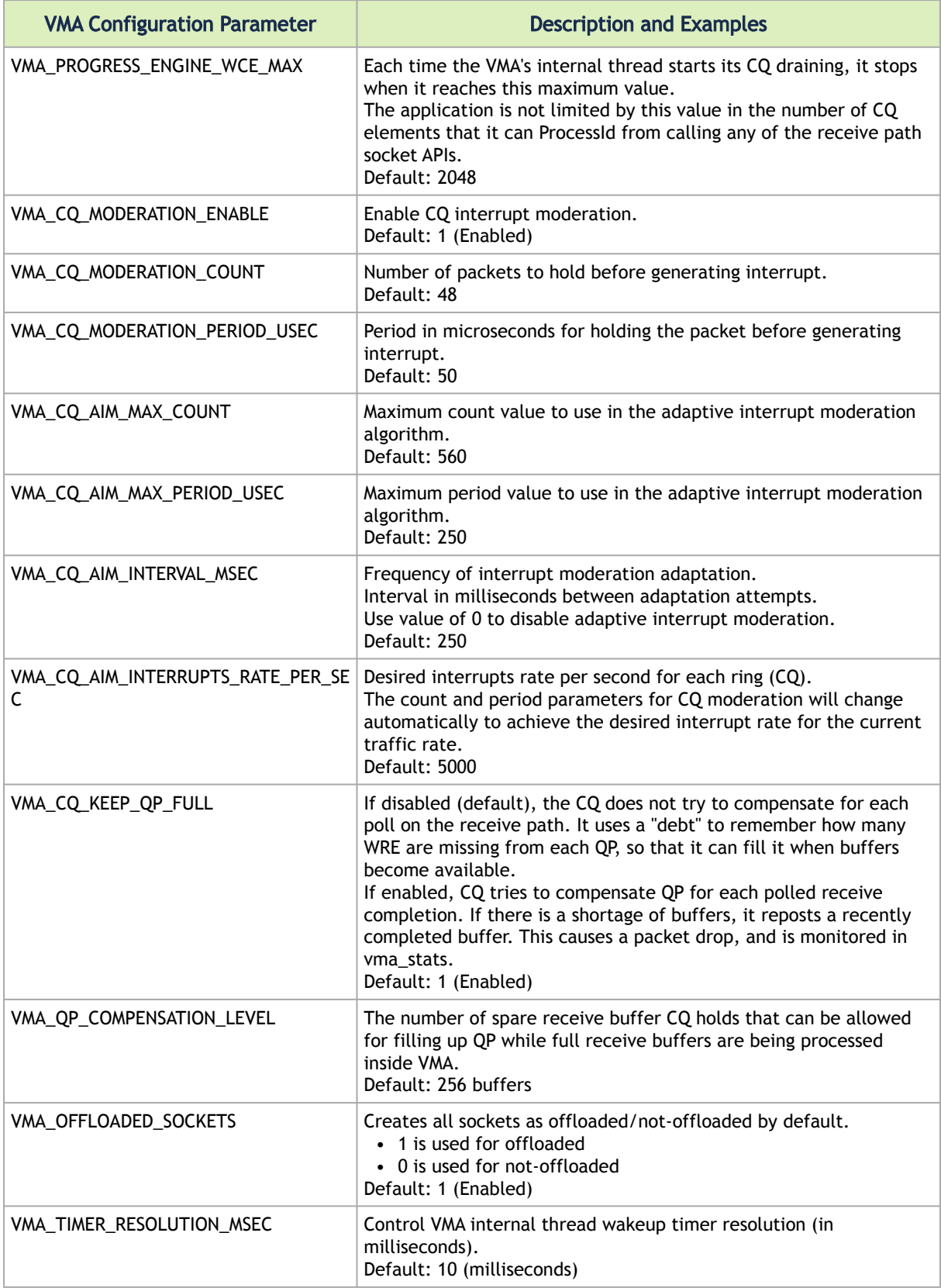

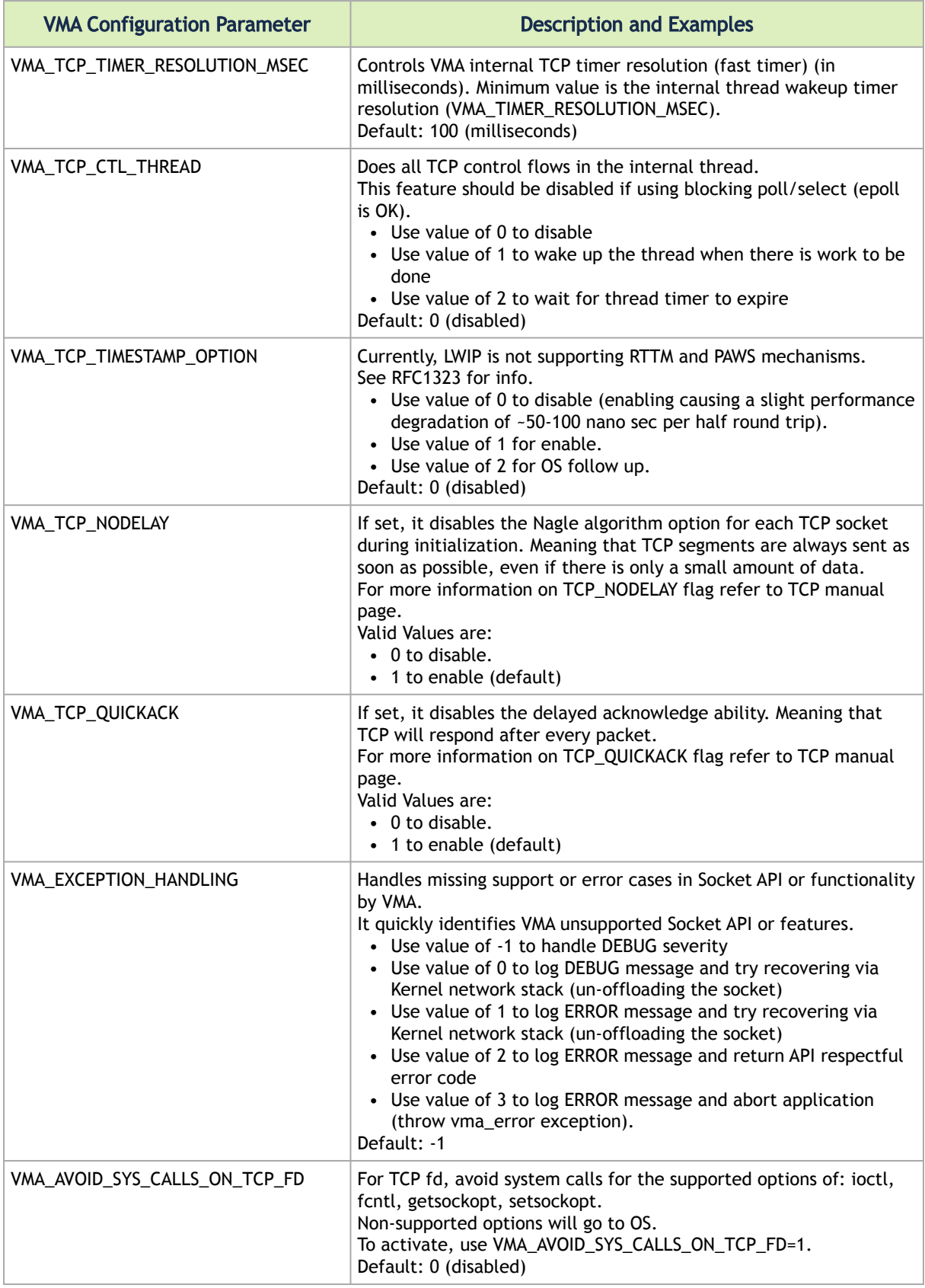

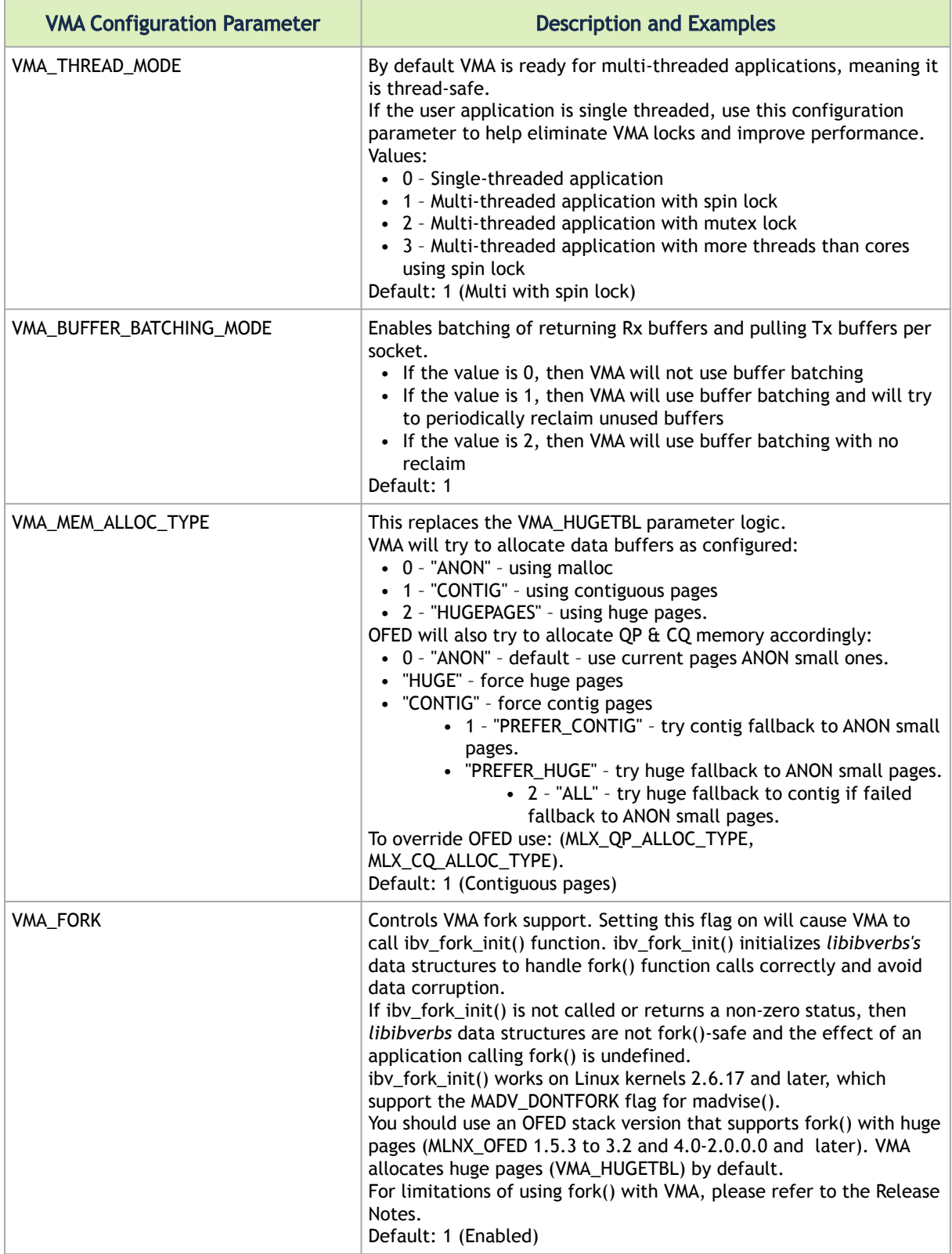

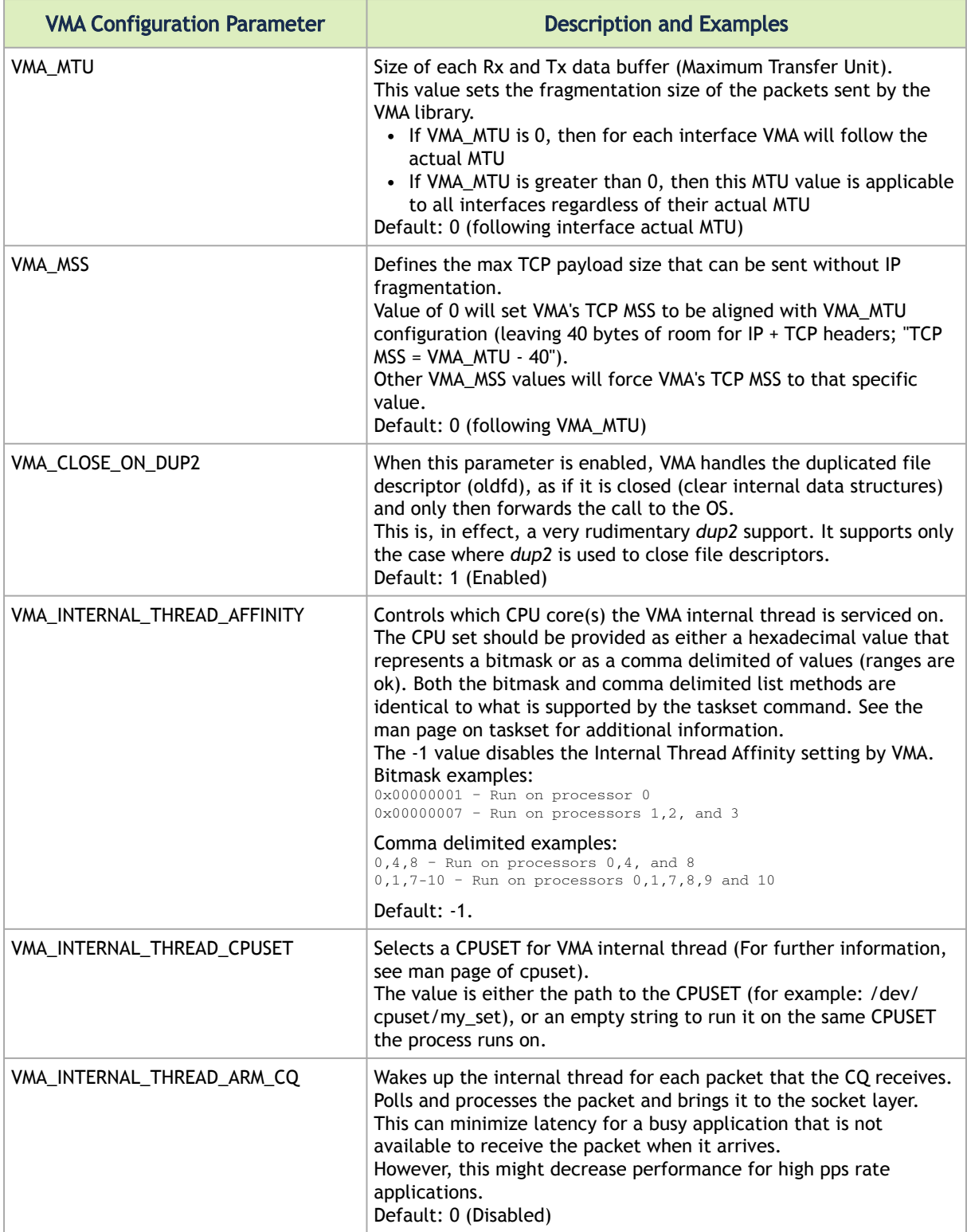

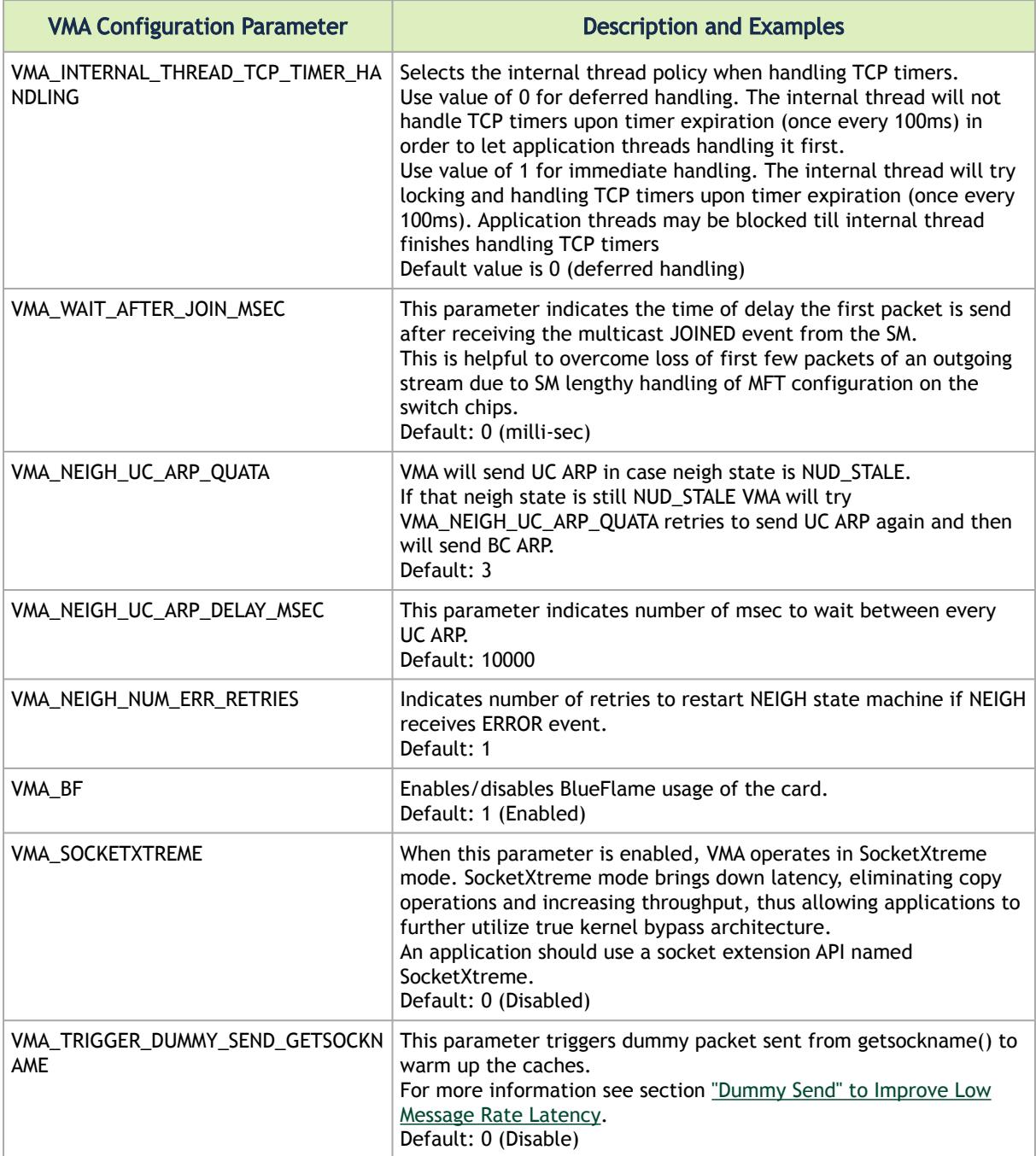

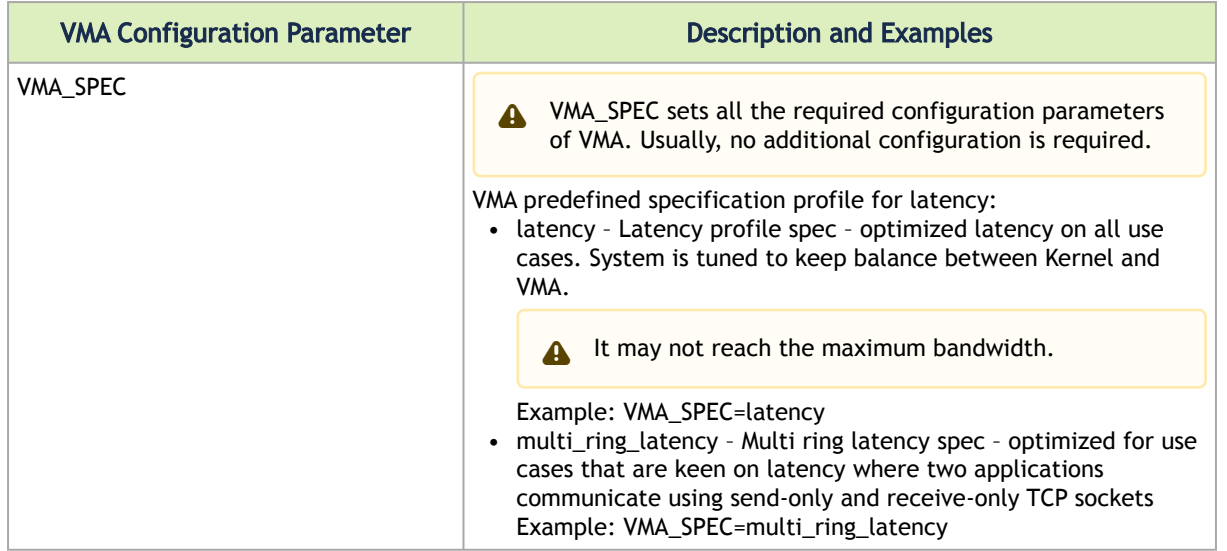

# 7.2.2 Beta Level Features Configuration Parameters

The following table lists configuration parameters and their possible values for new VMA Beta level features. The parameters below are disabled by default.

These VMA features are still experimental and subject to changes. They can help improve performance of multithread applications.

We recommend altering these parameters in a controlled environment until reaching the best performance tuning.

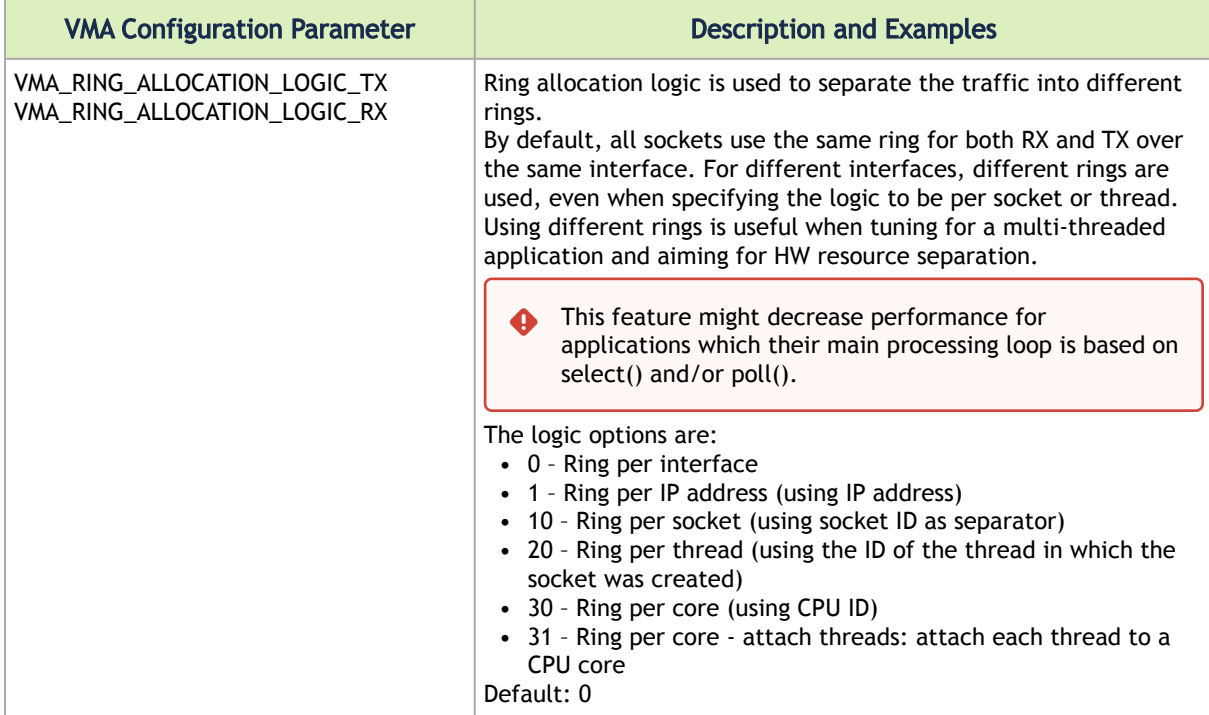

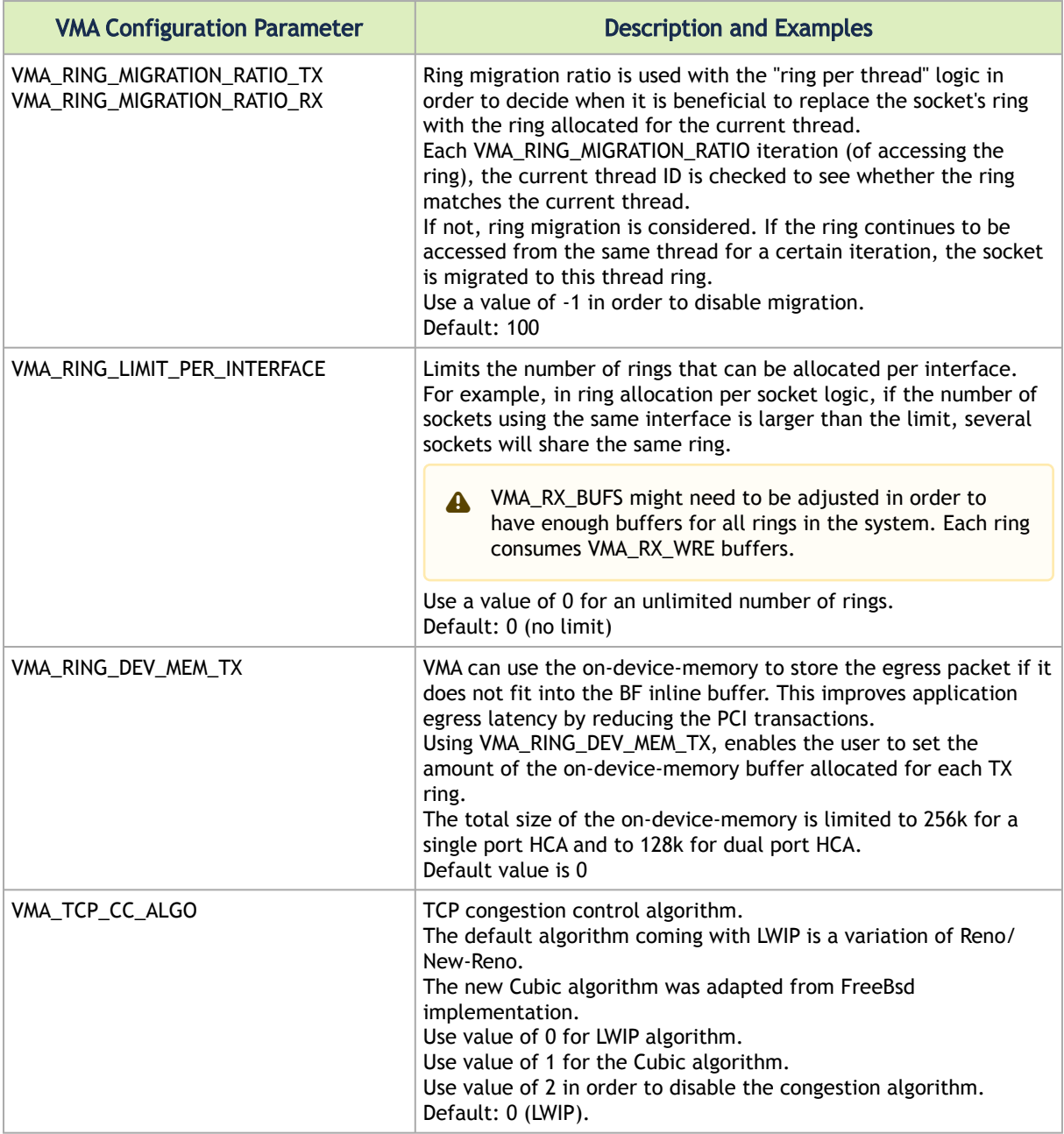

# 7.3 Loading VMA Dynamically

VMA can be loaded using Dynamically Loaded (DL) libraries. These libraries are not automatically loaded at program link time or start-up as with LD\_PRELOAD. Instead, there is an API for opening a library, looking up symbols, handling errors, and closing the library.

The example below demonstrates how to load socket() function. Similarly, users should load all other network-related functions as declared in [sock-redirect.h](https://github.com/Mellanox/libvma/blob/master/src/vma/sock/sock-redirect.h):

```
#include <stdlib.h>
#include <stdio.h>
#include <dlfcn.h>
#include <arpa/inet.h>
#include <sys/socket.h>
```

```
typedef int (*socket_fptr_t) (int __domain, int __type, int __protocol);
int main(int argc, const char** argv)
{
             void* lib_handle;
socket_fptr_t vma_socket;<br>int fd;
 lib_handle = dlopen("libvma.so", RTLD_LAZY);
 if (!lib_handle) {
 printf("FAILED to load libvma.so\n");
 exit(1);
             }
vma_socket = (socket_fptr_t)dlsym(lib_handle, "socket");<br>
if (vma_socket == NULL) {<br>
printf("FAILED to load socket()\n");<br>
exit(1);
             }
fd = vma_socket(AF_INET, SOCK_DGRAM, IPPROTO_UDP);<br>
if (fd < 0) {<br>
printf("FAILED open socket()\n");<br>
exit(1);
             }
printf("socket creation succeeded fd = %d\n", fd);<br>close(fd);<br>dlclose(lib_handle);<br>return 0;
}
```
For more information, please refer to *dlopen* man page.

For a complete example that includes all the necessary functions, see sockperf's [vma-redirect.h](https://github.com/Mellanox/sockperf/blob/sockperf_v2/src/vma-redirect.h) and [vma-redirect.cpp](https://github.com/Mellanox/sockperf/blob/sockperf_v2/src/vma-redirect.cpp) files.

# 8 Advanced Features

# 8.1 Packet Pacing

Packets transmitted over an offloaded socket may be rate-limited, thus, allowing granular rate control over the software defined flows. A rate-limited flow is allowed to transmit a few packets (burst) before its transmission rate is evaluated, and next packet is scheduled for transmission accordingly.

This is a simple form of Packet Pacing supporting basic functionalities. For advanced Packing Pacing support and wide-range specification, please refer to [Rivermax library](https://developer.nvidia.com/networking/rivermax).  $\Delta$ 

### 8.1.1 Prerequisites

- MLNX\_OFED version 4.1-x.x.x.x and above
- VMA supports packet pacing with NVIDIA® ConnectX®-5 devices. If you have MLNX\_OFED installed, you can verify whether your NIC supports packet pacing by running:

ibv\_devinfo –v

Check the supported pace range under the section *packet\_pacing\_caps* (this range is in Kbit per second).

```
packet_pacing_caps:
qp_rate_limit_min: 1kbps
qp_rate_limit_max: 100000000kbps
```
## 8.1.2 Usage

*Ø To apply Packet Pacing to a socket:*

- 1. Run VMA with VMA\_RING\_ALLOCATION\_LOGIC\_TX=10.
- 2. Set the SO\_MAX\_PACING\_RATE option for the socket:

uint32\_t val = [rate in bytes per second];<br>setsockopt(fd, SOL\_SOCKET, SO\_MAX\_PACING\_RATE, &val, sizeof(val));

Notes:

- VMA converts the setsockopt value from bytes per second to Kbit per second.
- It is possible that the socket may be used over multiple NICs, some of which support Packet Pacing and some do not. Hence, setting the SO\_MAX\_PACING\_RATE socket option does not guarantee that Packet Pacing will be applied.

In case of a failure when setting the packet pacing an error log will be printed to screen and no pacing will be done.

# 8.2 Precision Time Protocol (PTP)

VMA supports hardware timestamping for UDP-RX flow (only) with Precision Time Protocol (PTP).

When using VMA on a server running a PTP daemon, VMA can periodically query the kernel to obtain updated time conversion parameters which it uses in conjunction with the hardware time-stamp it receives from the NIC to provide synchronized time.

### 8.2.1 Prerequisites

- Support devices: HCA clock available (NVIDIA® ConnectX®-4 and above)
- Set VMA\_HW\_TS\_CONVERSION environment variable to 4

### 8.2.2 Usage

1. Set the SO\_TIMESTAMPING option for the socket with value SOF\_TIMESTAMPING\_RX\_HARDWARE:

uint8\_t val = SOF\_TIMESTAMPING\_RX\_HARDWARE<br>setsockopt(fd, SOL\_SOCKET, SO\_TIMESTAMPING, &val, sizeof(val));

2. Set VMA environment parameter VMA\_HW\_TS\_CONVERSION to 4.

#### Example:

Use the Linux kernel (v4.11) timestamping example found in the kernel source at: *tools/testing/ selftests/networking/timestamping/timestamping.c*.

```
Server
$ sudo LD_PRELOAD=libvma.so VMA_HW_TS_CONVERSION=4 ./timestamping <iface> SOF_TIMESTAMPING_RAW_HARDWARE 
SOF_TIMESTAMPING_RX_HARDWARE
Client
$ LD_PRELOAD=libvma.so sockperf tp -i <server-ip> -t 3600 -p 6666 --mps 10
timestamping output:
SOL_SOCKET SO_TIMESTAMPING SW 0.000000000 HW raw 1497823023.070846953 IP_PKTINFO interface index 8<br>SOL_SOCKET SO_TIMESTAMPING SW 0.000000000 HW raw 1497823023.170847260 IP_PKTINFO interface index 8<br>SOL_SOCKET SO_TIMEST
```
# 8.3 On-Device Memory

**A** On-Device Memory is supported in ConnectX-5 adapter cards and above.

Each PCI transaction between the system's RAM and NIC starts at ~300 nsec (and increasing depended on buffer size). Application egress latency can be improved by reducing as many PCI transition as possible on the send path.

Today, VMA achieves these goals by copying the WQE into the doorbell, and for small packets (<190 Bytes payload) VMA can inline the packet into the WQE and reduce the data gather PCI transition as well. For data sizes above 190 bytes, an additional PCI gather cycle by the NIC is required to pull the data buffer for egress.

VMA uses the on-device-memory to store the egress packet if it does not fit into the BF inline buffer. The on-device-memory is a resource managed by VMA and it is transparent to the user. The total

size of the on-device-memory is limited to 256k for a single port HCA and to 128k for dual port HCA. Using VMA\_RING\_DEV\_MEM\_TX, the user can set the amount of on-device-memory buffer allocated for each TX ring.

### 8.3.1 Prerequisites

- Driver: MLNX\_OFED version 4.1-1.0.3.0.1 and above
- NIC: NVIDIA® ConnectX®-5 and above.
- Protocol: Ethernet.
- Set VMA\_RING\_DEV\_MEM\_TX environment variable to best suit the application's requirements

## 8.3.2 Verifying On-Device Memory Capability in the Hardware

To verify "On Device Memory" capability in the hardware, run VMA with DEBUG trace level:

VMA\_TRACELEVEL=DEBUG LD\_PRELOAD=<path to libvma.so> <command line>

Look in the printout for a positive value of on-device-memory bytes.

For example:

```
Pid: 30089 Tid: 30089 VMA DEBUG: ibch[0xed61d0]:245:print_val() mlx5_0: port(s): 1 vendor: 4121 fw: 16.23.0258
 max_qp_wr: 32768 on_device_memory: 131072
```
To show and monitor On-Device Memory statistics, run vma\_stats tool.

vma\_stats –p <pid> -v 3

#### For example:

```
======================================================
           RING_ETH=[0]
Tx Offload: 858931 / 3402875 [kilobytes/packets]
Rx Offload: 865251 / 3402874 [kilobytes/packets]
Dev Mem Alloc: 16384
                             Dev Mem Stats: 739074 / 1784935 / 0 [kilobytes/packets/oob]
Dev Mem Stats: 73907
```
# 8.4 TCP\_QUICKACK Threshold

In order to enable TCP\_QUICKACK threshold, the user should modify TCP\_QUICKACK\_THRESHOLD parameter in the lwip/opt.h file and recompile VMA.  $\triangle$ 

While TCP\_QUICKACK option is enabled, TCP acknowledgments are sent immediately, rather than being delayed in accordance to a normal TCP receive operation. However, sending the TCP acknowledge delays the incoming packet processing to after the acknowledgement has been completed which can affect performance.

TCP\_QUICKACK threshold enables the user to disable the quick acknowledgement for payloads that are larger than the threshold. The threshold is effective only when TCP\_QUICKACK is enabled, using setsockopt() or using VMA\_TCP\_QUICKACK parameter. TCP\_QUICKACK threshold is disabled by default.

# 8.5 Linux Guest over Windows Hypervisor

Network virtual service client (NetVSC) exposes a virtualized view of the physical network adapter on the guest operating system. NetVSC can be configured to connect to a Virtual Function (VF) of a physical network adapter that supports an SR-IOV interface.

VMA is able to offload the traffic of the NetVSC using the SR-IOV interface, only if the SR-IOV interface is available during the application initialization.

While the SR-IOV interface is detached, VMA is able to redirect/forward ingress/egress packets to/ from the NetVSC - this is done using a dedicated TAP device for each NetVSC, in addition to traffic control rules.

VMA can detect plugin and plugout events during runtime and route the traffic according to the events' type.

### 8.5.1 Prerequisites

- HCAs: NVIDIA® ConnectX®-5
- Operating systems:
	- Ubuntu 16.04, kernel 4.15.0-1015-azure
	- Ubuntu 18.04, kernel 4.15.0-1015-azure
	- RHEL 7.5, kernel 3.10.0-862.9.1.el7
- MLNX\_OFED/Inbox driver: 4.5-x.x.x.x and above
- WinOF: v5.60 and above, WinOF-2: v2.10 and above
- Protocol: Ethernet
- Root/Net cap admin permissions
- VMA daemon enabled

### 8.5.2 VMA Daemon Design

VMA daemon is responsible for managing all traffic control logic of all VMA processes, including qdisc, u32 table hashing, adding filters, removing filters, removing filters when the application crashes.

For VMA daemon usage instructions, refer to the *Installing the VMA Binary Package* section in the Installation Guide.

For VMA daemon troubleshooting, see the [Troubleshooting](#page-79-0) section.

### 8.5.3 TAP Statistics

To show and monitor TAP statistics, run the vma\_stats tool:

vma\_stats –p <pid> -v 3

Example:

```
======================================================
 RING_TAP=[0]
Master: 0x29e4260
Tx Offload: 4463 / 67209 [kilobytes/packets]
```

```
Rx Offload: 5977 / 90013 [kilobytes/packets]
Rx Buffers: 256
VF Plugouts: 1
Tap fd: 21
Tap Device: td34f15
======================================================
 RING_ETH=[1]
Master: 0x29e4260
Tx Offload: 7527 / 113349 [kilobytes/packets]
Rx Offload: 7527 / 113349 [kilobytes/packets]
Retransmissions: 1
======================================================
```
Output analysis:

- RING\_TAP[0] and RING\_ETH[1] have the same bond master 0x29e4260
- 4463 Kbytes/67209 packets were sent from the TAP device
- 5977 Kbytes/90013 packets were received from the TAP device
- Plugout event occurred once
- TAP device fd number was 21, TAP name was *td34f15*

# 9 Using sockperf with VMA

Sockperf is VMA's sample application for testing latency and throughput over a socket API. The precompiled sockperf binary is located in */usr/bin/sockperf.*

For detailed instructions on how to optimally tune your machines for VMA performance, please see the [Tuning Guide](https://enterprise-support.nvidia.com/s/article/performance-tuning-for-mellanox-adapters) and [VMA Performance Tuning Guide.](https://enterprise-support.nvidia.com/s/article/vma-performance-tuning-guide)

To run a sockperf UDP test:

• To run the server, use:

LD\_PRELOAD=libvma.so sockperf sr -i <server ip>

• To run the client, use:

LD\_PRELOAD=libvma.so sockperf <sockperf test> -i <server ip>

Where:

- *<server ip>* is the IP address of the server
- *<sockperf test>* is the test you want to run, for example, *pp* for the ping-pong test, *tp*  for the throughput test, and so on. (Use sockperf -h to display a list of all available tests.)

To run a sockperf TCP test:

• To run the server, use:

LD\_PRELOAD=libvma.so sockperf sr -i <server ip> --tcp

• To run the client, use:

LD\_PRELOAD=libvma.so sockperf <sockperf test> -i <server ip> --tcp

# 9.1 Example - Running sockperf Ping-pong Test

For optimal performance, please refer to [Basic Performance Tuning](#page-32-0).

1. Run sockperf server on Host A:

LD\_PRELOAD=libvma.so sockperf sr

2. Run sockperf client on Host B:

LD\_PRELOAD=libvma.so sockperf pp -i <server\_ip>

# 10 VMA Extra API

# 10.1 Overview of the VMA Extra API

The information in this chapter is intended for application developers who want to use VMA's Extra API to maximize performance with VMA:

- To further lower latencies
- To increase throughput
- To gain additional CPU cycles for the application logic
- To better control VMA offload capabilities

All socket applications are limited to the given Socket API interface functions. The VMA Extra API enables VMA to open a new set of functions which allow the application developer to add code which utilizes zero copy receive function calls and low-level packet filtering by inspecting the incoming packet headers or packet payload at a very early stage in the processing.

VMA is designed as a dynamically-linked user-space library. As such, the VMA Extra API has been designed to allow the user to dynamically load VMA and to detect at runtime if the additional functionality described here is available or not. The application is still able to run over the general socket library without VMA loaded as it did previously, or can use an application flag to decide which API to use: Socket API or VMA Extra API.

The VMA Extra APIs are provided as a header with the VMA binary rpm. The application developer needs to include this header file in his application code.

After installing the VMA rpm on the target host, the VMA Extra APIs header file is located in the following link:

#include "/usr/include/mellanox/vma\_extra.h"

The yma extra.h provides detailed information about the various functions and structures, and instructions on how to use them.

An example using the VMA Extra API can be seen in the udp lat source code:

- Follow the '--vmarxfiltercb' flag for the packet filter logic
- Follow the '--vmazcopyread' flag for the zero copy recvfrom logic

A specific example for using the TCP zero copy extra API can be seen under extra\_api\_tests/ tcp\_zcopy\_cb.

# 10.2 Using VMA Extra API

During runtime, use the vma\_get\_api() function to check if VMA is loaded in your application, and if the VMA Extra API is accessible.

If the function returns with NULL, either VMA is not loaded with the application, or the VMA Extra API is not compatible with the header function used for compiling your application. NULL will be the typical return value when running the application on native OS without VMA loaded.

Any non-NULL return value is a vma\_api\_t type structure pointer that holds pointers to the specific VMA Extra API function calls which are needed for the application to use.

It is recommended to call vma\_get\_api()once on startup, and to use the returned pointer throughout the life of the process.

There is no need to 'release' this pointer in any way.

# 10.3 Control Off-load Capabilities During Run-Time

### 10.3.1 Adding libvma.conf Rules During Run-Time

Adds a libvma.conf rule to the top of the list. This rule will not apply to existing sockets which already considered the conf rules. (around connect/listen/send/recv ..)

Syntax:

int (\*add\_conf\_rule)(char \*config\_line);

Return value:

- 0 on success
- error code on failure

Where:

- config\_line
	- Description new rule to add to the top of the list (highest priority)
	- Value a char buffer with the exact format as defined in libvma.conf, and should end with '\0'

### 10.3.2 Creating Sockets as Offloaded or Not-Offloaded

Creates sockets on pthread tid as off-loaded/not-off-loaded. This does not affect existing sockets. Offloaded sockets are still subject to libvma.conf rules.

Usually combined with the VMA\_OFFLOADED\_SOCKETS parameter.

Syntax:

```
int (*thread_offload)(int offload, pthread_t tid);
```
Return value:

- 0 on success
- error code on failure

Where:

- offload
	- Description Offload property
	- Value 1 for offloaded, 0 for not-offloaded
- tid
	- Description thread ID

# 10.4 Packet Filtering

The packet filter logic gives the application developer the capability to inspect a received packet. You can then decide, on the fly, to keep or drop the received packet at this stage in processing.

The user's application packet filtering callback is defined by the prototype:

typedef vma\_recv\_callback\_retval\_t (\*vma\_recv\_callback\_t) (int fd, size\_t sz\_iov, struct iovec iov[], struct value vma\_ioov\_carrican\_icovar\_c

This callback function should be registered with VMA by calling the VMA Extra API function register\_recv\_callback(). It can be unregistered by setting a NULL function pointer.

VMA calls the callback to notify of new incoming packets after the internal IP & UDP/TCP header processing, and before they are queued in the socket's receive queue.

The context of the callback is always that of one of the user's application threads that called one of the following socket APIs: select(), poll(), epoll\_wait(), recv(), recvfrom(), recvmsg(), read(), or readv().

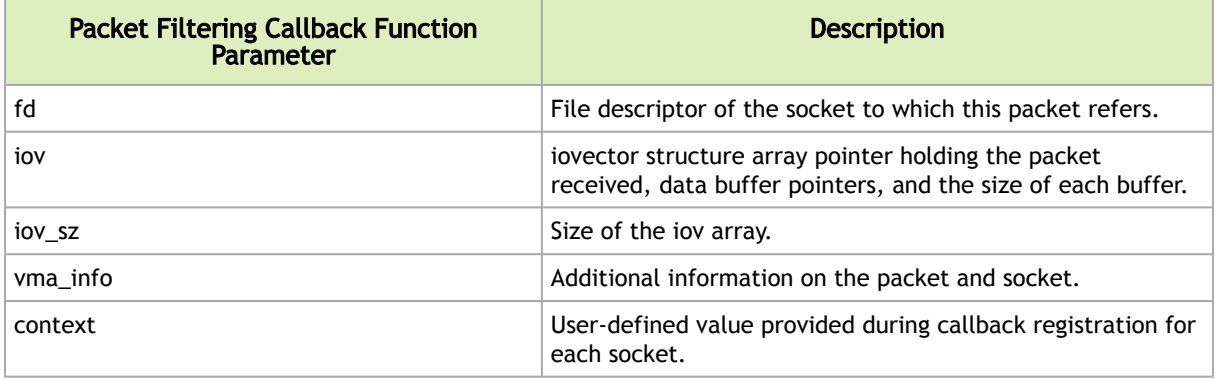

**A** The application can call all the Socket APIs from within the callback context.

Packet loss might occur depending on the application's behavior in the callback context. A very quick non-blocked callback behavior is not expected to induce packet loss.

Parameters the "joy" and "yma\_info" are only valid until the callback context is returned to VMA. You should copy these structures for later use, if working with zero copy logic.

## 10.4.1 Zero Copy recvfrom()

Zero-copy revcfrom implementation. This function attempts to receive a packet without doing data copy.

Syntax:

int (\*recvfrom zcopy)(int s, void \*buf, size t len, int \*flags, struct sockaddr \*from, socklen t \*fromlen);

Where:

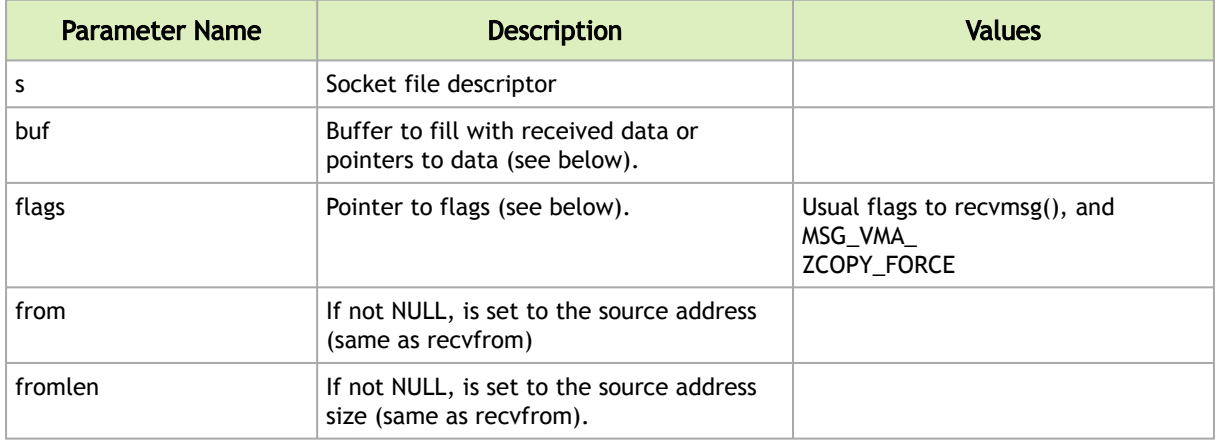

The flags parameter can contain the usual flags to recvmsg(), and also the MSG\_VMA\_ZCOPY\_FORCE flag. If the latter is not set, the function reverts to data copy (i.e., zero-copy cannot be performed). If zero-copy is performed, the flag MSG\_VMA\_ZCOPY is set upon exit.

If zero copy is performed (MSG\_VMA\_ZCOPY flag is returned), the buffer is filled with a vma\_packets\_t structure holding as much fragments as `len' allows. The total size of all fragments is returned. Otherwise, the buffer is filled with actual data, and its size is returned (same as recvfrom()).

If the return value is positive, data copy has been performed. If the return value is zero, no data has been received.

# 10.4.2 Freeing Zero Copied Packet Buffers

Frees a packet received by "recvfrom\_zcopy()" or held by "receive callback".

Syntax:

int (\*free\_packets)(int s, struct vma\_packet\_t \*pkts , size\_t count);

Where:

- s socket from which the packet was received
- pkts array of packet identifiers
- count number of packets in the array

Return value:

- 0 on success, -1 on failure
- errno is set to:
	- EINVAL not a VMA offloaded socket
	- ENOENT the packet was not received from 's'.

Example:

```
entry Source Source-mask Dest Dest-mask Interface Service Routing Status Log 
|------|------------|---------------|-----|----------|- 1 any any any any if0 any tunneling active 1 2 192.168.2.0
255.255..255.0 any any if1 any tunneling active 1
```
#### Expected result:

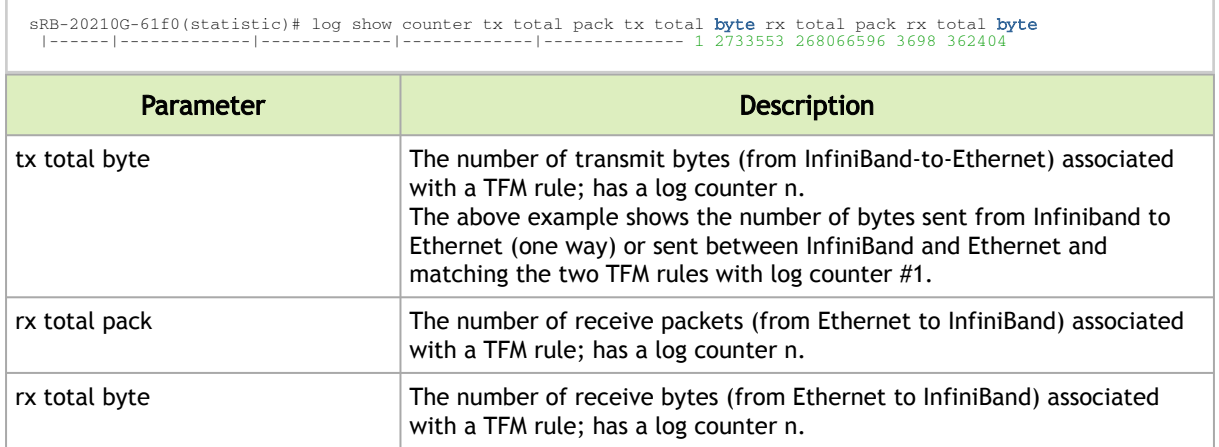

# 10.5 Dump fd Statistics using VMA Logger

Dumps statistics for fd number using log\_level log level.

Syntax:

```
int (*dump_fd_stats) (int fd, int log_level);
```
#### Parameters:

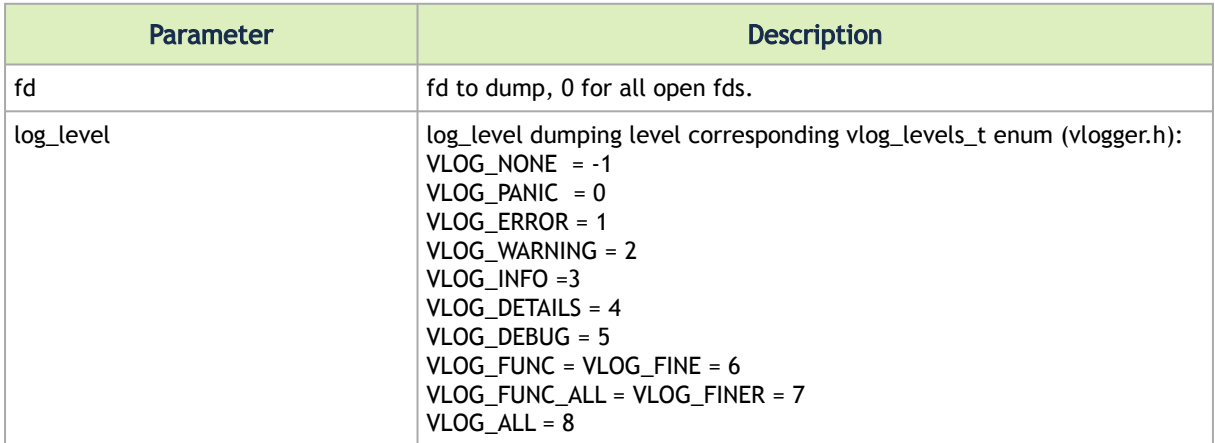

For output example see section Monitoring - the vma\_stats Utility.Return values: 0 on success, -1 on failure

# <span id="page-65-0"></span>10.6 "Dummy Send" to Improve Low Message Rate Latency

The "Dummy Send" feature gives the application developer the capability to send dummy packets in order to warm up the CPU caches on VMA send path, hence minimizing any cache misses and improving latency. The dummy packets reaches the hardware NIC and then is dropped.

The application developer is responsible for sending the dummy packets by setting the VMA\_SND\_FLAGS\_DUMMY bit in the flags parameter of send(), sendto(), sendmsg(), and sendmmsg() sockets API.

Parameters:

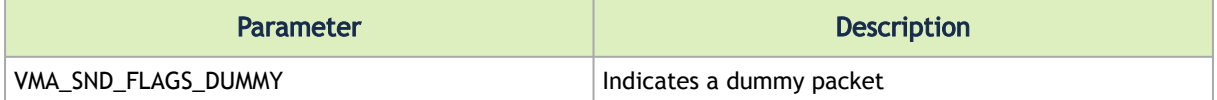

Same as the original APIs for offloaded sockets. Otherwise, -1 is returned and errno is set to EINVAL.Return values:

Usage example:

```
void dummyWait(Timer waitDuration, Timer dummySendCycleDuration) {  Timer now = Timer::now();  Timer endTime = now +<br>waitDuration;  Timer nextDummySendTime = now + dummySendCycleDuration;  for ( ; now < endTime ; now = Tim
dummySendCycleDuration; } } }
```
This sample code consistently sends dummy packets every *DummysendCycleDuration* using the VMA extra API while the total time does not exceed *waitDuration*.

It is recommended not to send more than 50k dummy packets per second.

## 10.6.1 Verifying "Dummy Send" capability in HW

"Dummy Send" feature is supported in hardware starting from ConnectX-4 NIC.

In order to verify "Dummy Send" capability in the hardware, run VMA with DEBUG trace level.

VMA\_TRACELEVEL=DEBUG LD\_PRELOAD=<path to libvma.so> <command line>

Look in the printout for "HW Dummy send support for  $QP = [0|1]$ ".

For example:

Pid: 3832 Tid: 3832 VMA DEBUG: qpm[0x2097310]:121:configure() Creating QP of transport type 'ETH' on ibv device<br>'mlx5\_0' [0x201e460] on port 1 Pid: 3832 Tid: 3832 VMA DEBUG: qpm[0x2097310]:137:configure() HW Dummy send sup

# 10.6.2 "Dummy Packets" Statistics

Run *vma\_stats* tool to view the total amount of dummy-packets sent.

vma\_stats –p <pid> -v 3

The number of dummy messages sent will appear under the relevant fd. For example:

```
====================================================== Fd=[20] - UDP, Blocked, MC Loop Enabled - Local Address = [0
.0.0.0:56732] Tx Offload: 128 / 9413 / 0 / 0 [kilobytes/packets/drops/errors] Tx Dummy messages : 87798 Rx Offload: 
128 / 9413 / 0 / 0 [kilobytes/packets/eagains/errors] Rx byte: cur 0 / max 14 / dropped 0 / limit 212992 Rx pkt : 
cur 0 / max 1 / dropped 0 Rx poll: 0 / 9411 (100.00%) [miss/hit] 
======================================================
```
# 10.7 SocketXtreme

**A** Starting from VMA v8.5.x, VMA\_POLL parameter is renamed to SocketXtreme.

The API introduced for this capability allows an application to remove the overhead of socket API from the receive flow data path, while keeping the well-known socket API for the control interface. Using such functionality the application has almost direct access to VMA's HW ring object and it is possible to implement a design which does not call socket APIs such as select(), poll(), epoll\_wait(), recv(), recvfrom(), recvmsg(), read(), or readv().

The structures and constants are defined as shown below.

VMA Specific Events

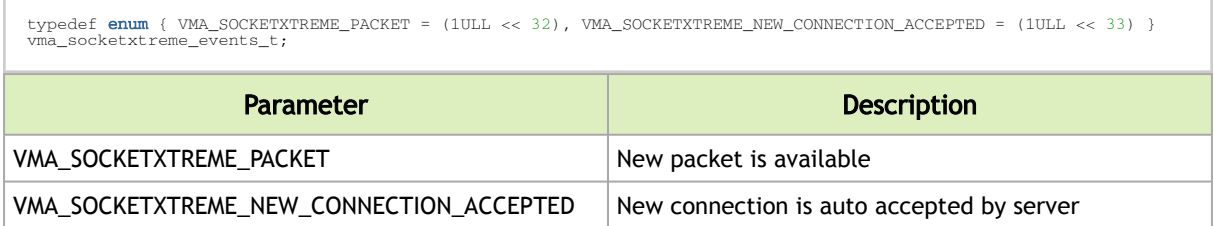

## 10.7.1 VMA Buffer

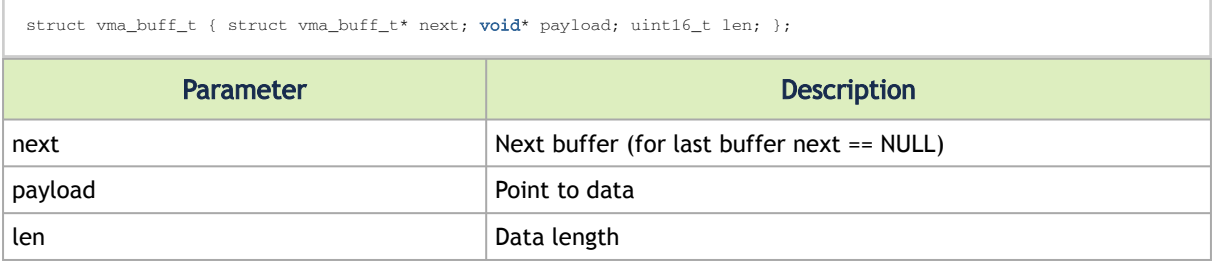

struct vma\_packet\_desc\_t { size\_t num\_bufs; uint16\_t total\_len; struct vma\_buff\_t\* buff\_lst; };

#### VMA Packet

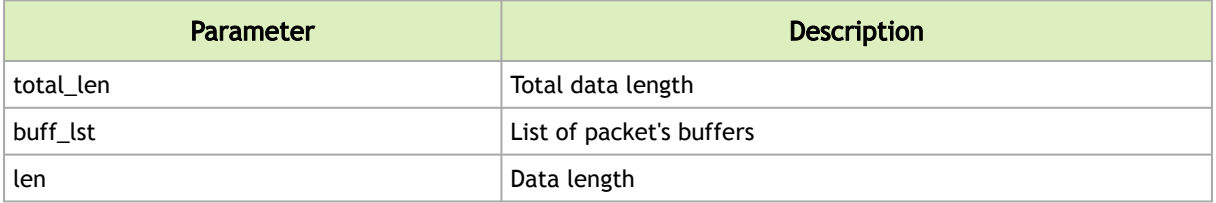

struct vma\_completion\_t { struct vma\_packet\_desc\_t packet; uint64\_t events; uint64\_t user\_data; struct sockaddr\_in<br>src; int listen\_fd; };

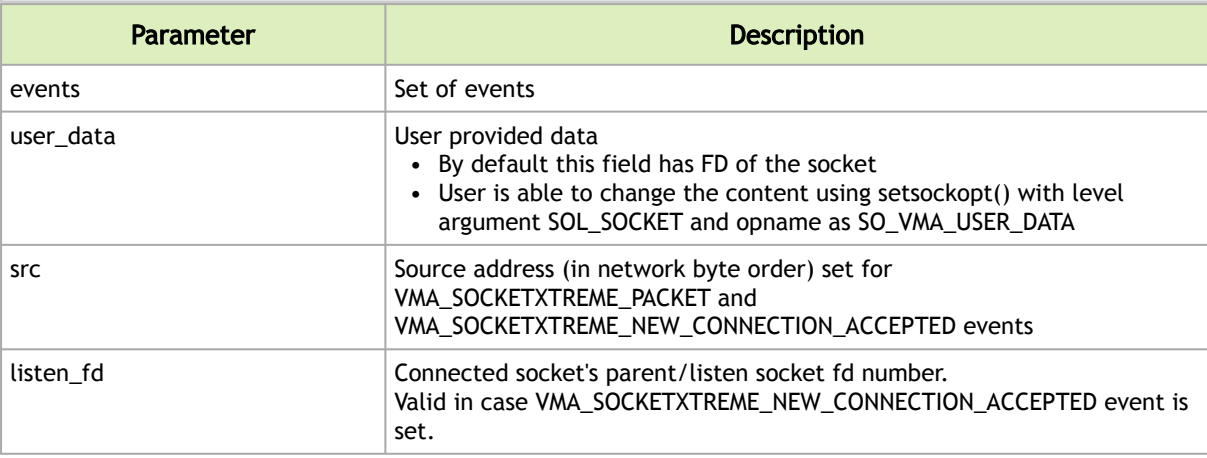

## 10.7.2 Polling for VMA Completions

#### Syntax:

int (\*socketxtreme\_poll)(int fd, struct vma\_completion\_t\* completions, unsigned int ncompletions, int flags);

#### Where

- fd file descriptor
- completions array of completion elements
- ncompletions number of elements in passed array
- flags flags to control behavior (set zero)

Return values: Returns the number of ready completions during success. A negative value is returned in case of failure.

Description: This function polls the `fd` for VMA completions and returns maximum `ncompletions` - ready completions via the `completions` array. The `fd` represents a ring file descriptor. VMA completions are indicated for incoming packets and/or for other events. If

VMA\_SOCKETXTREME\_PACKET flag is enabled in the vma\_completion\_t.events field the completion

points to the incoming packet descriptor that can be accessed via the vma\_completion\_t.packet field. Packet descriptor points to the VMA buffers that contain data scattered by HW, so the data is delivered to the application with zero copy. Notice: after the application is finished with the returned packets and their buffers it must free them using free\_vma\_packets()/free\_vma\_buff() functions. If VMA\_SOCKETXTREME\_PACKET flag is disabled vma\_completion\_t.packet field is reserved. In addition to packet arrival event (indicated by VMA\_SOCKETXTREME\_PACKET flag) VMA also reports VMA\_SOCKETXTREME\_NEW\_CONNECTION\_ACCEPTED event and standard epoll events via the vma\_completion\_t.events field. VMA\_SOCKETXTREME\_NEW\_CONNECTION\_ACCEPTED event is reported when new connection is accepted by the server. When working with socketxtreme\_poll() new connections are accepted automatically and accept (listen\_socket) must not be called. VMA\_SOCKETXTREME\_NEW\_CONNECTION\_ACCEPTED event is reported for the new connected/child socket (vma\_completion\_t.user\_data refers to child socket) and EPOLLIN event is not generated for the listen socket. For events other than packet arrival and new connection acceptance vma\_completion\_t.events bitmask composed using standard epoll API events types. Notice: the same completion can report multiple events, for example VMA\_SOCKETXTREME\_PACKET flag can be enabled together with EPOLLOUT event, etc.

## 10.7.3 Getting Number of Attached Rings

Syntax:

int (\*get socket rings num)(int fd);

#### Where:

• fd – file descriptor

Return values: Returns the number of rings during success. A negative value is returned in case of failure.

Description: Returns the number of rings that are associated with socket.

# 10.7.4 Getting Ring FD

Syntax:

```
int (*get_socket_rings_fds)(int fd, int *ring_fds, int ring_fds_sz);
```
Where:

- fd file descriptor
- ring\_fds int array of ring fds
- ring\_fds\_sz size of the array

Return values: Returns the number populated array entries during success. A negative value is returned in case of failure.

Description: Returns FDs of the rings that are associated with the socket.

### 10.7.5 Free VMA Packets

Syntax:

int (\*socketxtreme\_free\_vma\_packets)(struct vma\_packet\_desc\_t \*packets, int num);

#### Where:

- packets packets to be freed
- num number of packets in passed array

Return values: Returns zero value during success. A negative value is returned in case failure.

Description: Frees packets received by socketxtreme\_poll().

For each packet in the `packets` array this function updates the receive queue size and the advertised TCP window size, if needed, for the socket that received the packet and frees VMA buffer list that is associated with the packet. Notice: for each buffer in the buffer list VMA decreases buffer's ref count and only buffers with ref count zero are deallocated. An application can call socketxtreme\_ref\_vma\_buf() to increase the buffer reference count in order to hold the buffer even after socketxtreme\_free\_vma\_packets() has been called. Also, the application is responsible to free buffers that could not be deallocated during socketxtreme\_free\_vma\_packets() due to non-zero reference count. This is done by calling the socketxtreme\_free\_vma\_buff() function.

# 10.7.6 Decrement VMA Buffer Reference Counter

Syntax:

int (\*socketxtreme\_free\_vma\_buff)(struct vma\_buff\_t \*buff);

Return values: Returns the buffer's reference count after the change (zero value means that the buffer has been deallocated). A negative value is returned in case of failure.

Description: Decrement the reference counter of a buffer received by socketxtreme\_poll(). This function decrements the buff reference count. When buff's reference count reaches zero, it is deallocated.

## 10.7.7 Increment VMA Buffer Reference Counter

Syntax:

```
int (*socketxtreme_ref_vma_buff)(struct vma_buff_t *buff);
```
Where:

• buff – buffer to be managed

Return values: Returns buffer's reference count after the change. A negative value is returned in case of failure.

Description: Increment the reference counter of a buffer received by socketxtreme\_poll(). This function increments the reference count of the buffer. This function should be used in order to hold the buffer even after a call to socketxtreme free yma packets(). When the buffer is no longer required it should be freed via socketxtreme\_free\_vma\_buff ().

### 10.7.8 Usage Example

Sockperf benchmark supports socketxtreme mode. Its source code can be used as a reference of socketxtreme API usage.

The following sample implements server side logic based on the API described above.

In this example, the application just waits for connection requests and accepts new connections.

```
#include <stdio.h>
#include <stdlib.h>
#include <string.h>
#include <unistd.h>
#include <errno.h>
#include <sys/socket.h>
#include <netinet/in.h>
#include <arpa/inet.h>
#include <mellanox/vma_extra.h>
int main(int argc, char**argv)
{
int rc = 0;<br>int fd = -1;
struct sockaddr_in addr;<br>static struct vma_api = NULL;<br>static int _wma_ring_fd = -1;<br>char *strdev = (argc > 1 ? argv[1] : NULL);<br>char *straddr = (argc > 2 ? argv[2] : NULL);<br>char *strport = (argc > 3 ? argv[2] : NULL);
 if (!strdev || !straddr || !strport) {
 printf("Wrong options\n");
 exit(1);
\longrightarrow printf("Dev: %s\nAddress: %s\nPort:%s\n", strdev, straddr, strport);
           _/* Get VMA extra API reference */
 _vma_api = vma_get_api();
 if (_vma_api == NULL) {
 printf("VMA Extra API not found\n");
                    \bar{p} exit (1) :
           }
           fd = socket(AF_INET, SOCK_STREAM, IPPROTO_IP);
rc = setsockopt(fd, SOL_SOCKET, SO_BINDTODEVICE,<br>(void *)strdev, strlen(strdev));
 if (rc < 0) {
 printf("setsockopt() failed %d : %s\n", errno, strerror(errno));
 exit(1);
 }
bzero(&addr, sizeof(addr));<br>addr.sin_family = AF_INET;<br>addr.sin_addr.s_addr = inet_addr(straddr);<br>addr.sin_port = htons(atoi(strport));
             rc = bind(fd, (struct sockaddr *)&addr, sizeof(addr));
 if (rc < 0) {
 fprintf(stderr, "bind() failed %d : %s\n", errno, strerror(errno));
 exit(1);
          \rightarrow _/* RX ring is available after bind() */
 _vma_api->get_socket_rings_fds(fd, &_vma_ring_fd, 1);
if (_vma_ring_fd == -1){<br>printf("Failed to return the ring fd\n");
                    ext(1); }
 listen(fd, 5);
 printf("Waiting on: fd=%d\n", fd);
          while (0 == rc) {
struct vma_completion_t vma_comps;<br>/* Polling any RX events / data */<br>rc = _vma_api->socketxtreme_poll(_vma_ring_fd, &vma_comps, 1, 0);
\begin{minipage}[t]{0.9\textwidth} {\bf if (rc > 0) } {\bf if (rc > 0) } \label{eq:optimal} \begin{minipage}[t]{0.9\textwidth} {\bf if (mc > 0) } {\bf if (succ) } {\bf if (vec) } {\bf if (vec) } {\bf if\{x_i\}_{i=1}^N , where \{x_i\}_{i=1}^N }
           }
 close(fd);
 fprintf(stderr, "socket closed\n");
           return 0;
```
## 10.7.9 Installation

For instructions on how to install SocketXtreme, please refer to section Installing VMA with SocketXtreme.

## 10.7.10 Limitations

No support for:

- Multi-thread
- ConnectX-3/ConnectX-3 Pro HCAs
- MLNX\_OFED version lower than v3.4

User should keep in mind the differences in flow between the standard socket API and that based on the polling completions model.

- SocketXtreme mode is used with non-blocking connect() call only
- Do not use accept() because socketxtreme\_poll() provides special event as VMA\_socketxtreme\_NEW\_CONNECTION\_ACCEPTED to track connection request
- Mixed receive methods (recv/recvfrom/recmsg/epoll\_wait with socketXtreme) can cause the user to receive out-of-order packets. UDP is an unreliable protocol, hence working with mixed receive methods are allowed yet not recommended. Whereas TCP is a reliable protocol, hence mixed receive methods are not allowed. socketxtreme\_poll() is able to notify about any received data using the event VMA\_socketxtreme\_PACKET.
# <span id="page-72-0"></span>11 Monitoring, Debugging, and Troubleshooting

## 11.1 Monitoring – the vma\_stats Utility

Networking applications open various types of sockets.

The VMA library holds the following counters:

- Per socket state and performance counters
- Internal performance counters which accumulate information for select(), poll() and epoll\_wait() usage by the whole application. An additional performance counter logs the CPU usage of VMA during select(), poll(), or epoll\_wait() calls. VMA calculates this counter only if VMA\_CPU\_USAGE\_STATS parameter is enabled, otherwise this counter is not in use and displays the default value as zero.
- VMA internal CQ performance counters
- VMA internal RING performance counters
- VMA internal Buffer Pool performance counters

Use the included vma\_stats utility to view the per-socket information and performance counters during runtime.

Note: For TCP connections, vma\_stats shows only offloaded traffic, and not "os traffic."

Usage:

#vma\_stats [-p pid] [-k directory] [-v view] [-d details] [-i interval]

The following table lists the basic and additional *vma\_stats* utility options.

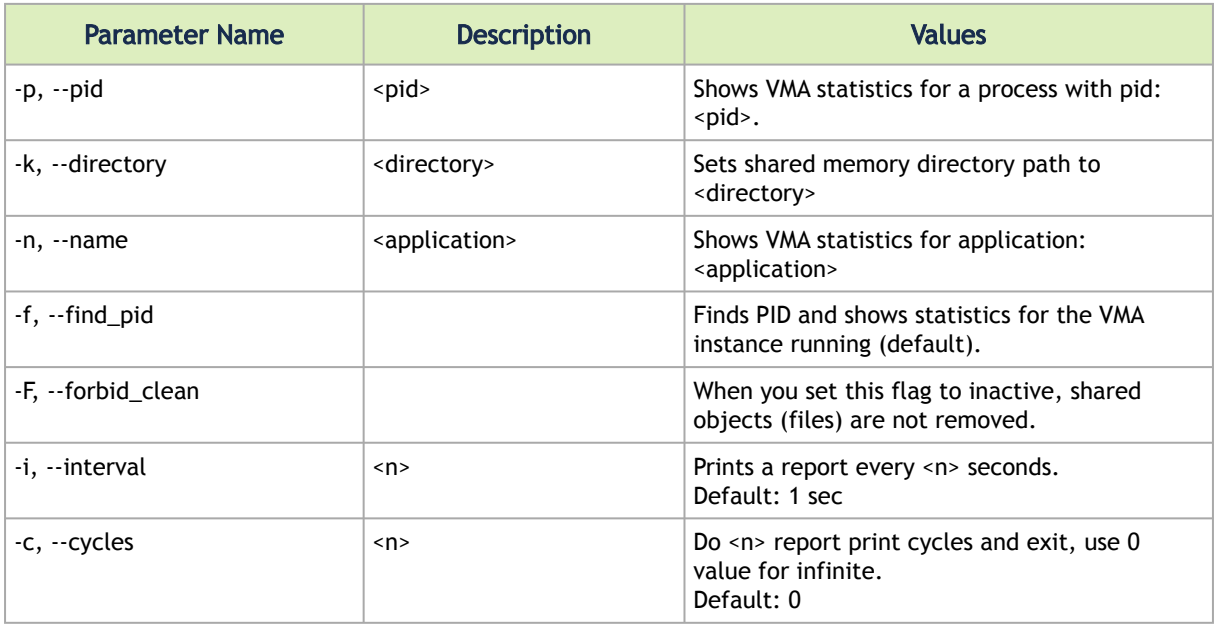

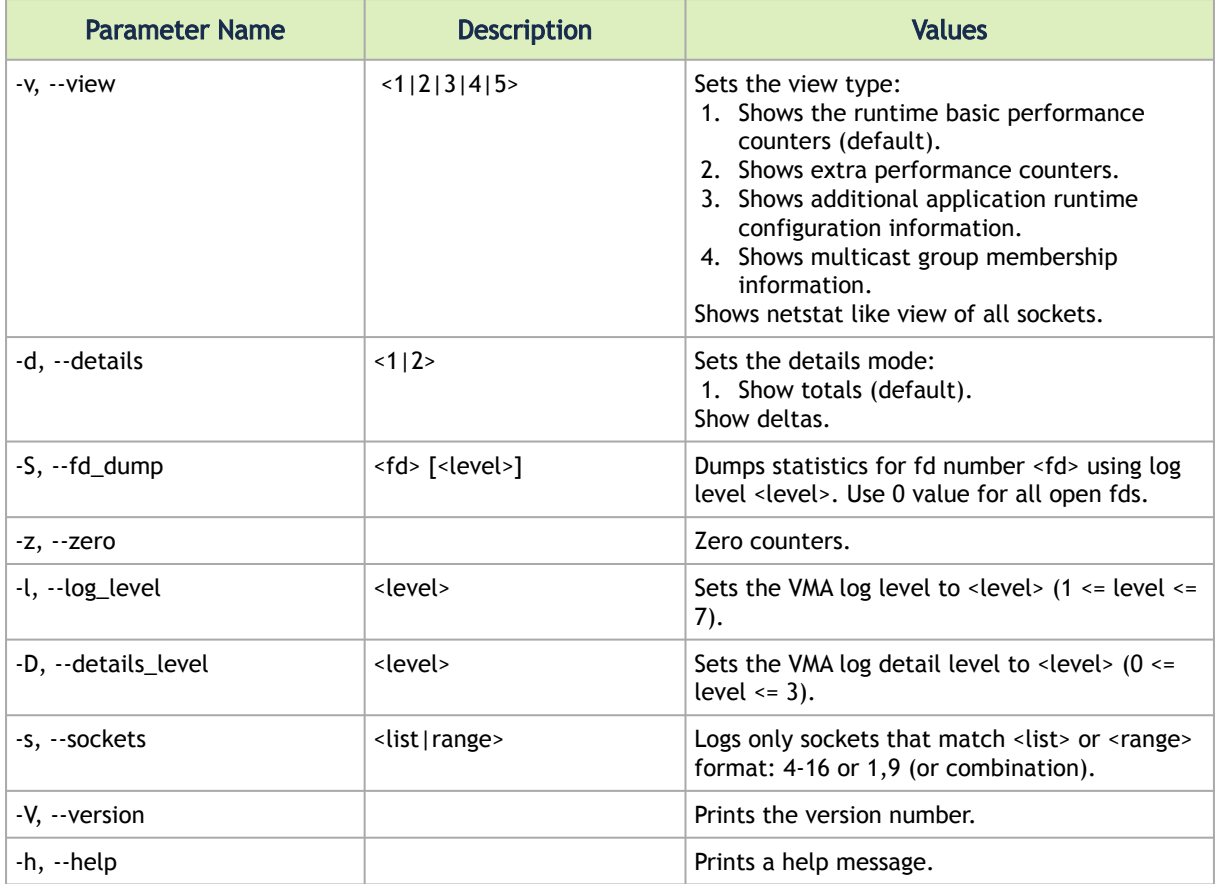

### 11.1.1 Examples

The following sections contain examples of the vma\_stats utility.

### 11.1.1.1 Example 1

### 11.1.1.1.1 Description

The following example demonstrates basic use of the vma\_stats utility.

### 11.1.1.1.2 Command Line

#vma\_stats –p <pid>

**A** If there is only a single process running over VMA, it is not necessary to use the -p option, since vma\_stats will automatically recognize the process.

### 11.1.1.1.3 Output

If no process with a suitable pid is running over the VMA, the output is:

```
vmastat: Failed to identify process...
```
If an appropriate process was found, the output is:

fd ------------ total offloaded ------------ ----- total os<br>14 Rx: 140479898 274374 eagain error poll\$ pkt Kbyte<br>14 Rx: 140479898 274374 0 0 100.0 0 0 pkt Kbyte eagain error poll% pkt Kbyte error 14 Rx: 140479898 274374 0 0 100.0 0 0 0 Tx: 140479902 274502 0 0 0 0 0 0 --------------------------------------------------------------------------

#### 11.1.1.1.4 Output Analysis

- A single socket with user fd=14 was created
- Received 140479898 packets, 274374 Kilobytes via the socket
- Transmitted 140479898 packets, 274374 Kilobytes via the socket
- All the traffic was offloaded. No packets were transmitted or received via the OS.
- There were no missed Rx polls (see VMA\_RX\_POLL). This implies that the receiving thread did not enter a blocked state, and therefore there was no context switch to hurt latency.
- There are no transmission or reception errors on this socket

### 11.1.1.2 Example 2

#### 11.1.1.2.1 Description

vma\_stats presents not only cumulative statistics, but also enables you to view deltas of VMA counter updates. This example demonstrates the use of the "deltas" mode.

#### 11.1.1.2.2 Command Line

#vma\_stats –p <pid> -d 2

### 11.1.1.2.3 Output

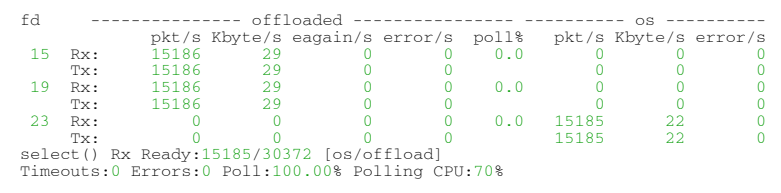

### 11.1.1.2.4 Output Analysis

- Three sockets were created (fds: 15, 19, and 23)
- Received 15186 packets, 29 Kilobytes during the last second via fds: 15 and 19
- Transmitted 15186 packets, 29 Kbytes during the last second via fds: 15 and 19
- Not all the traffic was offloaded, as fd 23: 15185 packets, 22 KBytes were transmitted and received via the OS. This means that fd 23 was used for unicast traffic.
- No transmission or reception errors were detected on any socket
- The application used select for I/O multiplexing
- 45557 packets were placed in socket ready queues (over the course of the last second): 30372 of them offloaded (15186 via fd 15 and 15186 via fd 19), and 15185 were received via the OS (through fd 23)
- There were no missed Select polls (see VMA\_SELECT\_POLL). This implies that the receiving thread did not enter a blocked state. Thus, there was no context switch to hurt latency.
- The CPU usage in the select call is 70% You can use this information to calculate the division of CPU usage between VMA and the application. For example when the CPU usage is 100%, 70% is used by VMA for polling the hardware, and the remaining 30% is used for processing the data by the application.

### 11.1.1.3 Example 3

#### 11.1.1.3.1 Description

This example presents the most detailed vma\_stats output.

#### 11.1.1.3.2 Command Line

#vma\_stats –p <pid> -v 3 –d 2

### 11.1.1.3.3 Output

```
======================================================
 Fd=[14]
- Blocked, MC Loop Enabled
- Bound IF = [0.0.0.0:11111]
- Member of = [224.7.7.7]
Rx Offload: 1128530 / 786133 / 0 / 0 [kilobytes/packets/eagains/errors]
Rx byte: cur 1470 / max 23520 / dropped/s 0 / limit 16777216
Rx pkt : cur 1 / max 16 / dropped/s 0
Rx poll: 10 / 276077 (100.00%) [miss/hit]
                     ======================================================
 CQ=[0]
Packets dropped: 0
Packets queue len: 0
Drained max: 511
Buffer pool size: 500 
======================================================
======================================================
 RING_ETH=[0]
Rx Offload: 1192953 / 786133 [kilobytes/packets] 
Interrupts: 786137 / 78613 [requests/received]
Moderation: 10 / 181 [frame count/usec period]
======================================================
======================================================
 BUFFER_POOL(RX)=[0]
Size: 168000No buffers error: 0
======================================================
 BUFFER_POOL(TX)=[1]
Size: 199488
No buffers error: 0
======================================================
```
#### 11.1.1.3.4 Output Analysis

- A single socket with user fd=14 was created
- The socket is a member of multicast group: 224.7.7.7
- Received 786133 packets, 1128530 Kilobytes via the socket during the last second
- No transmitted data
- All the traffic was offloaded. No packets were transmitted or received via the OS
- There were almost no missed Rx polls (see VMA\_RX\_POLL)
- There were no transmission or reception errors on this socket
- The sockets receive buffer size is 16777216 Bytes
- There were no dropped packets caused by the socket receive buffer limit (see VMA\_RX\_BYTES\_MIN)
- Currently, one packet of 1470 Bytes is located in the socket receive queue
- The maximum number of packets ever located, simultaneously, in the sockets receive queue is 16
- No packets were dropped by the CQ
- No packets in the CQ ready queue (packets which were drained from the CQ and are waiting to be processed by the upper layers)
- The maximum number of packets drained from the CQ during a single drain cycle is 511 (see VMA\_CQ\_DRAIN\_WCE\_MAX)
- The RING\_ETH received 786133 packets during this period
- The RING\_ETH received 1192953 kilo bytes during this period. This includes headers bytes.
- 786137 interrupts were requested by the ring during this period
- 78613 interrupts were intercepted by the ring during this period
- The moderation engine was set to trigger an interrupt for every 10 packets and with maximum time of 181 usecs
- There were no retransmissions
- The current available buffers in the RX pool is 168000
- The current available buffers in the TX pool is 199488
- There were no buffer requests that failed (no buffer errors)

### 11.1.1.4 Example 4

#### 11.1.1.4.1 Description

This example demonstrates how you can get multicast group membership information via vma\_stats.

#### 11.1.1.4.2 Command Line

#vma\_stats –p <pid> -v 4

#### 11.1.1.4.3 Output

```
VMA Group Membership Information
Group fd number
------------------------------
[224.4.1.3] 15
[224.4.1.2] 19
```
### 11.1.1.5 Example 5

#### 11.1.1.5.1 Description

This is an example of the "netstat like" view of vma\_stats (-v 5).

#### 11.1.1.5.2 Output

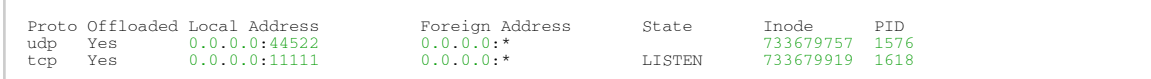

#### 11.1.1.5.3 Output Analysis

- Two processes are running VMA
- PID 1576 has one UDP socket bounded to all interfaces on port 44522
- PID 1618 has one TCP listener socket bounded to all interfaces on port 11111

### 11.1.1.6 Example 6

#### 11.1.1.6.1 Description

This is an example of a log of socket performance counters along with an explanation of the results (using VMA\_STATS\_FILE parameter).

### 11.1.1.6.2 Output

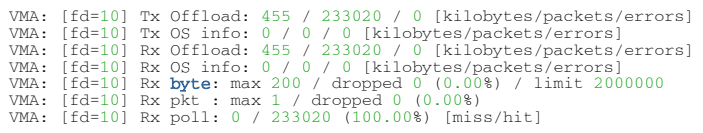

### 11.1.1.6.3 Output Analysis

- No transmission or reception errors occurred on this socket (user fd=10).
- All the traffic was offloaded. No packets were transmitted or received via the OS.
- There were practically no missed Rx polls (see VMA\_RX\_POLL and VMA\_SELECT\_POLL). This implies that the receiving thread did not enter a blocked state. Thus, there was no context switch to hurt latency.
- There were no dropped packets caused by the socket receive buffer limit (see VMA\_RX\_BYTES\_MIN). A single socket with user fd=14 was created.

### 11.1.1.7 Example 7

#### 11.1.1.7.1 Description

This is an example of vma\_stats fd dump utility of established TCP socket using log level = info.

#### 11.1.1.7.2 Command Line

#vma\_stats –-fd\_dump 17 info

### 11.1.1.7.3 Output

```
VMA INFO: ============ DUMPING FD 17 STATISTICS ============
VMA INFO: ==================== SOCKET FD ===================
VMA INFO: Fd number : 17
VMA INFO: Bind info : 22.0.0.4:58795
VMA INFO: Connection info : 22.0.0.3:6666
VMA INFO: Protocol : PROTO_TCP<br>VMA INFO: Is closed : false<br>VMA INFO: Is blocking : true<br>VMA INFO: Rx reuse buffer postponed : false<br>VMA INFO: Rx reuse buffer postponed : false
VMA INFO: Is offloaded : true<br>VMA INFO: Tx Offload : 12374 / 905105 / 0 / 0 [kilobytes/packets/drops/errors]<br>VMA INFO: Rx Offload : 12374 / 905104 / 0 / 0 [kilobytes/packets/eagains/errors]<br>VMA INFO: Rx byte : max 14 / d
VMA INFO: PCB state : ESTABLISHED<br>VMA INFO: PCB state : 0x140<br>VMA INFO: Segment size : mss 1460, advtsd_mss 1460<br>VMA INFO: Nindow scaling : ENABLED, rcv_scale 7, snd_scale 7<br>VMA INFO: Receive window : rcv_wnd 87380 (682), 
rov_wnd_max_desired 87380 (682)<br>WA INFO: Send window : snd_wnd 87168 (681), snd_wnd_max 8388480 (65535)<br>VMA INFO: Send window : snd_wnd 87168 (681), snd_wnd_max 8388480 (65535)<br>VMA INFO: Receiver data : rov_nxt 12678090, r
VMA INFO: ==================================================
```
#### 11.1.1.7.4 Output Analysis

- Fd 17 is a descriptor of established TCP socket (22.0.0.4:58795 -> 22.0.0.3:6666)
- Fd 17 is offloaded by VMA
- The current usage of the receive buffer is 0 bytes, while the max possible is 87380
- The connection (PCB) flags are TF\_WND\_SCALE and TF\_NODELAY (PCB0x140)
- Window scaling is enabled, receive and send scales equal 7
- Congestion windows equal 1662014
- Unsent queue is empty
- There is a single packet of 14 bytes in the unacked queue (seqno 12678066)
- The last acknowledge sequence number is 12678066

Additional information about the values can be found in the VMA's [wiki](https://github.com/Mellanox/libvma/wiki/) page.

# 11.2 Debugging

### 11.2.1 VMA Logs

Use the VMA logs in order to trace VMA operations. VMA logs can be controlled by the VMA\_TRACELEVEL variable. This variable's default value is 3, meaning that the only logs obtained are those with severity of PANIC, ERROR, and WARNING.

[You can increase the VMA\\_TRACELEVEL variable value up to 6 \(as described in VMA Configuration](#page-37-0) Parameters) to see more information about each thread's operation. Use the VMA\_LOG\_DETAILS=3 to add a time stamp to each log line. This can help to check the time difference between different events written to the log.

Use the VMA\_LOG\_FILE=/tmp/my\_file.log to save the daily events. It is recommended to check these logs for any VMA warnings and errors. Refer to the [Troubleshooting](#page-79-0) section to help resolve the different issues in the log.

VMA will replace a single '%d' appearing in the log file name with the pid of the process loaded with VMA. This can help in running multiple instances of VMA each with its own log file name.

When VMA\_LOG\_COLORS is enabled, VMA uses a color scheme when logging: Red for errors and warnings, and dim for low level debugs.

Use the VMA\_HANDLE\_SIGSEGV to print a backtrace if a segmentation fault occurs.

### 11.2.2 Ethernet Counters

Look at the Ethernet counters (by using the ifconfig command) to understand whether the traffic is passing through the kernel or through the VMA (Rx and Tx).

### 11.2.3 tcpdump

For tcpdump to capture offloaded traffic (on ConnectX-4 and above), please follow instructions in section Offloaded Traffic Sniffer in the MLNX\_OFED User Manual.

### 11.2.4 NIC Counters

Look at the NIC counters to monitor HW interface level packets received and sent, drops, errors, and other useful information.

```
ls /sys/class/net/eth2/statistics/
```
## 11.3 Peer Notification Service

Peer notification service handles TCP half-open connections where one side discovers the connection was lost but the other side still see it as active.

The peer-notification daemon is started at system initialization or manually under super user permissions.

The daemon collects information about TCP connections from all the running VMA processes. Upon VMA process termination (identified as causing TCP half open connection) the daemon notifies the peers (by sending Reset packets) in order to let them delete the TCP connections on their side.

## <span id="page-79-0"></span>11.4 Troubleshooting

This section lists problems that can occur when using VMA, and describes solutions for these problems.

1. High Log Level

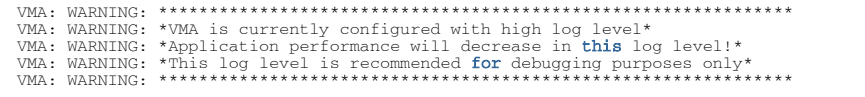

This warning message indicates that you are using VMA with a high log level.

The VMA\_TRACELEVEL variable value is set to 4 or more, which is good for troubleshooting but not for live runs or performance measurements.

Solution: Set VMA\_TRACELEVEL to its default value 3.

2. On running an application with VMA, the following error is reported:

ERROR: ld.so: object 'libvma.so' from LD\_PRELOAD cannot be preloaded: ignored.

Solution: Check that libvma is properly installed, and that libvma.so is located in */usr/lib* (or in */usr/lib64*, for 64-bit machines).

3. On attempting to install *vma rpm*, the following error is reported:

#rpm –ivh libvma-w.x.y-z.rpm error: can't create transaction lock

Solution: Install the rpm with privileged user (root).

4. The following warning is reported:

```
VMA: WARNING: **********************************************************
VMA: WARNING: Your current max locked memory is: 33554432. Please change it to unlimited.<br>VMA: WARNING: Set this user's default to `ulimit -1 unlimited`.<br>VMA: WARNING: Read more about this issue in the VMA's User Man
```
Solution: When working with root, increase the maximum locked memory to 'unlimited' by using the following command:

#ulimit -l unlimited

When working as a non-privileged user, ask your administrator to increase the maximum locked memory to unlimited.

5. Lack of huge page resources in the system.The following warning is reported:

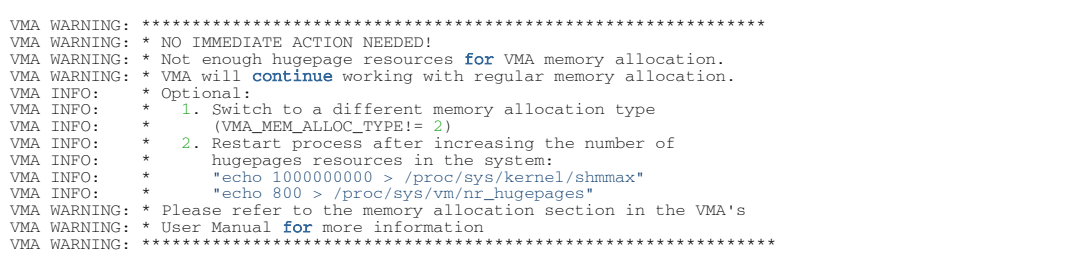

This warning message means that you are using VMA with huge page memory allocation enabled (VMA\_MEM\_ALLOC\_TYPE=2), but not enough huge page resources are available in the system. VMA will use contiguous pages instead.

Note that VMA\_MEM\_ALLOC\_TYPE= 1 is not supported while working with Microsoft

hypervisor. In this case – please use VMA\_MEM\_ALLOC\_TYPE= 0 (malloc).

If you want VMA to take full advantage of the performance benefits of huge pages, restart the application after adding more huge page resources to your system similar to the details in the warning message above, or try to free unused huge page shared memory segments with the script below.

echo 1000000000 > /proc/sys/kernel/shmmax echo 800 > /proc/sys/vm/nr\_hugepages

If you are running multiple instances of your application loaded with VMA, you will probably need to increase the values used in the above example.

Check that your host machine has enough free memory after allocating the huge page resources for VMA. Low system memory resources may cause your system to hang.  $\bullet$ 

Use "ipcs -m" and "ipcrm -m shmid" to check and clean unused shared memory segments.  $\triangle$ 

Use the following script to release VMA unused huge page resources:

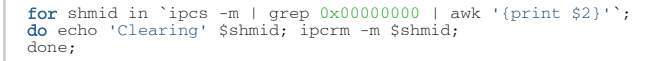

6. Wrong ARP resolution when multiple ports are on the same network.

When two (or more) ports are configured on the same network (e.g. 192.168.1.1/24 and 192.168.1.2/24) VMA will only detect the MAC address of one of the interfaces. This will result in incorrect ARP resolution.

This is due to the way Linux handles ARP responses in this configuration. By default, Linux returns the same MAC address for both IPs. This behavior is called "ARP Flux". To fix this, it is required to change some of the interface's settings:

\$ sysctl -w net.ipv4.conf.[DEVICE].arp\_announce=1 \$ sysctl -w net.ipv4.conf.[DEVICE].arp\_ignore=2 \$ sysctl -w net.ipv4.conf.[DEVICE].rp\_filter=0

To verify the issue is resolved, clear the ARP tables on a different server that is on the same network and use the *arping* utility to verify that each IP reports its own MAC address correctly:

```
$ ip -s neigh flush all # clear the arp table on the remote server
$ arping -b -I ens3f1 192.168.1.1
ARPING 192.168.1.1 from 192.168.1.5 ens3f0
Unicast reply from 192.168.1.1 [24:8A:07:9A:16:0A] 0.548ms
$ arping -b -I ens3f1 192.168.1.2
ARPING 192.168.1.2 from 192.168.1.5 ens3f0
Unicast reply from 192.168.1.2 [24:8A:07:9A:16:1A] 0.548ms
```
7. VMA process cannot establish connection with daemon (vmad) in Microsoft hypervisor environment.

When working with Microsoft Hypervisor, VMA daemon must be enabled in order to submit Traffic Control (TC) rules which will offload the traffic to the TAP device in case of plug-out events.

The following warning is reported during VMA startup:

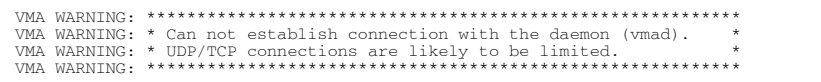

The following warning is reported during any connection establishment/termination:

VMA WARNING: ring tap[0x1efc910]:135:attach flow() Add TC rule failed with error=-19

To fix this, run "vmad" as root.

8. VMA cannot offload traffic when RoCE LAG is enabled.

RoCE LAG is a feature meant for mimicking Ethernet bonding for IB devices and is available for dual port cards only. When in RoCE LAG mode, instead of having an IB device per physical port (for example mlx5\_0 and mlx5\_1), only one IB device is present for both ports. The following warning appears upon VMA startup:

```
VMA WARNING: ****************************************************
VMA WARNING: * Interface bond0 will not be offloaded.<br>VMA WARNING: * VMA cannot offload the device while RoCE LAG is enabled.<br>VMA WARNING: * Please refer to VMA Release Notes for more info<br>VMA WARNING: ****************
VMA WARNING: ******************************************************
VMA WARNING: * Bond bond0 will not be offloaded due to problem with its slaves.
VMA WARNING: * Check warning messages for more information.
VMA WARNING: ****************************************************
```
RoCE LAG should be disabled in order for VMA to be able to offload traffic. ConnectX-4 and above HCAs with MLNX\_OFED print the following warning with instructions on how to disable RoCE LAG:

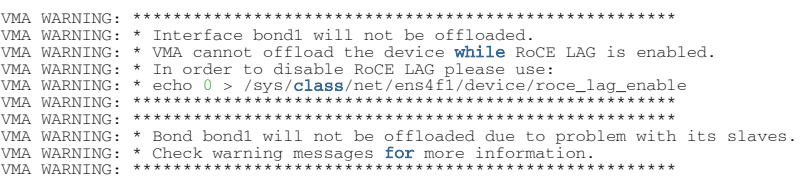

9. Device memory programming is not supported on VMs that lack Blue Flame support. VMA will explicitly disable Device Memory capability if it detects Blue Flame support is missing on the node on which user application was launched using VMA. The following warning message will appear:

```
VMA: WARNING: Device
Memory functionality is not used on devices w/o Blue Flame support.
```
# 12 Appendixes

The document contains the following appendixes:

- Appendix: Sockperf UDP/TCP Latency and Throughput Benchmarking Tool
- [Appendix: Multicast Routing](#page-91-0)

# <span id="page-83-0"></span>12.1 Appendix: Sockperf – UDP/TCP Latency and Throughput Benchmarking Tool

This appendix presents *sockperf*, VMA's sample application for testing latency and throughput over socket API.

*Sockperf* can be used natively, or with VMA acceleration.

### 12.1.1 Overview

*Sockperf* [is an open source utility. For more general information, see https://github.com/Mellanox/](https://github.com/Mellanox/sockperf) sockperf.

Sockperf's advantage over other network benchmarking utilities is its focus on testing the performance of high-performance systems (as well as testing the performance of regular networking systems). In addition, sockperf covers most of the socket API call and options.

Specifically, in addition to the standard throughput tests, sockperf:

- Measures latency of each discrete packet at sub-nanosecond resolution (using TSC register that counts CPU ticks with very low overhead).
- Measures latency for ping-pong mode and for latency under load mode. This means that you can measure latency of single packets even under a load of millions of PPS (without waiting for reply of packet before sending a subsequent packet on time).
- Enables spike analysis by providing in each run a histogram with various percentiles of the packets' latencies (for example: median, min, max, 99% percentile, and more) in addition to average and standard deviation.
- Can provide full logs containing all a packet's tx/rx times, without affecting the benchmark itself. The logs can be further analyzed with external tools, such as MS-Excel or matplotlib.
- Supports many optional settings for good coverage of socket API, while still keeping a very low overhead in the fast path to allow cleanest results.

Sockperf operates by sending packets from the client (also known as the *publisher*) to the server (also known as the *consumer*), which then sends all or some of the packets back to the client. This measured roundtrip time is the route trip time (RTT) between the two machines on a specific network path with packets of varying sizes.

- The latency for a given one-way path between the two machines is the RTT divided by two.
- The average RTT is calculated by summing the route trip times for all the packets that perform the round trip and then dividing the total by the number of packets.

Sockperf can test the improvement of UDP/TCP traffic latency when running applications with and without VMA.

Sockperf can work as a server (*consumer*) or execute under-load, ping-pong, playback and throughput tests as a client (*publisher*).

In addition, sockperf provides more detailed statistical information and analysis, as described in the following section.

Sockperf is installed on the VMA server at */usr/bin/sockperf*. For examples of running sockperf, see:

- [Latency with Ping-pong Test](#page-85-0)
- [Bandwidth and Packet Rate With Throughput Test](#page-86-0)
- **A** If you want to use multicast, you must first configure the routing table to map multicast [addresses to the Ethernet interface, on both client and server. \(See](#page-84-0) Configuring the Routing Table for Multicast Tests).

### 12.1.1.1 Advanced Statistics and Analysis

In each run, sockperf presents additional advanced statistics and analysis information:

- In addition to the average latency and standard deviation, sockperf presents a histogram with various percentiles, including:
	- 50 percentile the latency value for which 50 percent of the observations are smaller than it. The 50 percentile is also known as the *median,* and is different from the statistical average.
	- 99 percentile the latency value for which 99 percent of the observations are smaller than it (and 1 percent are higher)

These percentiles, and the other percentiles that the histogram provides, are very useful for analyzing spikes in the network traffic.

• Sockperf can provide a full log of all packets' tx and rx times by dumping all the data that it uses for calculating percentiles and building the histogram to a comma separated file. This file can be further analyzed using external tools such as Microsoft Excel or matplotlib.

All these additional calculations and reports are executed after the fast path is completed. This means that using these options has no effect on the benchmarking of the test itself. During runtime of the fast path, sockperf records txTime and rxTime of packets using the TSC CPU register, which has a negligible effect on the benchmark itself, as opposed to using the computer's clock, which can affect benchmarking results.

### <span id="page-84-0"></span>12.1.2 Configuring the Routing Table for Multicast Tests

If you want to use multicast, you must first configure the routing table to map multicast addresses to the Ethernet interface, on both client and server.

Example

```
# route add -net 224.0.0.0 netmask 240.0.0.0 dev eth0
```
where *eth0* is the Ethernet interface.

You can also set the interface on runtime in sockperf:

- Use "--mc-rx-if -<ip>" to set the address of the interface on which to receive multicast packets (can be different from the route table)
- Use "--mc-tx-if -<ip>" to set the address of the interface on which to transmit multicast packets (can be different from the route table)

### <span id="page-85-0"></span>12.1.3 Latency with Ping-pong Test

To measure latency statistics, after the test completes, sockperf calculates the route trip times (divided by two) between the client and the server for all messages, then it provides the average statistics and histogram.

### 12.1.3.1 UDP Ping-pong

To run UDP ping-pong:

1. Run the server by using:

# sockperf sr -i <server-ip>

2. Run the client by using:

# sockperf pp -i <server-ip> -m 64

Where *-m/--msg-size* is the message size in bytes (minimum default 14).

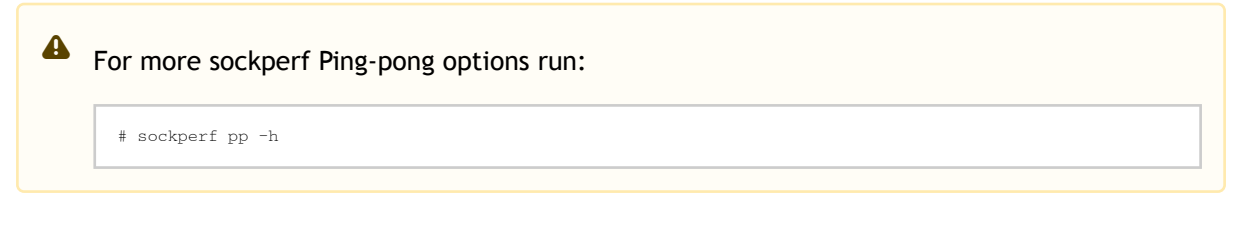

### 12.1.3.2 TCP Ping-pong

To run TCP ping-pong:

- 1. Run the server by using:
	- # sockperf sr -i <server-ip> --tcp
- 2. Run the client by using:

# sockperf pp -i <server-ip> --tcp –m 64

### 12.1.3.3 TCP Ping-pong using VMA

To run TCP ping-pong using VMA:

1. Run the server by using:

# VMA\_SPEC=latency LD\_PRELOAD=libvma.so sockperf sr -i <server-ip> --tcp

#### 2. Run the client by using:

# VMA\_SPEC=latency LD\_PRELOAD=libvma.so sockperf pp -i <server-ip> --tcp –m 64

<span id="page-86-0"></span>Where *VMA\_SPEC=latency is a predefined specification profile for latency*.

### 12.1.4 Bandwidth and Packet Rate with Throughput Test

To determine the maximum bandwidth and highest message rate for a single-process, singlethreaded network application, sockperf attempts to send the maximum amount of data in a specific period of time.

#### 12.1.4.1 UDP MC Throughput

To run UDP MC throughput:

1. On both the client and the server, configure the routing table to map the multicast addresses to the interface by using:

# route add -net 224.0.0.0 netmask 240.0.0.0 dev <interface>

2. Run the server by using:

# sockperf sr -i <server-100g-ip>

3. Run the client by using:

# sockperf tp -i <server-100g-ip> -m 1472

Where *-m/--msg-size* is the message size in bytes (minimum default 14).

4. The following output is obtained:

```
sockperf: Total of 936977 messages sent in 1.100 sec
sockperf: Summary: Message Rate is 851796 [msg/sec]
sockperf: Summary: BandWidth is 1195.759 MBps (9566.068 Mbps)
```
For more sockperf throughput options run:  $\triangle$ 

# sockperf tp –h

### 12.1.4.2 UDP MC Throughput using VMA

To run UDP MC throughput:

1. [After configuring the routing table as described in Configuring the Routing Table for Multicast](#page-84-0) Tests, run the server by using:

# LD\_PRELOAD=libvma.so sockperf sr -i <server-ip>

2. Run the client by using:

# LD\_PRELOAD=libvma.so sockperf tp -i <server-ip> -m 1472

#### 3. The following output is obtained:

```
sockperf: Total of 4651163 messages sent in 1.100 sec
sockperf: Summary: Message Rate is 4228326 [msg/sec]
sockperf: Summary: BandWidth is 5935.760 MBps (47486.083 Mbps)
```
### 12.1.4.3 UDP MC Throughput Summary

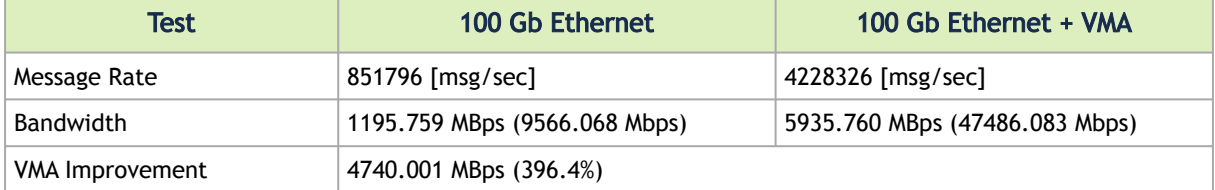

### 12.1.5 sockperf Subcommands

You can use additional sockperf subcommands

Usage: sockperf <subcommand> [options] [args]

• To display help for a specific subcommand, use:

sockperf <subcommand> --help

• To display the program version number, use:

sockperf --version

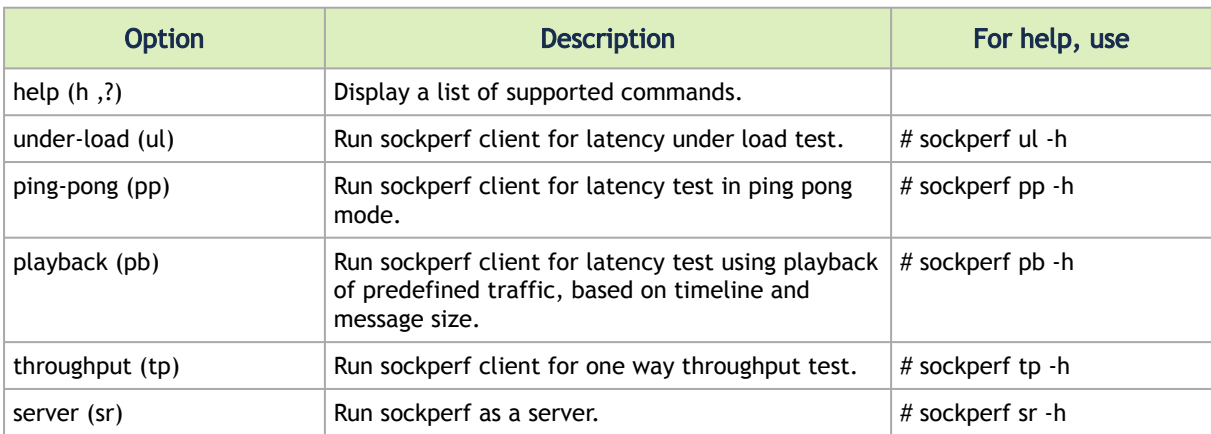

For additional information, see<https://github.com/Mellanox/sockperf>.

### 12.1.5.1 Additional Options

The following tables describe additional sockperf options, and their possible values.

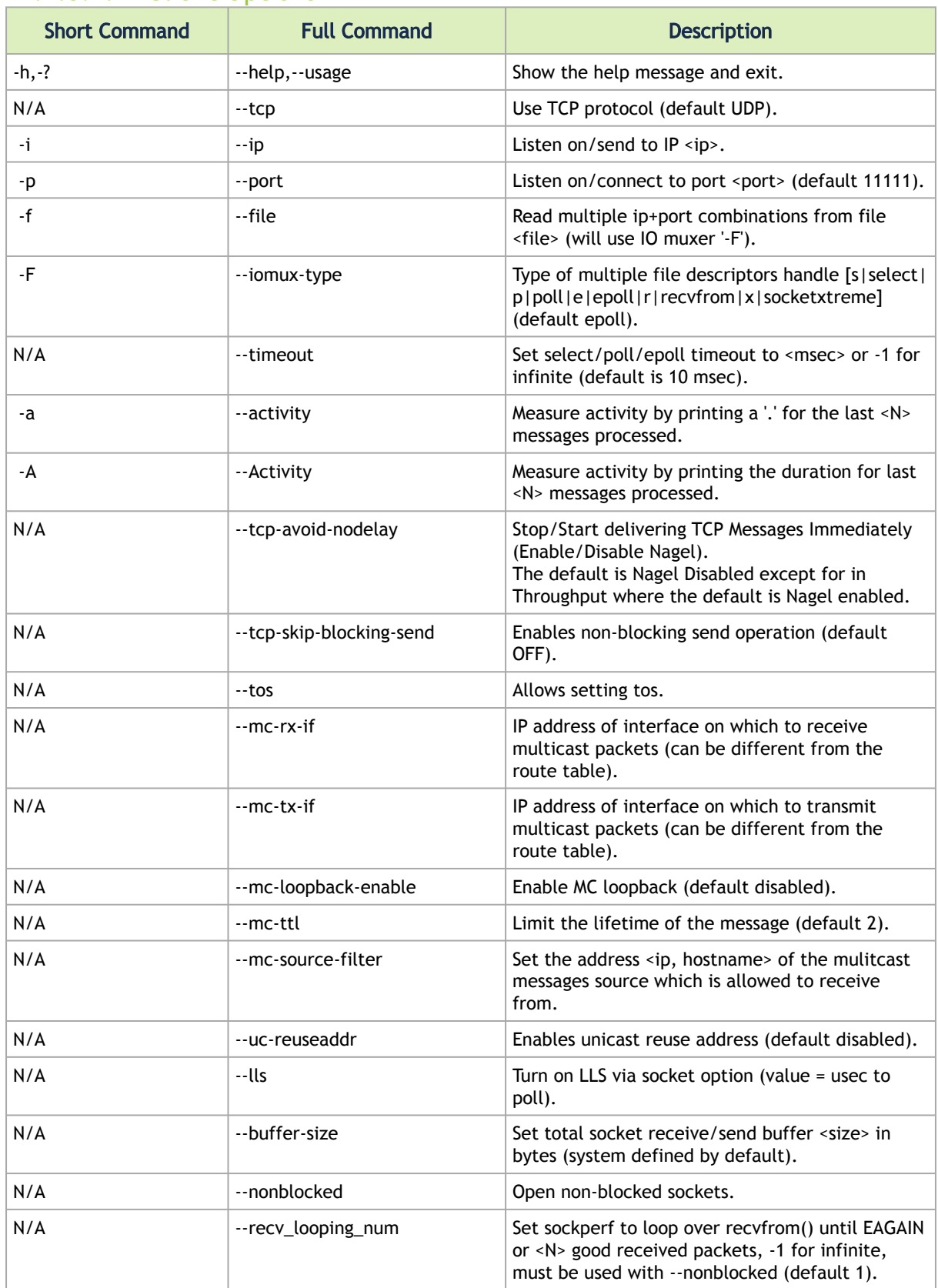

### 12.1.5.1.1 Client Options

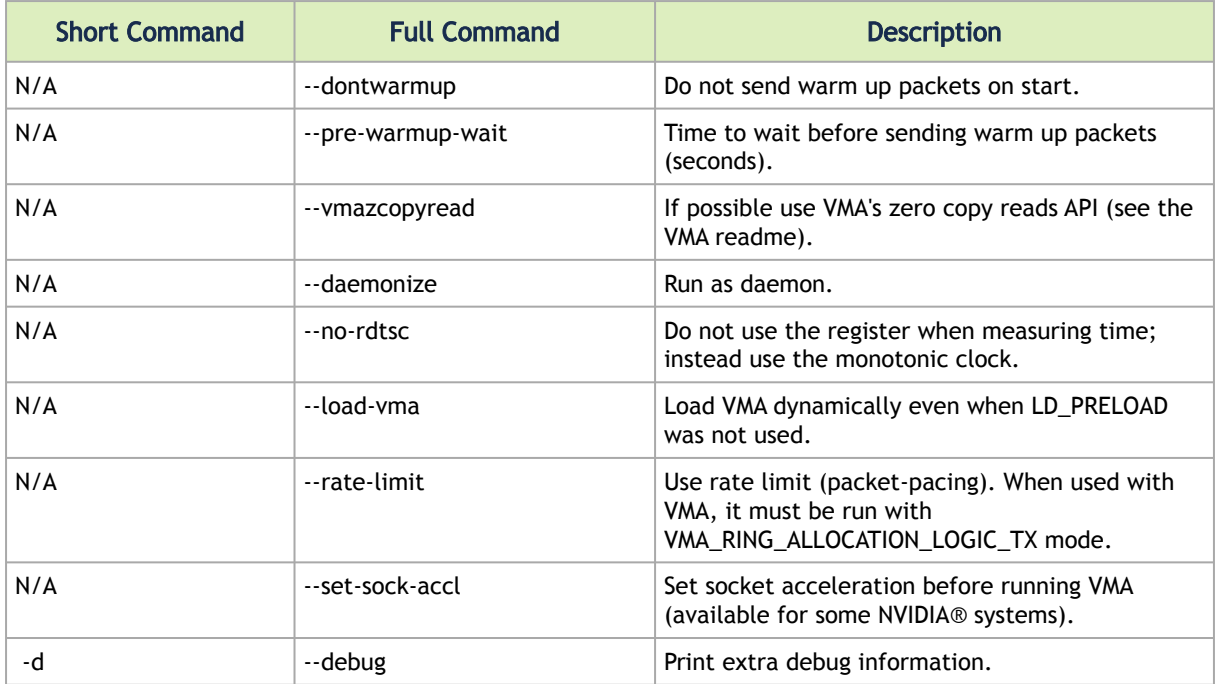

#### 12.1.5.1.2 Server Options

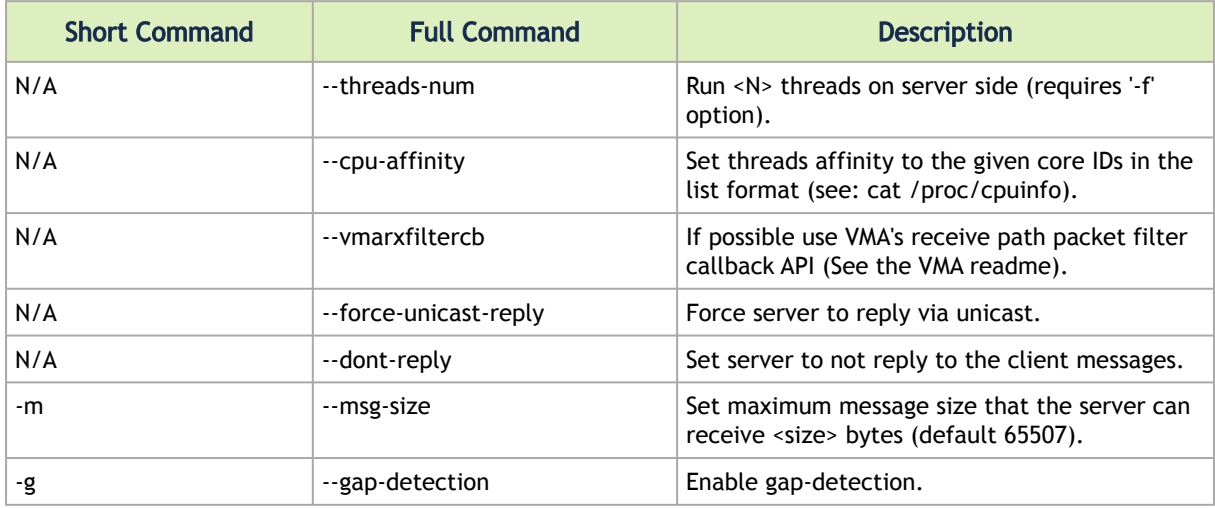

### 12.1.5.2 Sending Bursts

Use the "-b (--burst=<size>)" option to control the number of messages sent by the client in every burst.

### 12.1.5.3 SocketXtreme

sockperf v3.2 and above supports VMA socketXtreme polling mode.

In order to support socketXtreme, sockperf should be configured using --enable-vma-api parameter compiled with the compatible vma\_extra.h file during compilation.

New iomux type should appear -x / --socketxtreme:

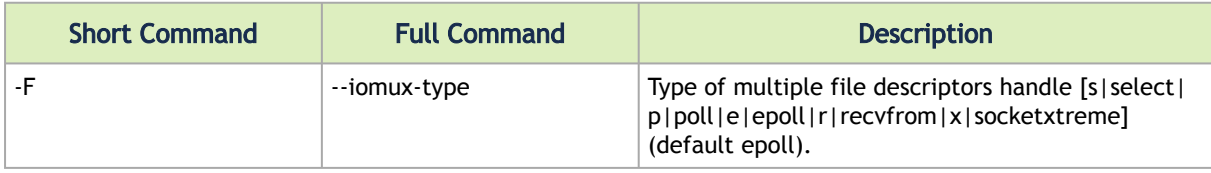

SocketXtreme should be also enabled for VMA. For further information, please refer to Installing VMA with SocketXtreme.  $\Delta$ 

In order to use socketXtreme, VMA should also be compiled using --enable-socketxtreme parameter.

socketXtreme requires forcing the Client side to bind to a specific IP address. Hence, while running UDP client with socketXtreme, running --client\_ip is mandatory:

--client ip  $-$  -Force the client side to bind to a specific ip address (default = 0).

## 12.1.6 Debugging sockperf

Use "-d (--debug)" to print extra debug information without affecting the results of the test. The debug information is printed only before or after the fast path.

### 12.1.7 Troubleshooting sockperf

1. If the following error is received:

sockperf error: sockperf: No messages were received from the server. Is the server down?

Perform troubleshooting as follows:

- Make sure that exactly one server is running
- Check the connection between the client and server
- Check the routing table entries for the multicast/unicast group
- Extend test duration (use the "--time" command line switch)
- If you used extreme values for --mps and/or --reply-every switch, try other values or try the default values
- 2. If the following error is received, it means that Sockperf is trying to compile against VMA with no socketXtreme support:

```
In file included from src/Client.cpp:32:0:<br>src/IoHandlers.h: In member function 'int IoSocketxtreme::waitArrival()':<br>src/IoHandlers.h:421:71: error: 'WAA_SOCKETXTREME_PACKET' was not declared in this scope<br>if (m_rings_vm
 ^
src/IoHandlers.h:422:18: error: 'struct vma_api_t' has no member named 'socketxtreme_free_vma_packets'
 g_vma_api->socketxtreme_free_vma_packets(&m_rings_vma_comps_map_itr->second-
>vma_comp_list[i].packet, 1);
```
There are two ways to solve this:

- Configure sockperf with --disable-vma-api parameter; or
- Use VMA 8.5.1 or above

# <span id="page-91-0"></span>12.2 Appendix: Multicast Routing

### 12.2.1 Multicast Interface Definitions

All applications that receive and/or transmit multicast traffic on a multiple-interface host should define the network interfaces through which they would prefer to receive or transmit the various multicast groups.

If a networking application can use existing socket API semantics for multicast packet receive and transmit, the network interface can be defined by mapping the multicast traffic. In this case, the routing table does not have to be updated for multicast group mapping. The socket API setsockopt handles these definitions.

When the application uses setsockopt with IP\_ADD\_MEMBERSHIP for the receive path multicast join request, it defines the interface through which it wants the VMA to join the multicast group, and listens for incoming multicast packets for the specified multicast group on the specified socket.

IGMPv3 source specific multicast: when the application uses setsockopt with IP\_ADD\_SOURCE\_MEMBERSHIP for the receive path multicast join request, it defines the interface through which it wants the VMA to join the multicast group, and listens for incoming multicast packets for the specified multicast group and from a specified source on the specified socket.

When the application uses setsockopt with IP\_MULTICAST\_IF on the transmit path, it defines the interface through which the VMA will transmit outgoing multicast packets on that specific socket.

If the user application does not use any of the above setsockopt socket lib API calls, the VMA uses the network routing table mapping to find the appropriate interface to be used for receiving or transmitting multicast packets.

Use the route command to verify that multicast addresses in the routing table are mapped to the interface you are working on. If they are not mapped, you can map them as follows:

#route add -net 224.0.0.0 netmask 240.0.0.0 dev ib0

It is best to perform the mapping before running the user application with VMA, so that multicast packets are routed via the 10 Gb Ethernet interface and not via the default Ethernet interface eth0.

The general rule is that the VMA routing is the same as the OS routing.

# 13 Common Abbreviations, Typography and Related Documents

## 13.1 Glossary

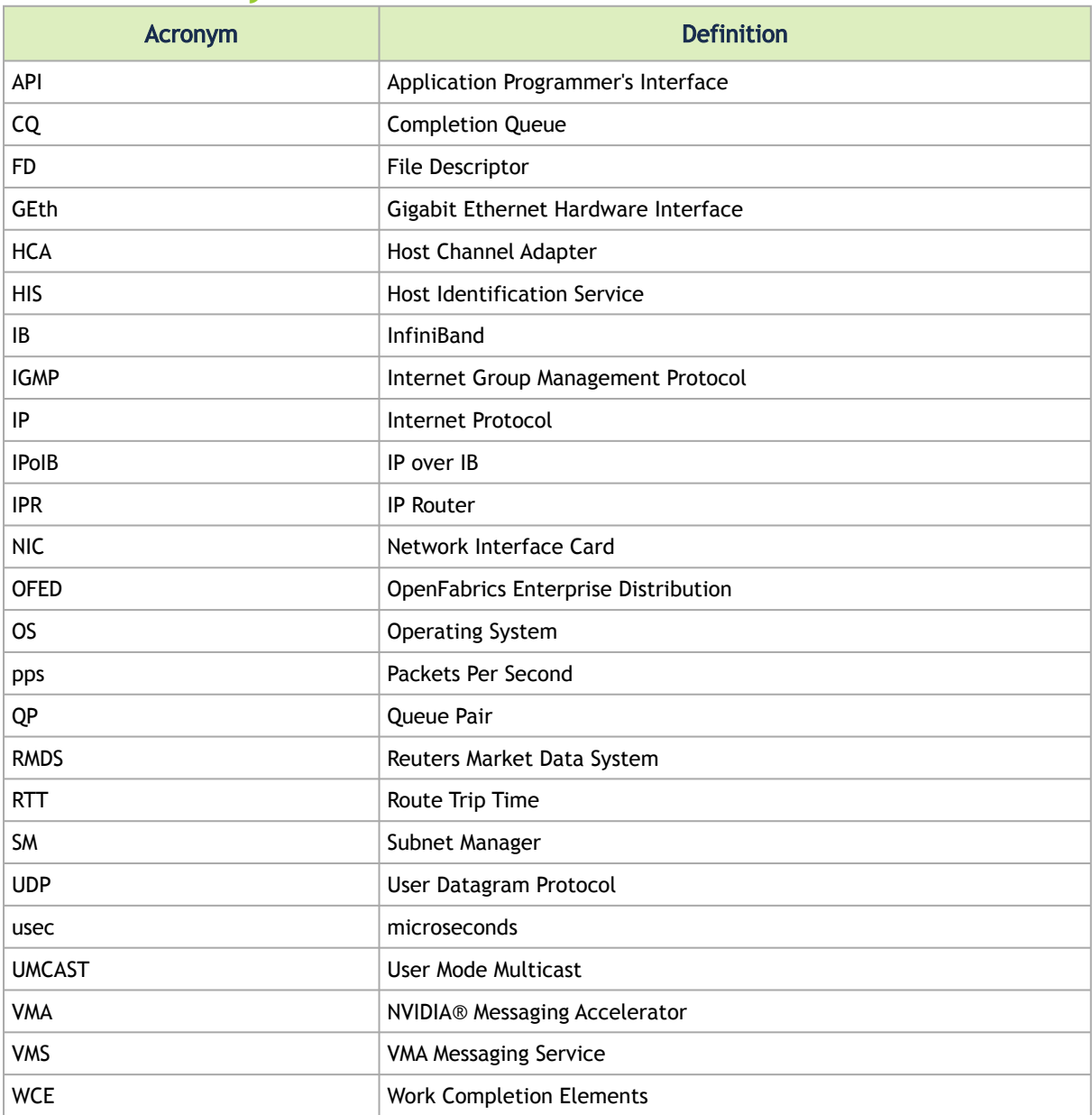

## 13.1.1 Typography

The following table describes typographical conventions used in this document. All terms refer to isolated terms within body text or regular table text unless otherwise mentioned in the Notes column.

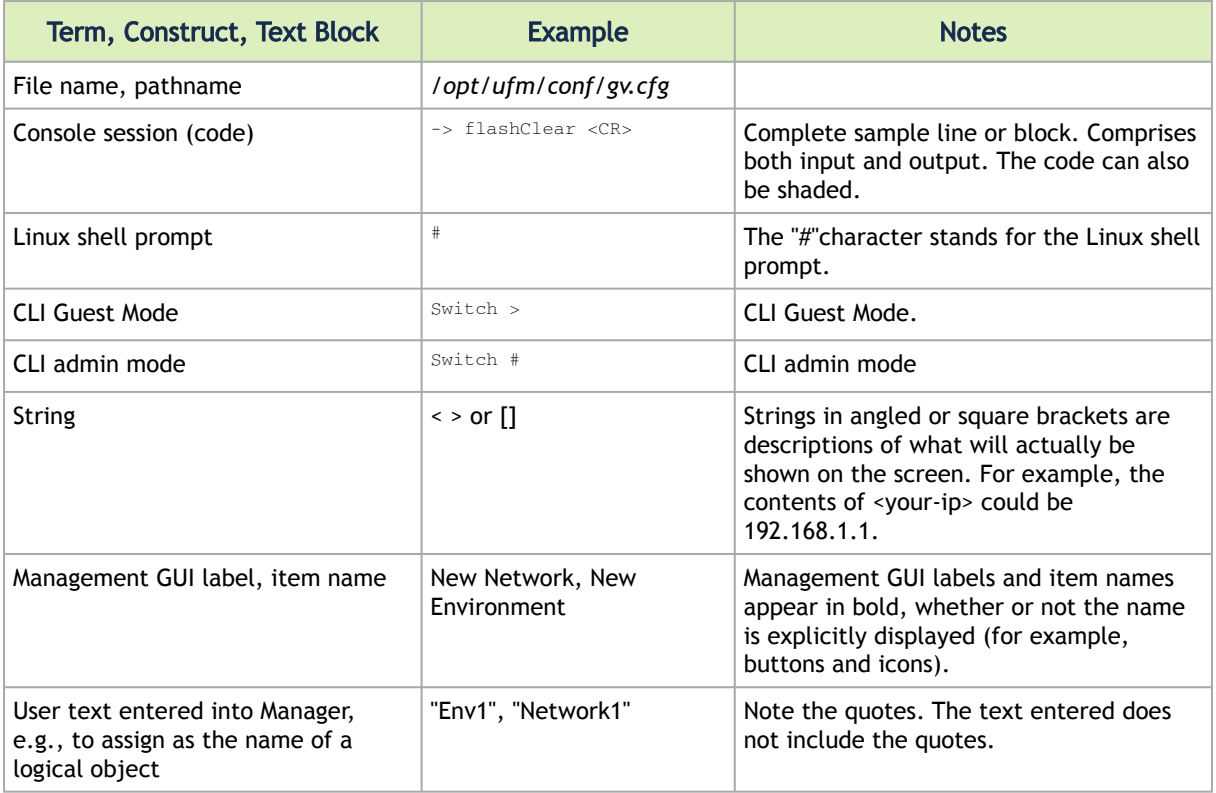

# 14 User Manual Revision History

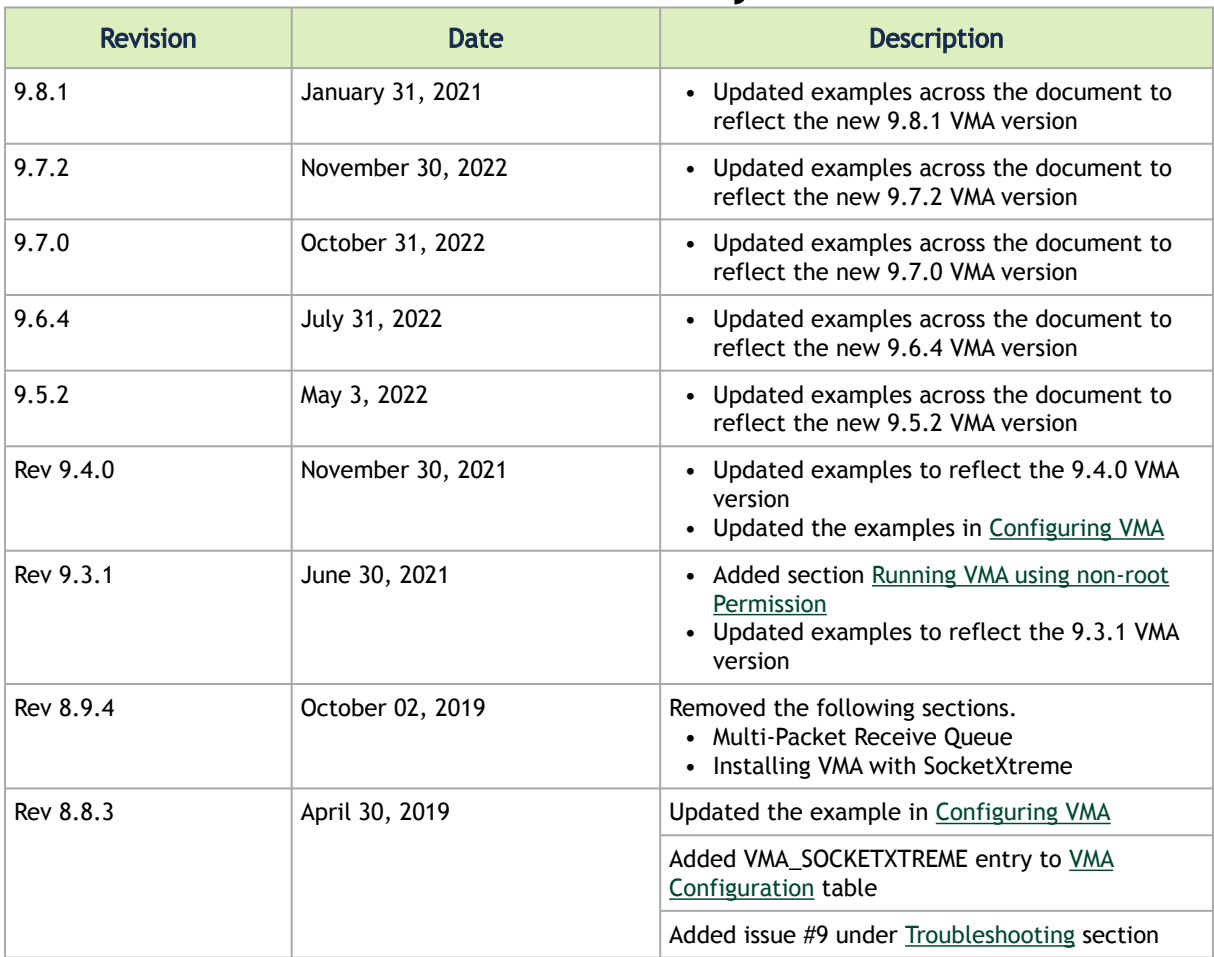

# 15 Release Notes Revision History

- [Release Notes Change History](#page-95-0)
- [Bug Fixes History](#page-96-0)

## <span id="page-95-0"></span>15.1 Release Notes Change History

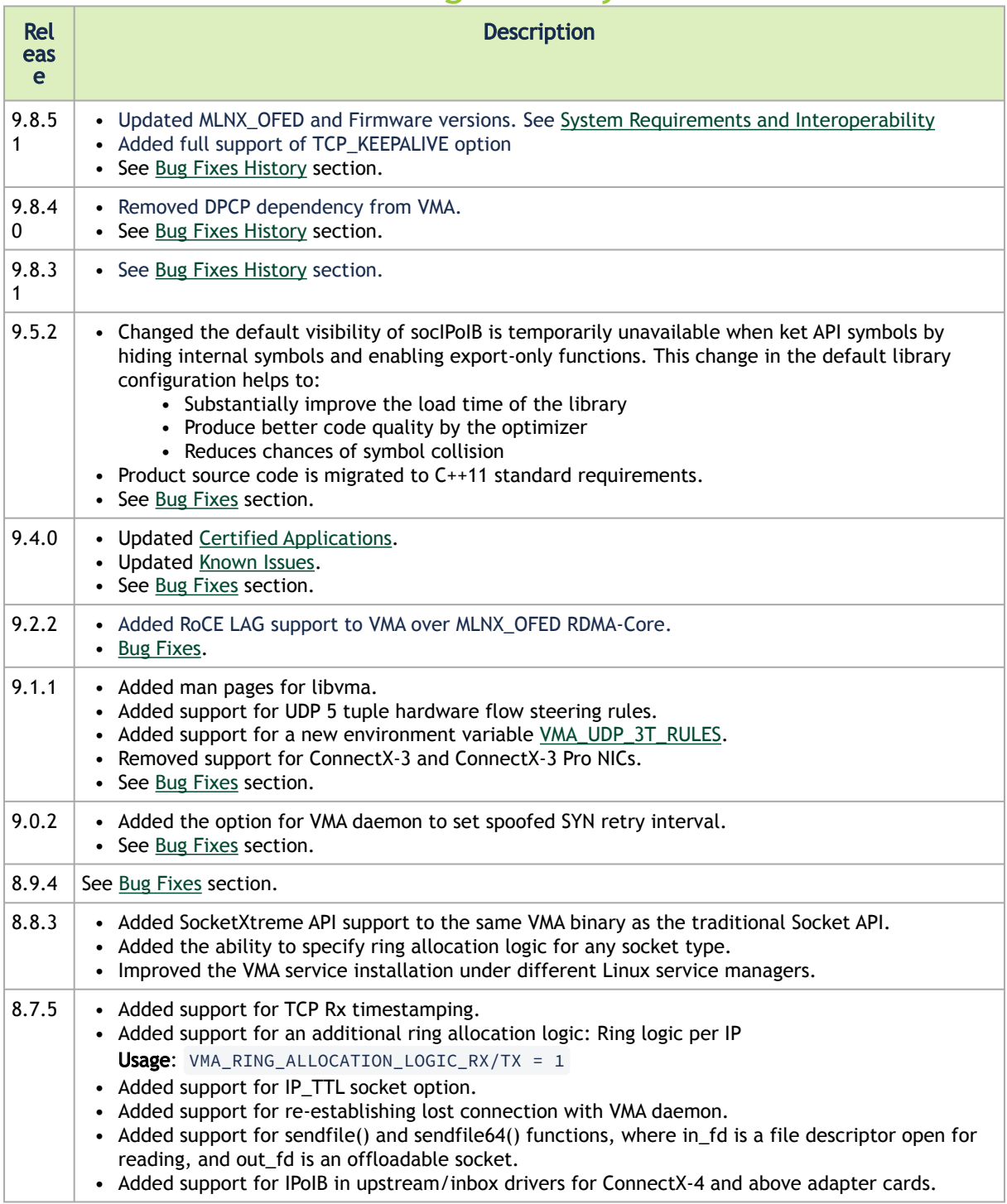

# <span id="page-96-0"></span>15.2 Bug Fixes History

The following table lists the issues that have been resolved in previous VMA versions.

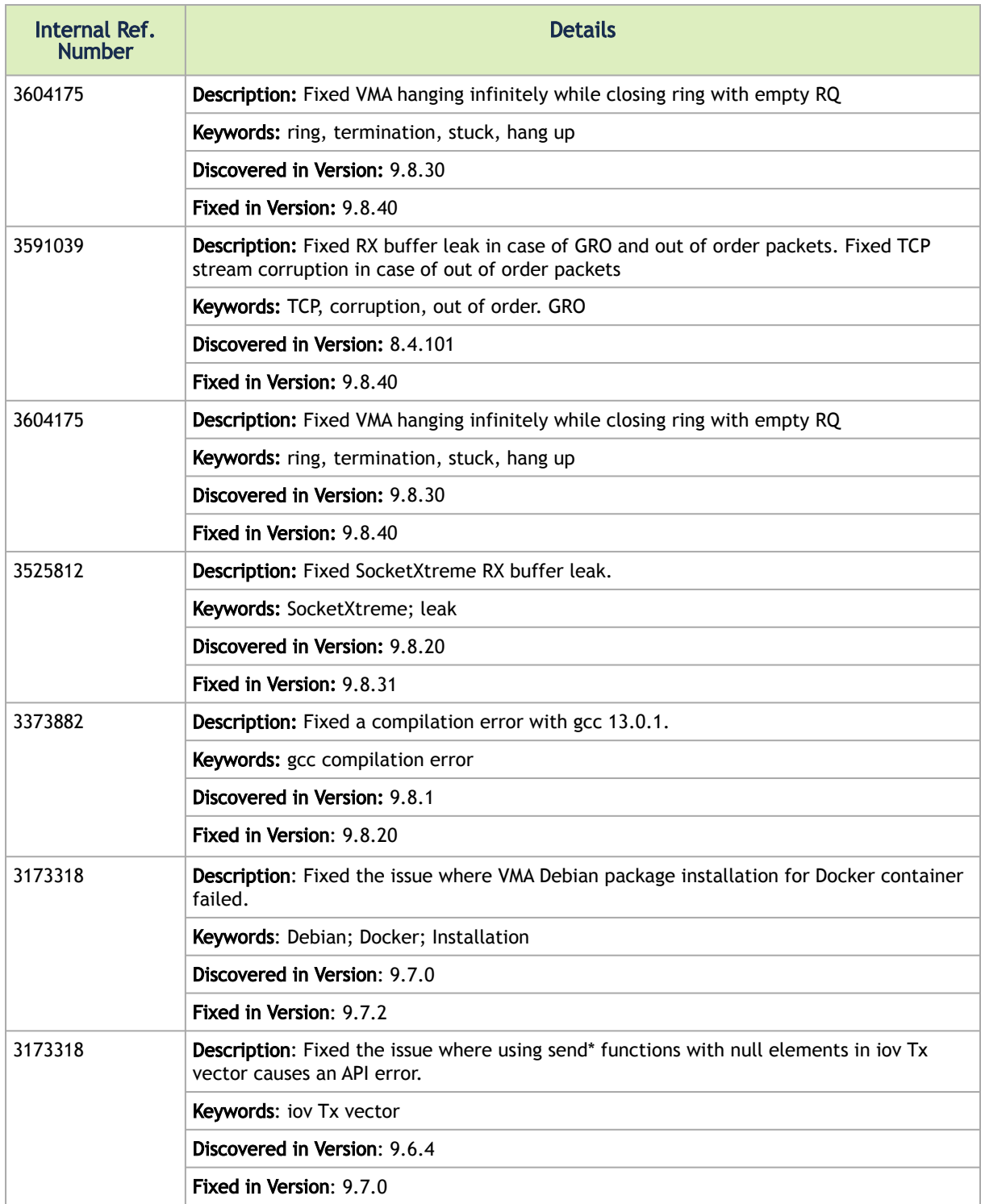

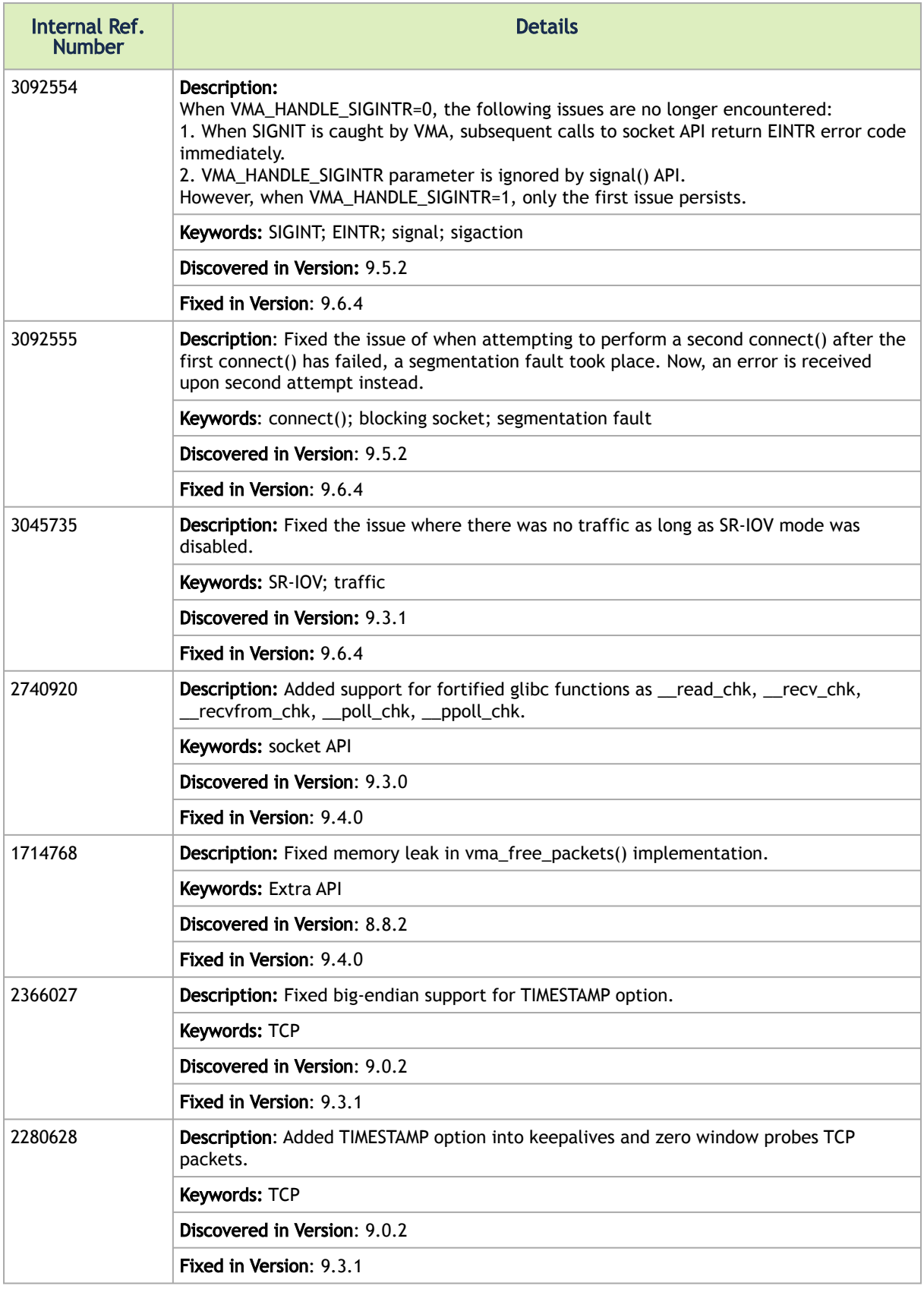

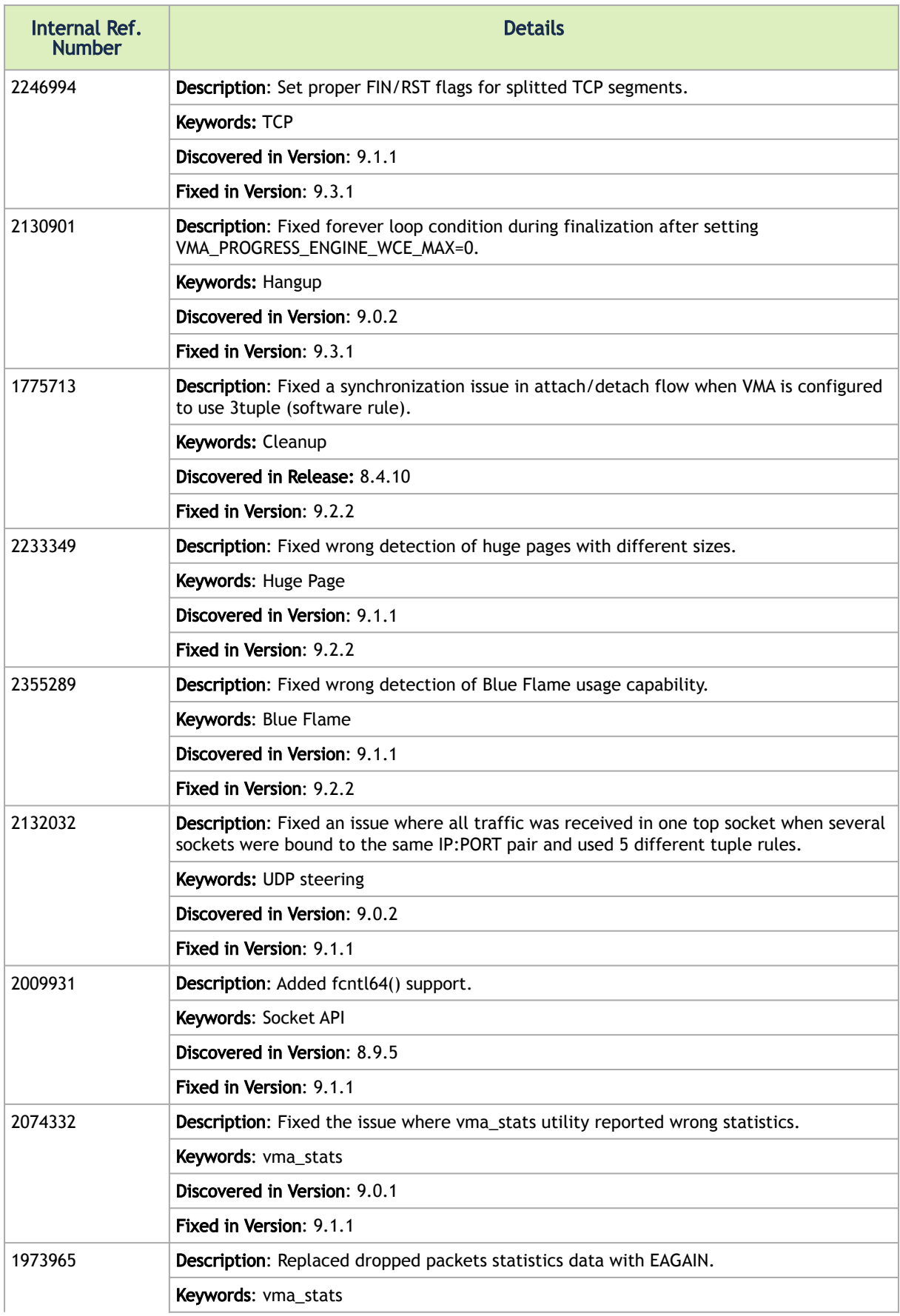

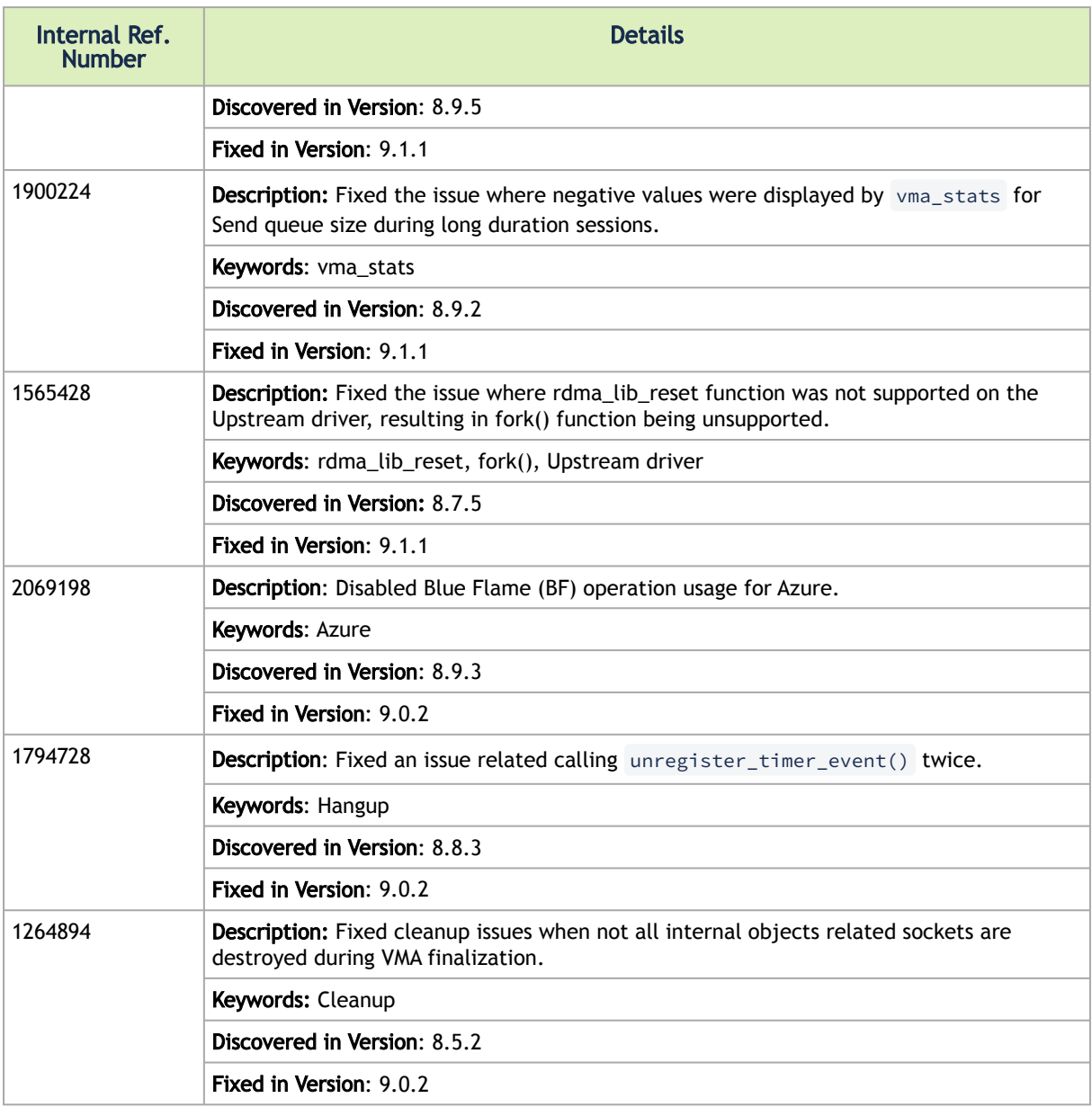

#### Notice

This document is provided for information purposes only and shall not be regarded as a warranty of a certain functionality, condition, or quality of a product. Neither NVIDIA Corporation nor any of its direct or indirect subsidiaries and affiliates (collectively: "NVIDIA") make any representations or warranties, expressed or implied, as to the accuracy or completeness of the information contained in this document and assumes no responsibility for any errors contained herein. NVIDIA shall have no liability for the consequences or use of such information or for any infringement of patents or other rights of third parties that may result from its use. This document is not a commitment to develop, release, or deliver any Material (defined below), code, or functionality.

NVIDIA reserves the right to make corrections, modifications, enhancements, improvements, and any other changes to this document, at any time without notice. Customer should obtain the latest relevant information before placing orders and should verify that such information is current and complete.

NVIDIA products are sold subject to the NVIDIA standard terms and conditions of sale supplied at the time of order acknowledgement, unless otherwise agreed in an individual sales agreement signed by authorized representatives of NVIDIA and customer ("Terms of Sale"). NVIDIA hereby expressly objects to applying any customer general terms and conditions with regards to the purchase of the NVIDIA product referenced in this document. No contractual obligations are formed either directly or indirectly by this document.

NVIDIA products are not designed, authorized, or warranted to be suitable for use in medical, military, aircraft, space, or life support equipment, nor in applications where failure or malfunction of the NVIDIA product can reasonably be expected to result in personal injury, death, or property or environmental damage. NVIDIA accepts no liability for inclusion and/or use of NVIDIA products in such equipment or applications and therefore such inclusion and/or use is at customer's own risk.

NVIDIA makes no representation or warranty that products based on this document will be suitable for any specified use. Testing of all parameters of each product is not necessarily performed by NVIDIA. It is customer's sole responsibility to evaluate and determine the applicability of any information contained in this document, ensure the product is suitable and fit for the application planned by customer, and perform the necessary testing for the application in order to avoid a default of the application or the product. Weaknesses in customer's product designs may affect the quality and reliability of the NVIDIA product and may result in additional or different conditions and/or requirements beyond those contained in this document. NVIDIA accepts no liability related to any default, damage, costs, or problem which may be based on or attributable to: (i) the use of the NVIDIA product in any manner that is contrary to this document or (ii) customer product designs.

No license, either expressed or implied, is granted under any NVIDIA patent right, copyright, or other NVIDIA intellectual property right under this document. Information published by NVIDIA regarding third-party products or services does not constitute a license from NVIDIA to use such products or services or a warranty or endorsement thereof. Use of such information may require a license from a third party under the patents or other intellectual property rights of the third party, or a license from NVIDIA under the patents or other intellectual property rights of NVIDIA.

Reproduction of information in this document is permissible only if approved in advance by NVIDIA in writing, reproduced without alteration and in full compliance with all applicable export laws and regulations, and accompanied by all associated conditions, limitations, and notices.

THIS DOCUMENT AND ALL NVIDIA DESIGN SPECIFICATIONS, REFERENCE BOARDS, FILES, DRAWINGS, DIAGNOSTICS, LISTS, AND OTHER DOCUMENTS (TOGETHER AND SEPARATELY, "MATERIALS") ARE BEING PROVIDED "AS IS." NVIDIA MAKES NO WARRANTIES, EXPRESSED, IMPLIED, STATUTORY, OR OTHERWISE WITH RESPECT TO THE MATERIALS, AND EXPRESSLY DISCLAIMS ALL IMPLIED WARRANTIES OF NONINFRINGEMENT, MERCHANTABILITY, AND FITNESS FOR A PARTICULAR PURPOSE. TO THE EXTENT NOT PROHIBITED BY LAW, IN NO EVENT WILL NVIDIA BE LIABLE FOR ANY DAMAGES, INCLUDING WITHOUT LIMITATION ANY DIRECT, INDIRECT, SPECIAL, INCIDENTAL, PUNITIVE, OR CONSEQUENTIAL DAMAGES, HOWEVER CAUSED AND REGARDLESS OF THE THEORY OF LIABILITY, ARISING OUT OF ANY USE OF THIS DOCUMENT, EVEN IF NVIDIA HAS BEEN ADVISED OF THE POSSIBILITY OF SUCH DAMAGES. Notwithstanding any damages that customer might incur for any reason whatsoever, NVIDIA's aggregate and cumulative liability towards customer for the products described herein shall be limited in accordance with the Terms of Sale for the product.

#### **Trademarks**

NVIDIA, the NVIDIA logo, and Mellanox are trademarks and/or registered trademarks of NVIDIA Corporation and/

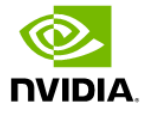

or Mellanox Technologies Ltd. in the U.S. and in other countries. Other company and product names may be trademarks of the respective companies with which they are associated.

Copyright

© 2024 NVIDIA Corporation & affiliates. All Rights Reserved.

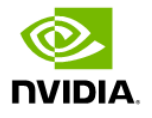